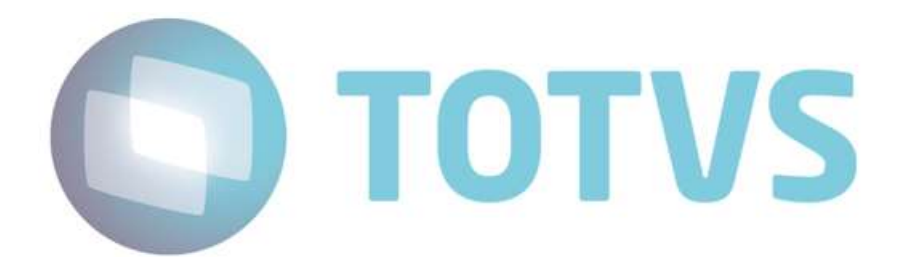

## Webservice de Integração Protheus x Mastersales

Versão 1.6

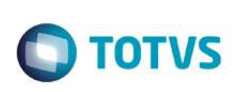

## Sumário

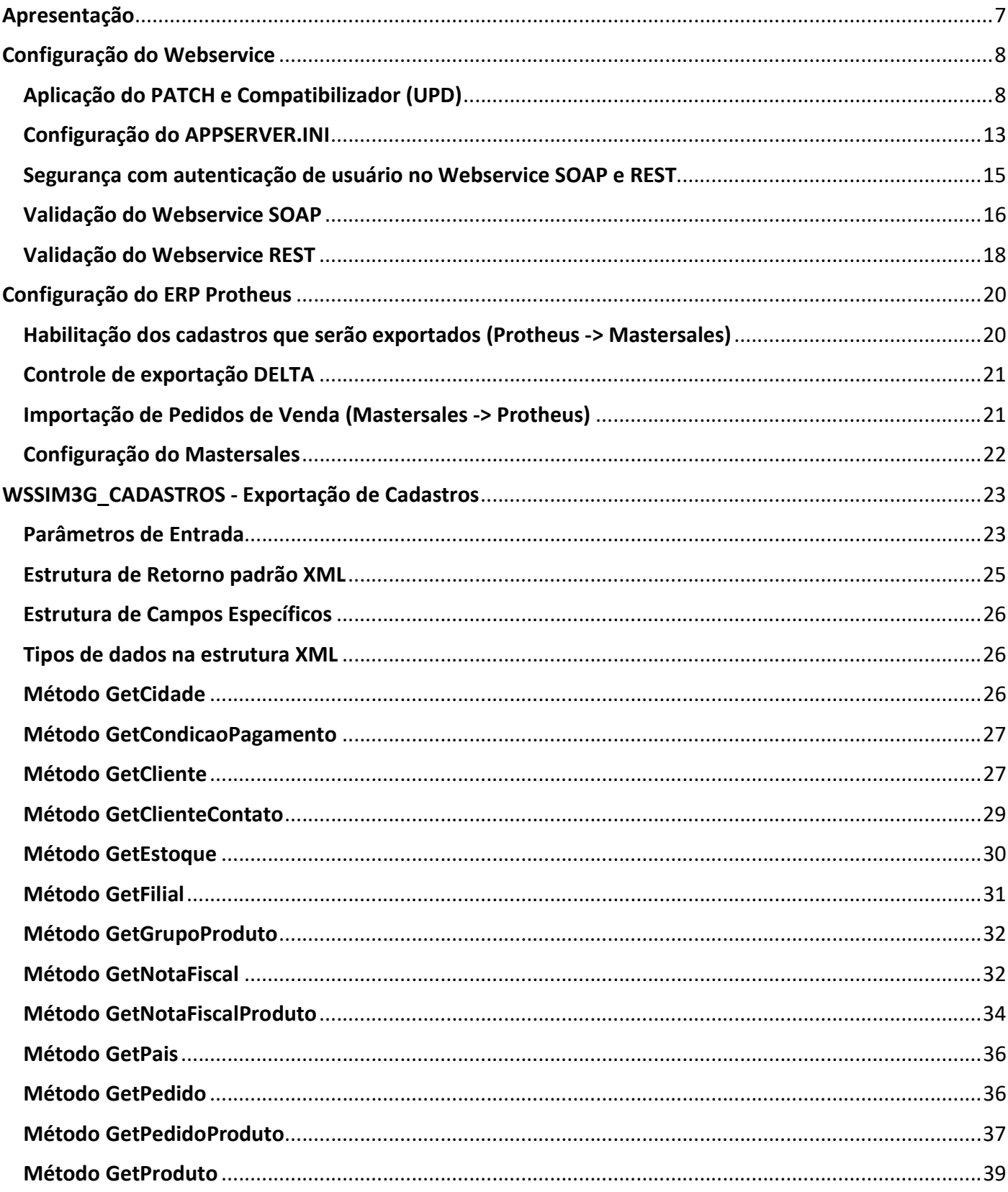

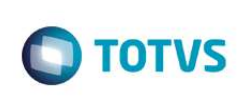

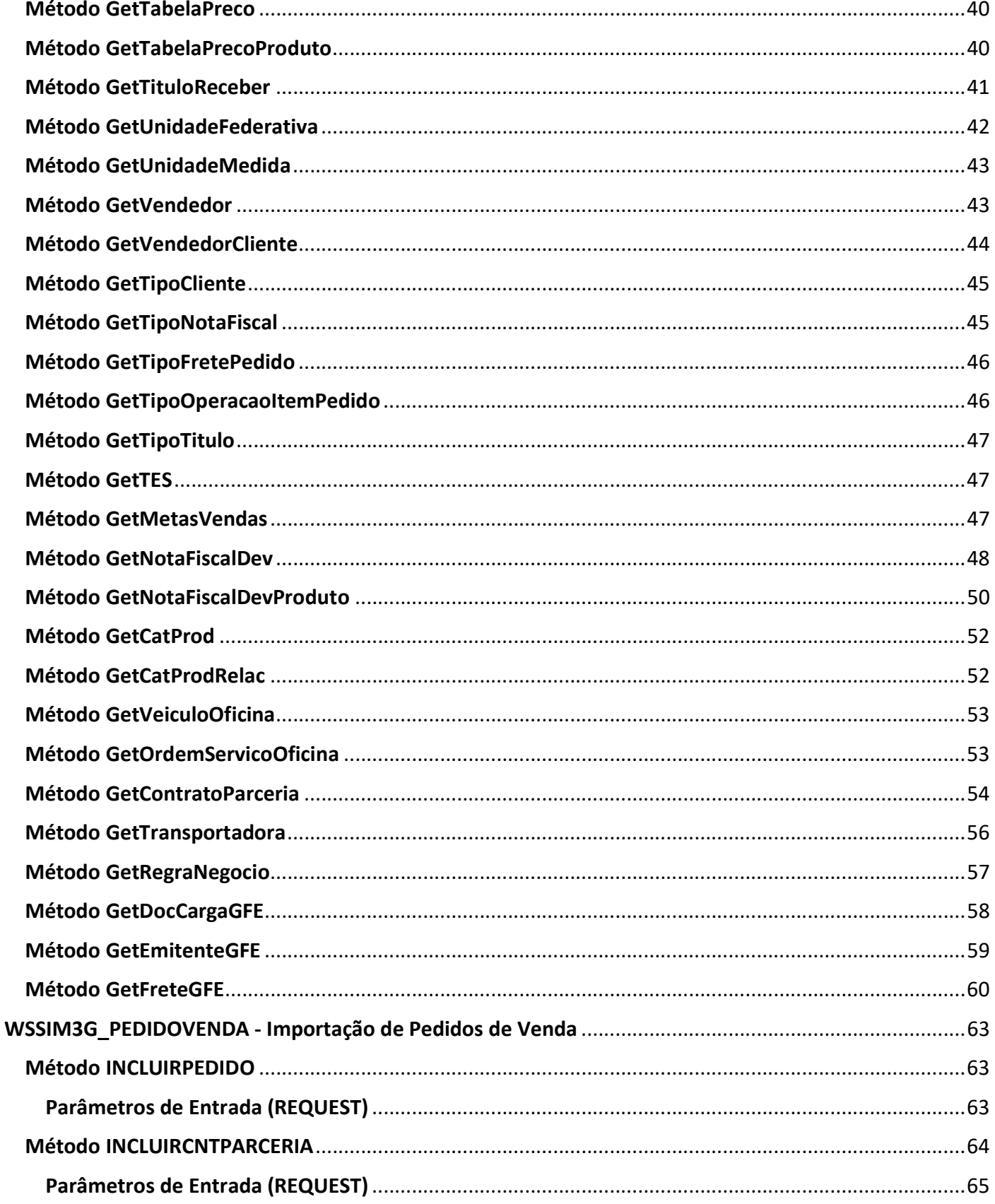

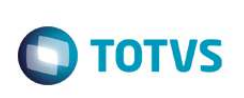

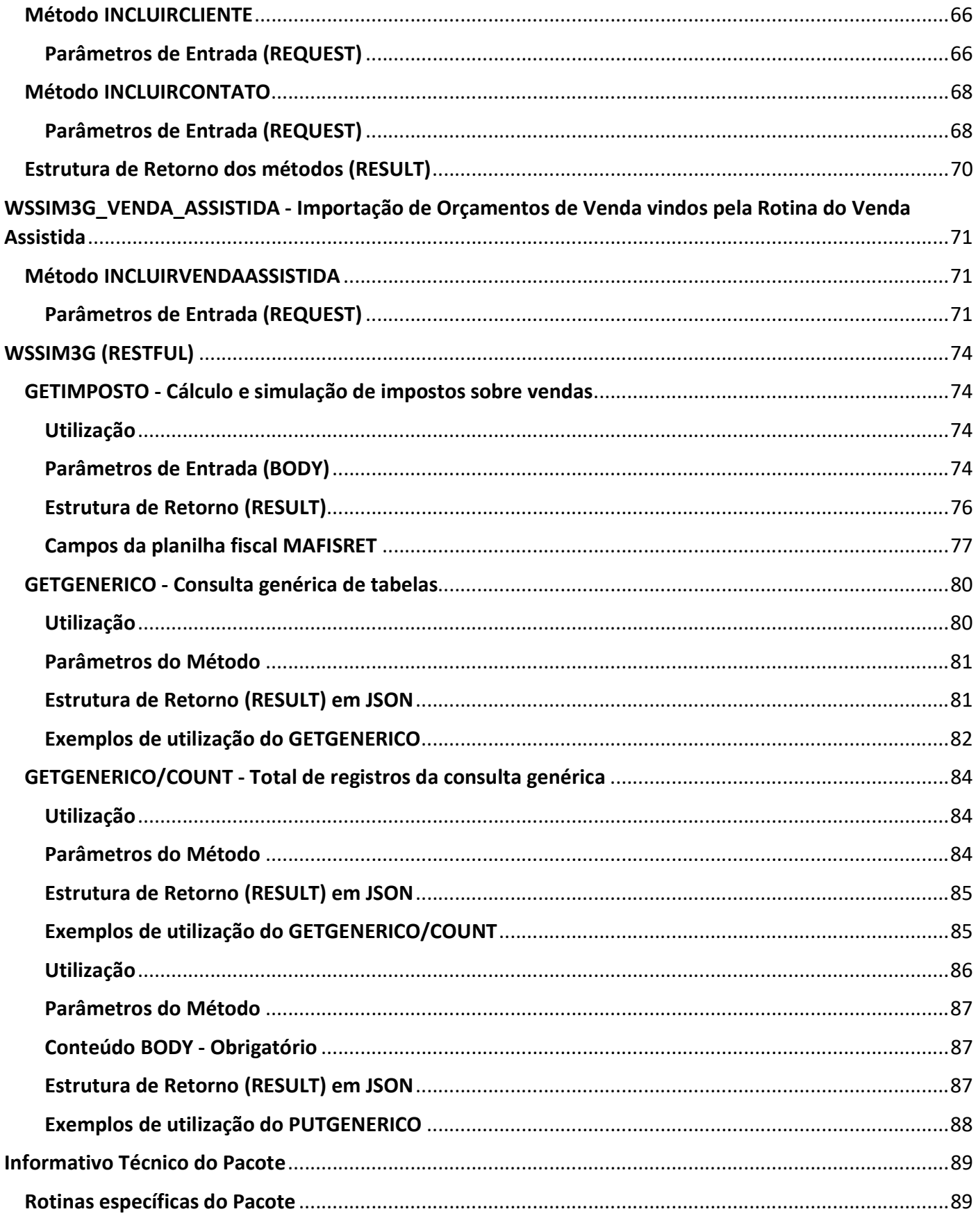

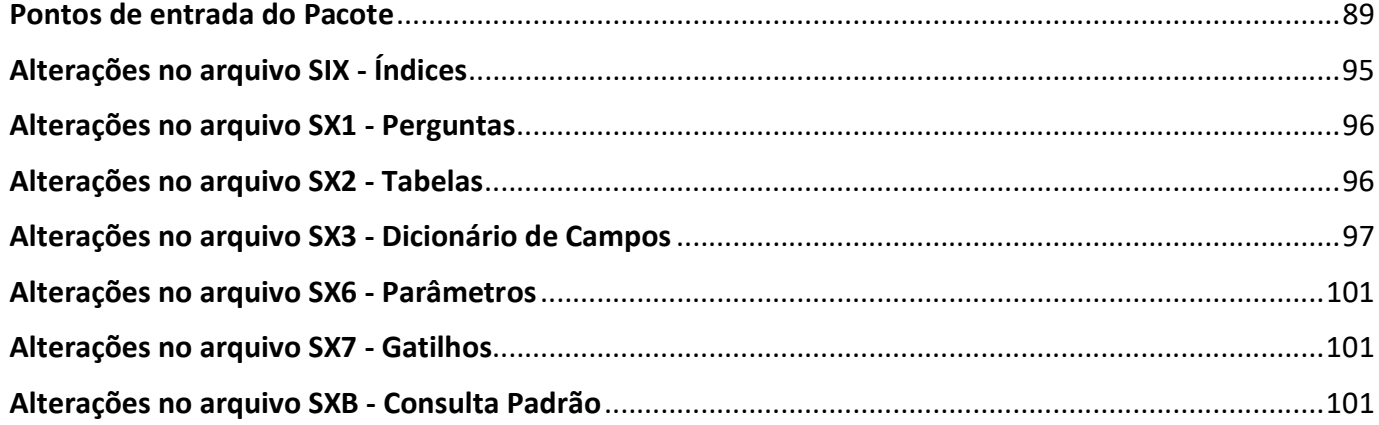

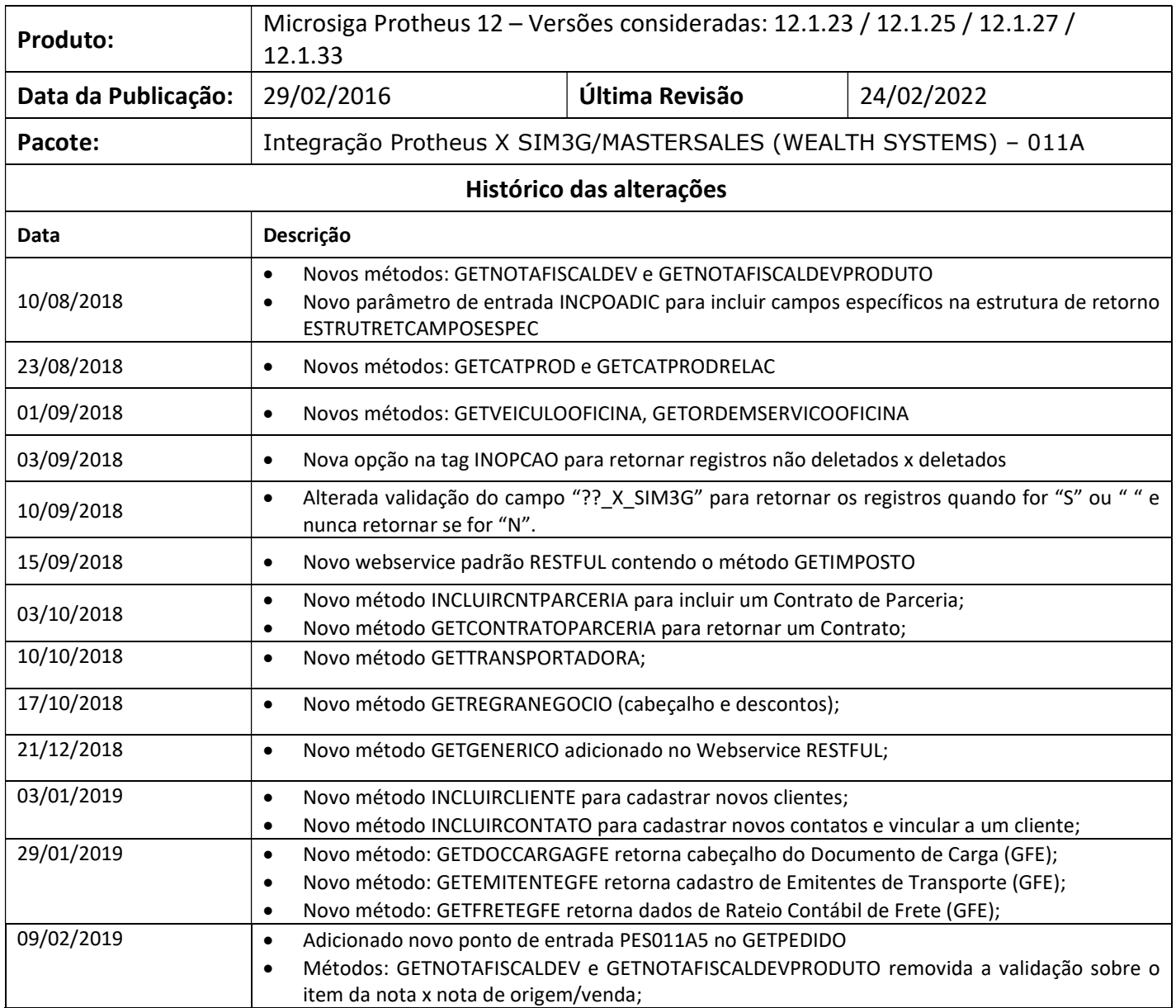

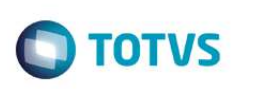

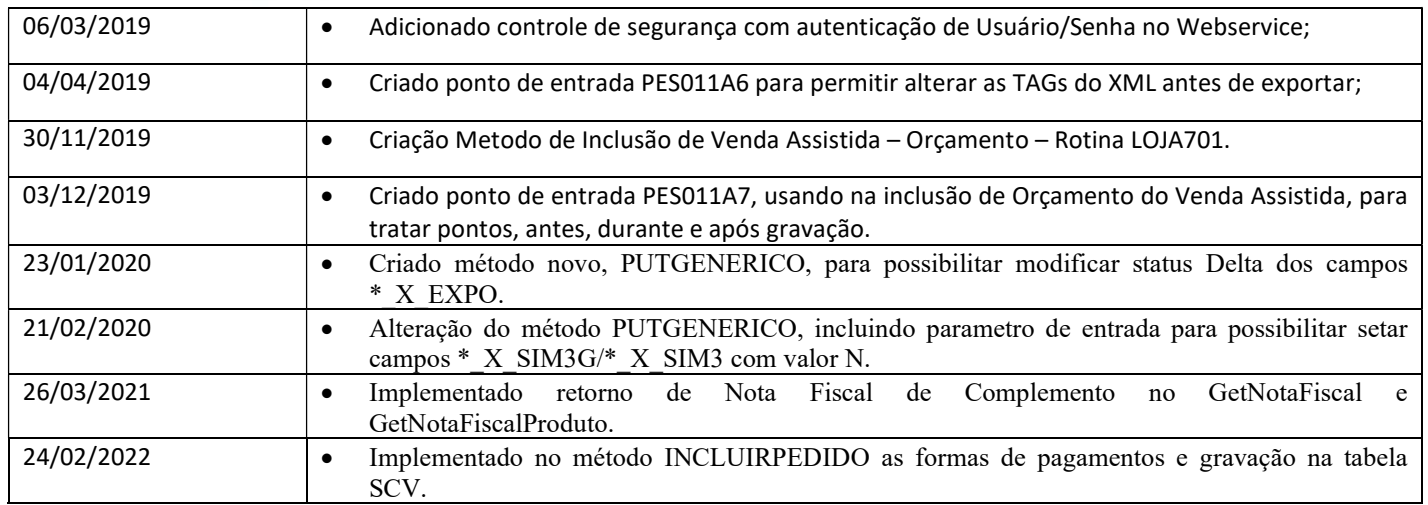

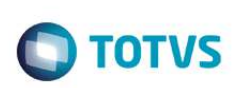

## Apresentação

Este manual tem por objetivo auxiliar na aplicação, configuração e utilização do Webservice WSSIM3G para integração entre o ERP Protheus x Aplicação MASTERSALES da Wealth Systems.

Serão disponibilizados os seguintes serviços de Webservice no ERP:

- 
- Importação de Pedido de Venda: WSSIM3G\_PEDIDOVENDA (SOAP)
- Cálculo e simulação de impostos sobre vendas: WSSIM3G/GETIMPOSTO (REST)
- Consulta genérica sobre tabelas do ERP: WSSIM3G/GETGENERICO (REST)

Exportação de Cadastros: WSSIM3G\_CADASTROS (SOAP)

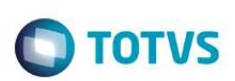

## Configuração do Webservice

Este pacote requer a instalação e configuração de um Webservice específico para a integração, onde sugerimos criar um serviço APPSERVER exclusivo com um RPO exclusivo.

### Importante

Executar os procedimentos em ambiente de testes, efetuando a validação antes de aplicar em ambiente de produção. Antes de executar o compatibilizador é imprescindível:

- a) Realizar o backup da base de dados onde será executado o compatibilizador (diretório "\PROTHEUS\_DATA\DATA" ou Banco de Dados) e dos dicionários de dados "SXs" (diretório "\PROTHEUS\_DATA\SYSTEM"); estes diretórios acima mencionados correspondem à instalação padrão do Protheus, portanto, devem ser alterados conforme a sua instalação.
- b) Essa rotina deve ser executada em **modo exclusivo**, ou seja, nenhum usuário deve estar utilizando o sistema.
- c) Se os dicionários de dados possuírem índices personalizados (criados pelo usuário), antes de executar o compatibilizador, certifique-se que estão identificados pelo nickname. Caso o compatibilizador necessite criar índices, irá adicioná-los a partir da ordem original instalada pelo Protheus, o que poderá ocasionar a sobregravação de índices personalizados caso não estejam identificados pelo nickname.
- d) O compatibilizador deve ser executado com a Integridade Referencial desativada\*.

### Aplicação do PATCH e Compatibilizador (UPD)

Extrair e aplicar o pacote de instalação **FS99999\_011A** conforme orientações abaixo:

1) Extrair a pasta "fsw999" para dentro da pasta "Protheus\_data", com a seguinte estrutura:

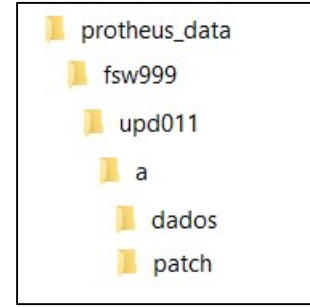

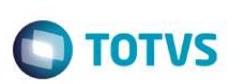

2) Aplicar o patch contido na pasta "\fsw999\upd011\a\patch" no ambiente criado para o webservice (MASTERSALES) via ferramenta TOTVS TDS;

OBS: Sempre que for aplicada qualquer atualização ou customização no APO do Protheus, se faz necessário aplicar também no APO específico MASTERSALES; caso o APO seja atualizado com um APO padrão da TOTVS, se faz necessário também reaplicar o patch do PLUG-IN, caso contrário o serviço de integração não subirá.

3) Executar o compatibilizador U UPD011A via smartclient conforme segue abaixo:

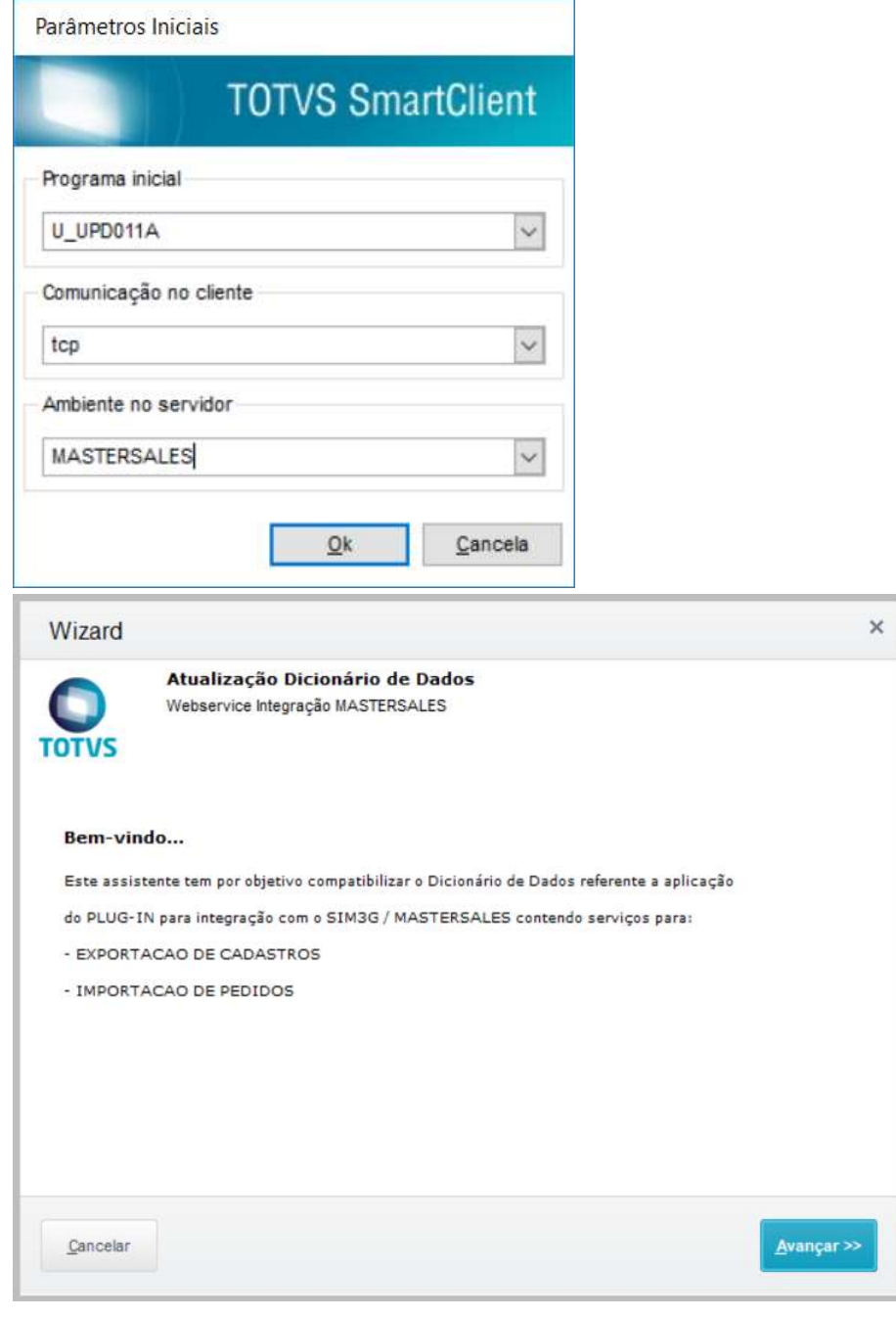

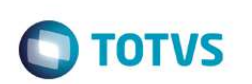

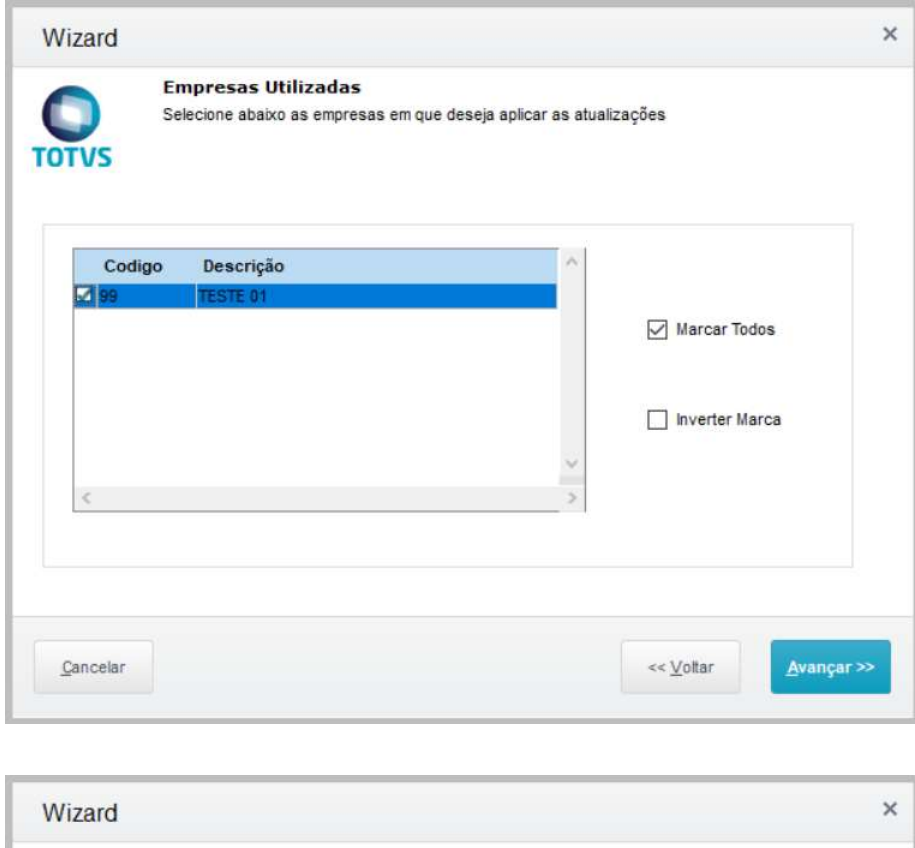

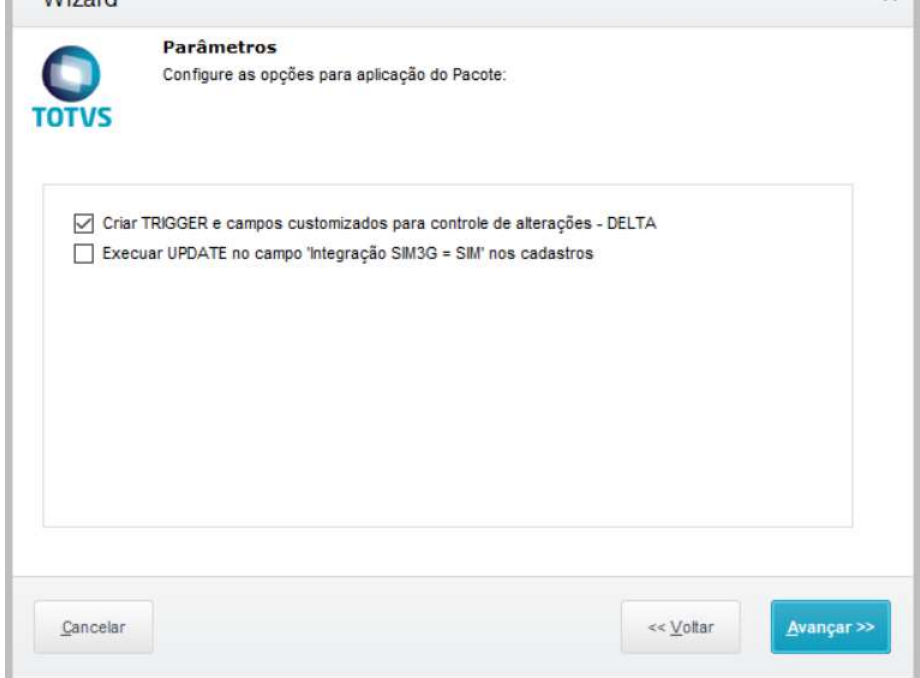

 Selecione a opção "Criar TRIGGER e campos customizados para controle de alterações" para aplicar o controle de DELTA/FULL nos GETs do webservice de cadastros (recomendado).

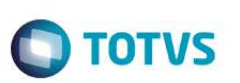

 Selecione a opção "Executar UPDATE no campo de Integração SIM3G" para inicializar todos os cadastros como habilitados para integração (campo \*\*\_X\_SIM3G = 'S'); caso contrário, a habilitação dos cadastros terá que ser feita manualmente no ERP;

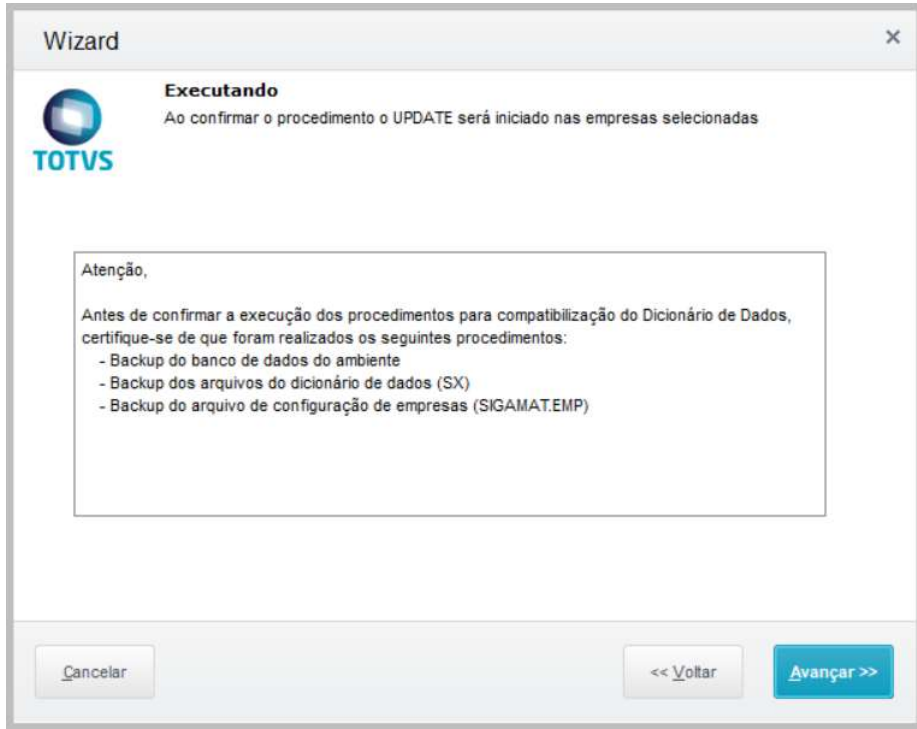

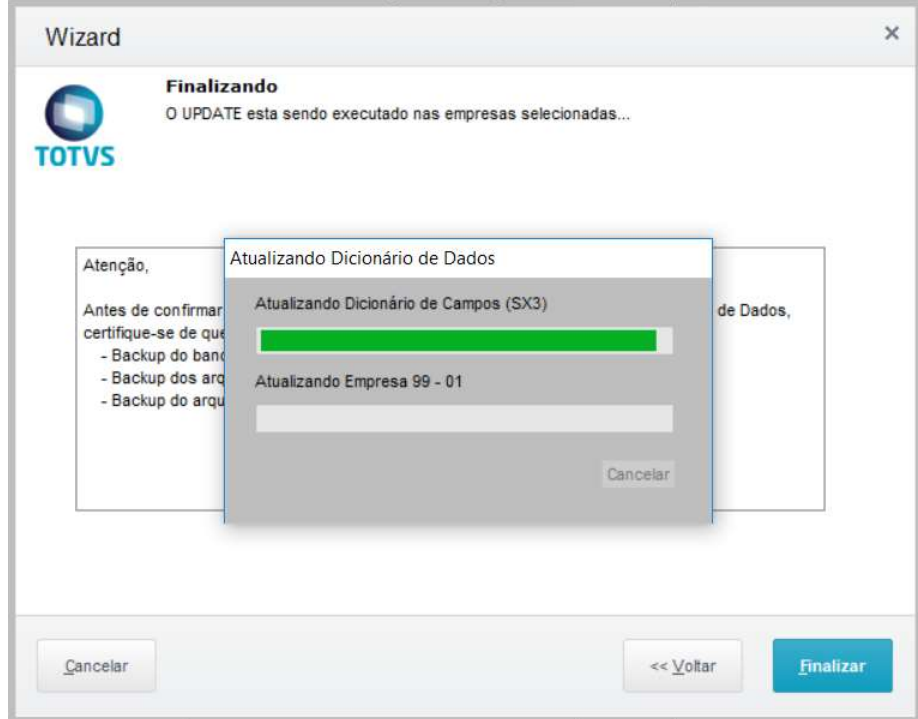

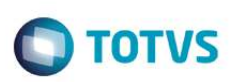

 $\times$ 

### ATUALIZAÇÃO CONCLUIDA

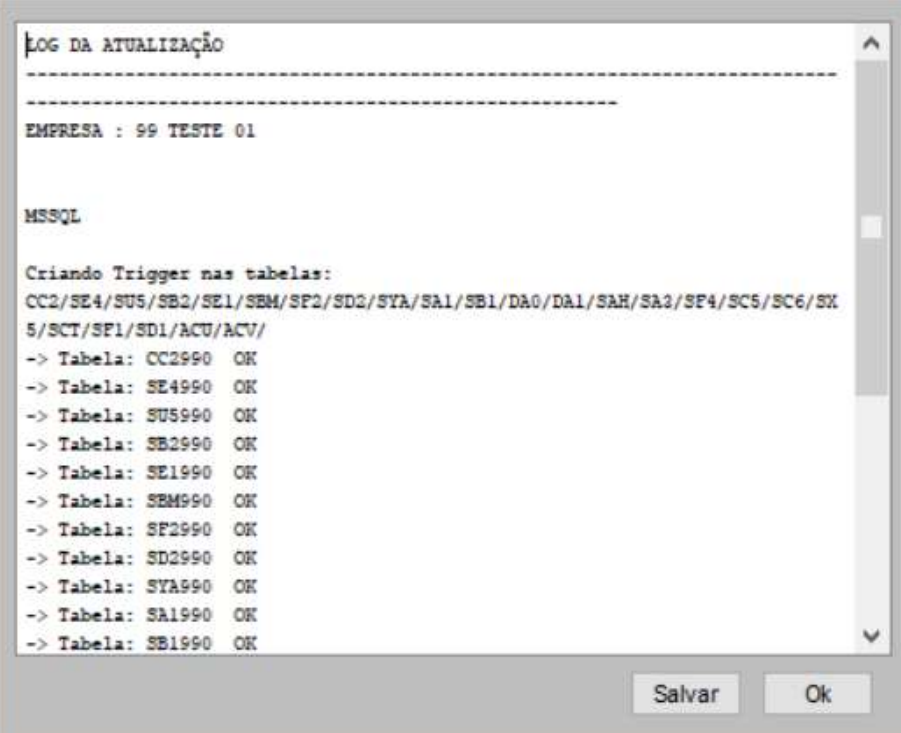

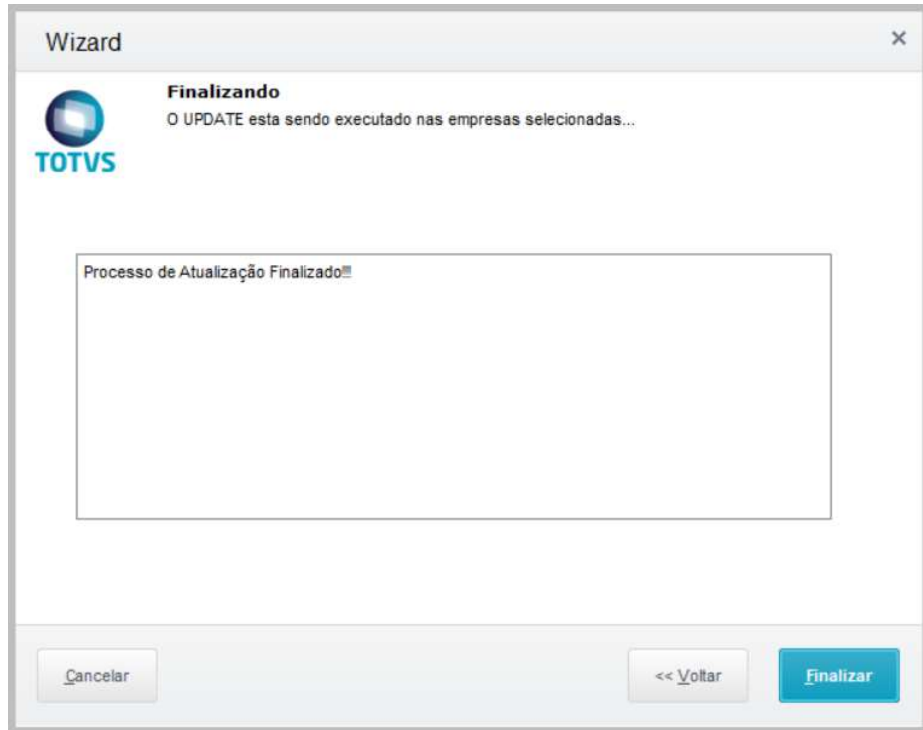

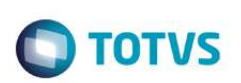

#### Configuração do APPSERVER.INI

Configurar o arquivo APPSERVER.INI conforme orientações abaixo:

1) Criar um ambiente específico MASTERSALES apontando para um APO específico, exemplo:

```
[MASTERSALES]
SourcePath=D:\Totvs\protheus\apo_mastersales 
...
```
2) Configurar a chave "MAXSTRINGSIZE" na seção "GENERAL" e Necessidade de autenticacao pela linha "WSSIM3Gsecurity".

```
[General] 
Consolelog=1 
MaxStringSize=100 
WSSIM3GSecurity=1
```
3) Configurar o nome do serviço na seção "SERVICE", exemplo:

```
[Service] 
Name=TOTVS MASTERSALES_01 
DisplayName=TOTVS MASTERSALES 01
```
4) Habilitar o serviço "HTTP" definindo uma porta livre, exemplo:

```
[HTTP]
Enable=1 
Port=8035 
Path=D:\Totvs\bases\P1217\protheus data\web
```
5) Configurar o serviço de Webservice SOAP definindo a EMPRESA/FILIAL que será utilizada na chave "PREPAREIN", exemplo:

```
;----------------------------------------------- 
; WEBSERVICE SOAP INTEGRAÇÃO X SIM3G/MASTERSALES 
;----------------------------------------------- 
[WSSIM3G_01] 
TYPE=WEBEX 
ONSTART=__WSSTART 
ONCONNECT=__WSCONNECT 
ENVIRONMENT=MASTERSALES 
INSTANCES=1,10 
PREPAREIN=01,0101 
ABENDLOCK=1
```
6) Configurar a seções para acesso interno e externo ao Webservice SOAP via HTTP, conforme o endereço de IP e/ou Domínio do servidor. Exemplos:

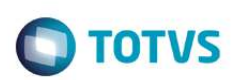

[localhost:8035/wssim3g] ENABLE=1 ENVIRONMENT=MASTERSALES INSTANCENAME=WS RESPONSEJOB=WSSIM3G\_01 DEFAULTPAGE=wsindex.apw NameSpace=http://localhost:8035/wssim3g [192.168.1.123:8035/wssim3g]

ENABLE=1 ENVIRONMENT=MASTERSALES INSTANCENAME=WS RESPONSEJOB=WSSIM3G\_01 DEFAULTPAGE=wsindex.apw NameSpace=http://192.168.1.123:8035/wssim3g

[seudominio.com.br:8035/wssim3g] ENABLE=1 ENVIRONMENT=MASTERSALES INSTANCENAME=WS RESPONSEJOB=WSSIM3G\_01 DEFAULTPAGE=wsindex.apw NameSpace=http://seudominio.com.br:8035/wssim3g

7) Configurar o serviço de Webservice REST definindo a PORTA e a EMPRESA/FILIAL que será utilizada na chave "PREPAREIN", juntamente com a solicitacao de autenticacao "Security ", exemplo:

```
;----------------------------------------------- 
; WEBSERVICE REST INTEGRAÇÃO X SIM3G/MASTERSALES 
;----------------------------------------------- 
[HTTPJOB] 
MAIN=HTTP_START 
ENVIRONMENT=MASTERSALES 
[HTTPV11] 
Enable=1 
Sockets=HTTPREST 
[HTTPREST] 
Port=8036 
IPsBind= 
URIs=HTTPURI 
Security=1 
[HTTPURI] 
URL=/rest 
PrepareIn=01,010101 
Instances=1,10 
CORSEnable=1 
AllowOrigin=*
```
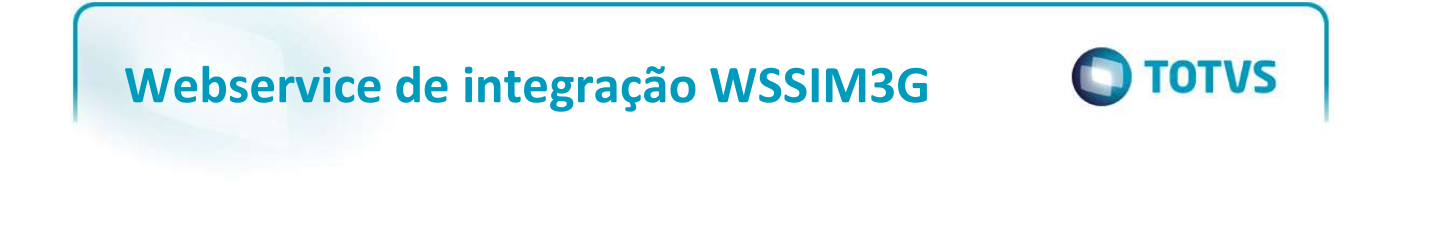

8) Ativar a execução dos Webservices na seção ONSTART, exemplo:

```
[ONSTART] 
jobs=WSSIM3G_01, HTTPJOB 
RefreshRate=60
```
- OBSERVAÇÃO: caso a empresa utilize Firewall/Proxy atentar para a liberação das portas HTTP do Servidor Protheus para acesso externo e direcionamento dos endereços IP/DNS.
- → RECOMENDAÇÃO: caso sejam implantados os dois Webservices (SOAP e REST) recomendamos configurar dois APPSERVER separados, por questões de desempenho e consumo de memória.

#### Segurança com autenticação de usuário no Webservice SOAP e REST

#### **SOAP**

Para habilitar o controle de autenticação no Webservice SOAP será necessário configurar a chave "WSSIM3GSecurity=1" na seção "GENERAL" do arquivo APPSERVER.INI, exemplo:

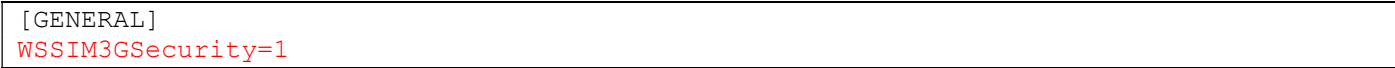

O USUÁRIO e SENHA deverá estar cadastrado no ERP Protheus e deverá ser passado em todas as requisições feitas ao Webservice SOAP no parâmetro de entrada INLOGIN, no formato "USUARIO:SENHA" e criptografado em BASE64. Exemplo:

Usuário = teste

Senha = 123456

Criptografia em Base64 (teste:123456) = dGVzdGU6MTIzNDU2

```
<loc:GETFILIAL> 
     <loc:INCAMPO/> 
     <loc:INVALOR/> 
     <loc:INOPCAO/> 
     <loc:INCPOADIC/> 
     <loc:INLOGIN>dGVzdGU6MTIzNDU2</loc:INLOGIN> 
</loc:GETFILIAL>
```
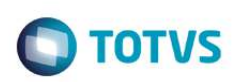

### Importante

Para ambientes Totvs Protheus que possuem configurados para a cada X dias realizar alteracao de senha pelo usuario, necessita neste caso que haja desativacao desta configuracao ou que o departamento de informatica do cliente ou responsavel pelo sistema ERP realize manutencao da senha do usuario de integracao considerando esta configuracao, para não haver erro de integracao e bloqueio do usuario da integracao, gerando parada do processo de integracao com ERP.

### REST

Para habilitar o controle de autenticação no Webservice REST será necessário configurar a chave "SECURITY=1" na seção "HTTPREST" do arquivo APPSERVER.INI, exemplo:

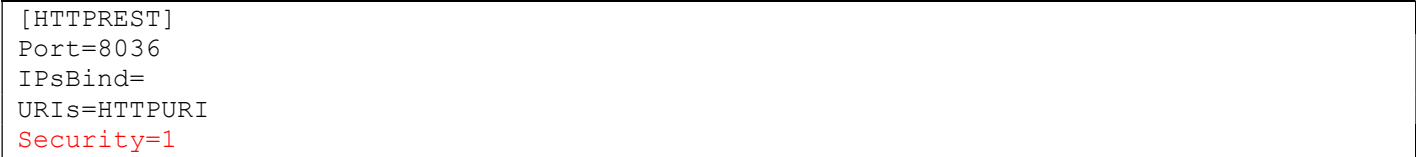

O USUÁRIO e SENHA deverá estar cadastrado no ERP Protheus e deverá ser passado em todas as requisições feitas ao Webservice REST adicionando um HEADER com "Authorization Basic", no formato "USUARIO:SENHA" e criptografado em BASE64. Exemplo:

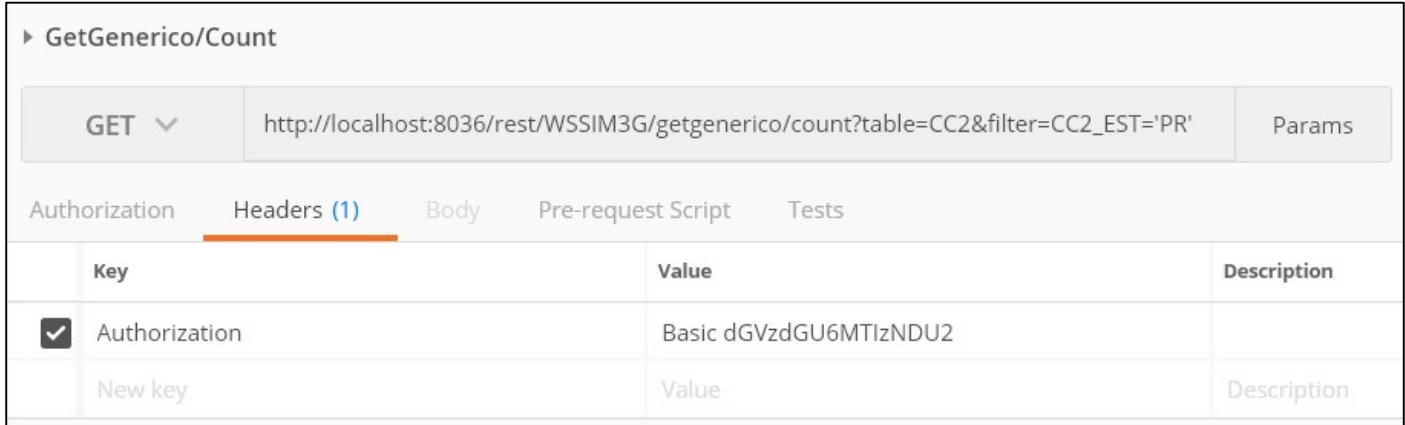

### Validação do Webservice SOAP

No servidor do Protheus inicie a execução do serviço AppServer referente ao webservice configurado. Após, acesse a URL do Webservice SOAP (configurada no arquivo INI) no seu navegador para validar se o serviço está em operação. Exemplo: http://localhost:8035/wssim3g/

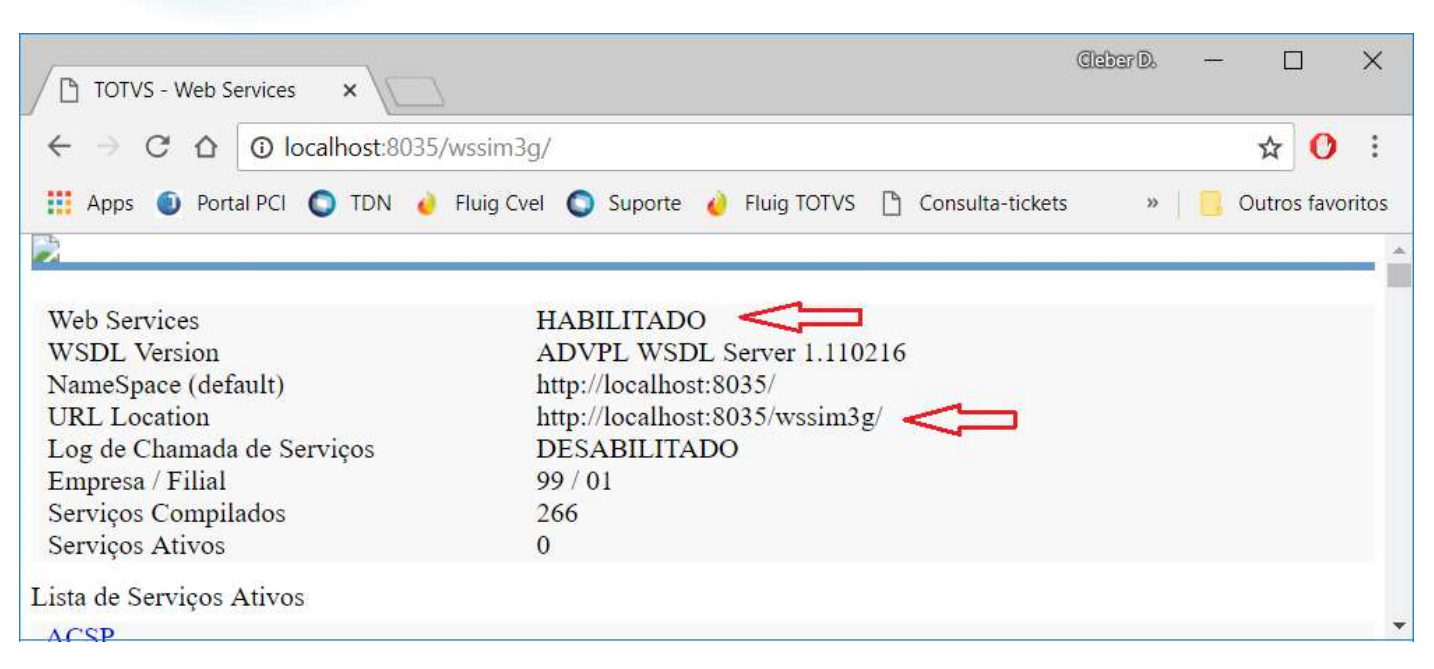

No final da lista verifique a existência dos serviços: WSSIM3G\_CADASTROS e WSSIM3G\_PEDIDOVENDA

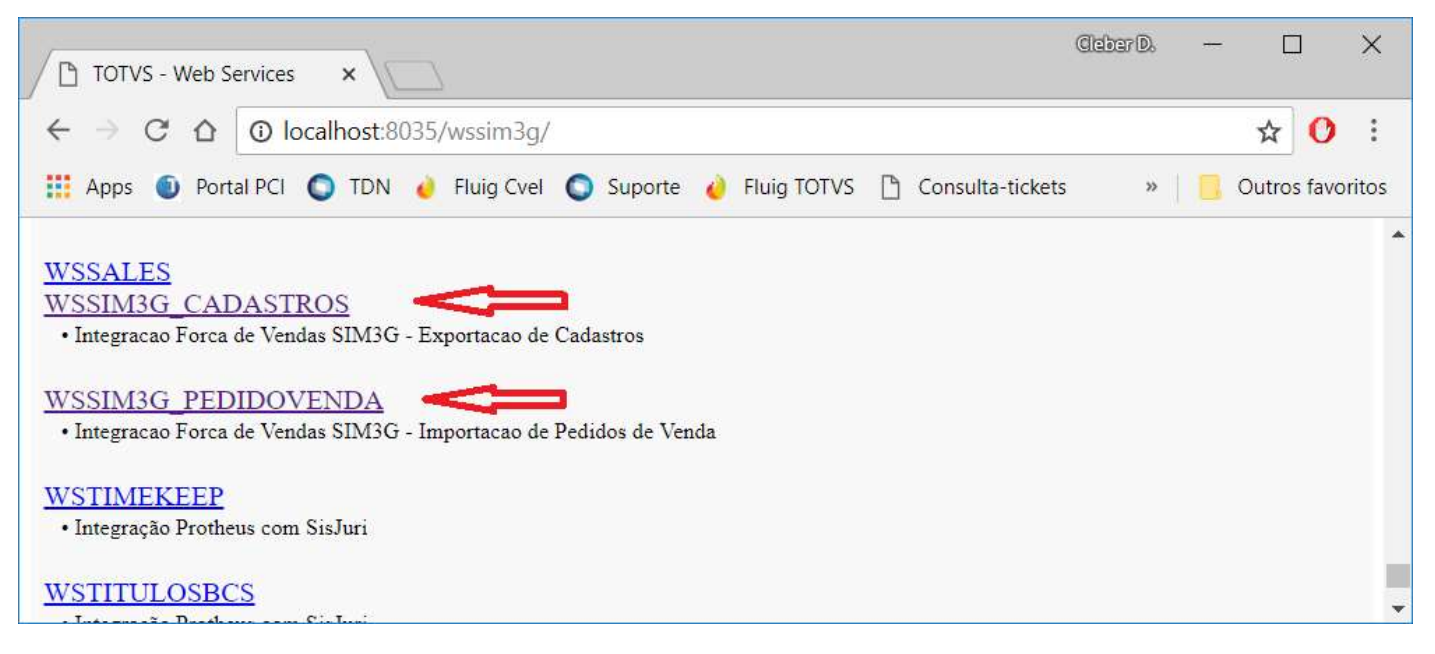

Acesse o link dos serviços acima para visualizar mais detalhes e obter o link da WSDL:

**TOTVS** 

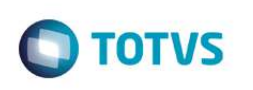

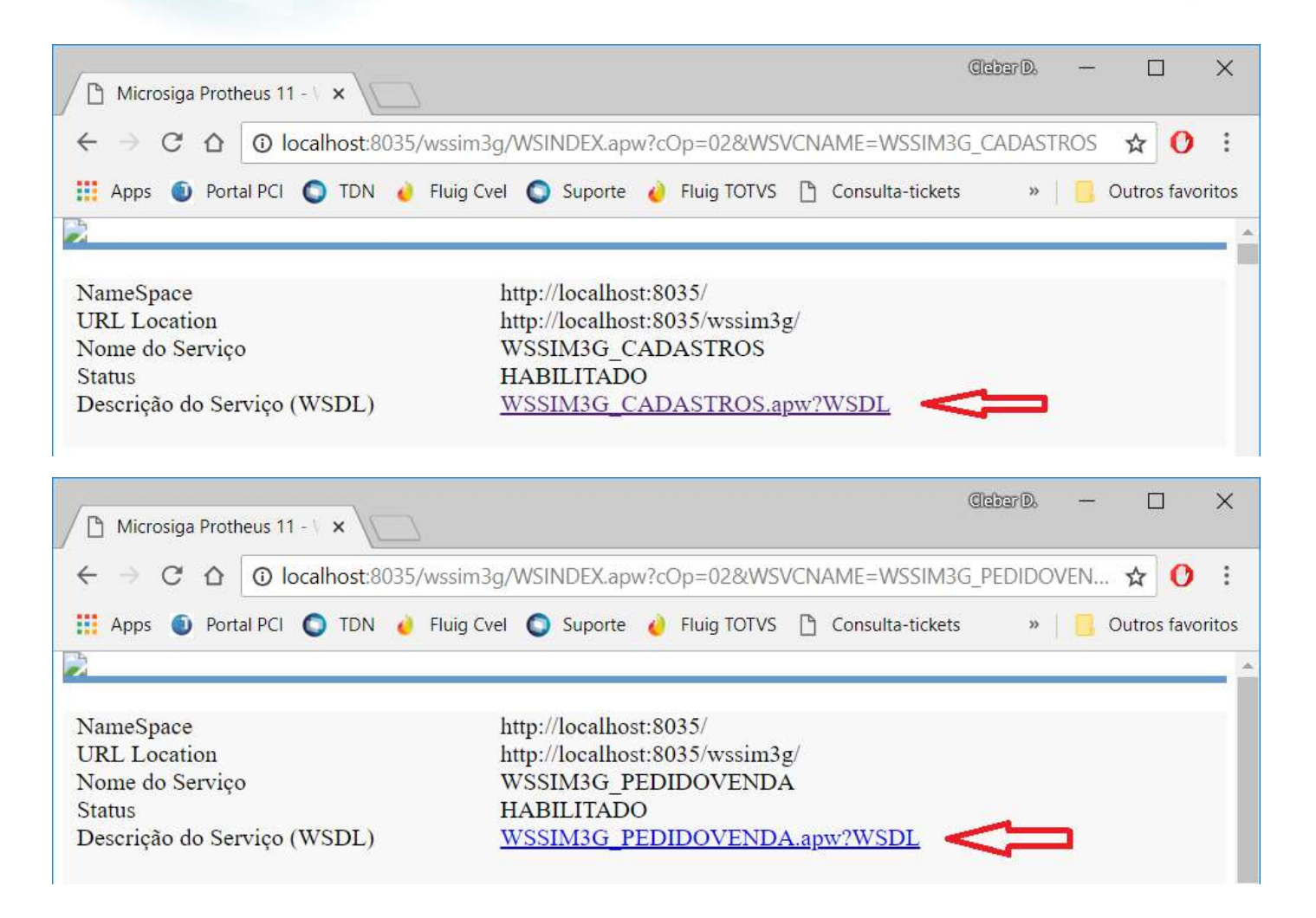

### Validação do Webservice REST

Acesse a URL do Webservice REST no seu navegador para validar se o serviço está em operação.

Exemplo: http://localhost:8036/rest/

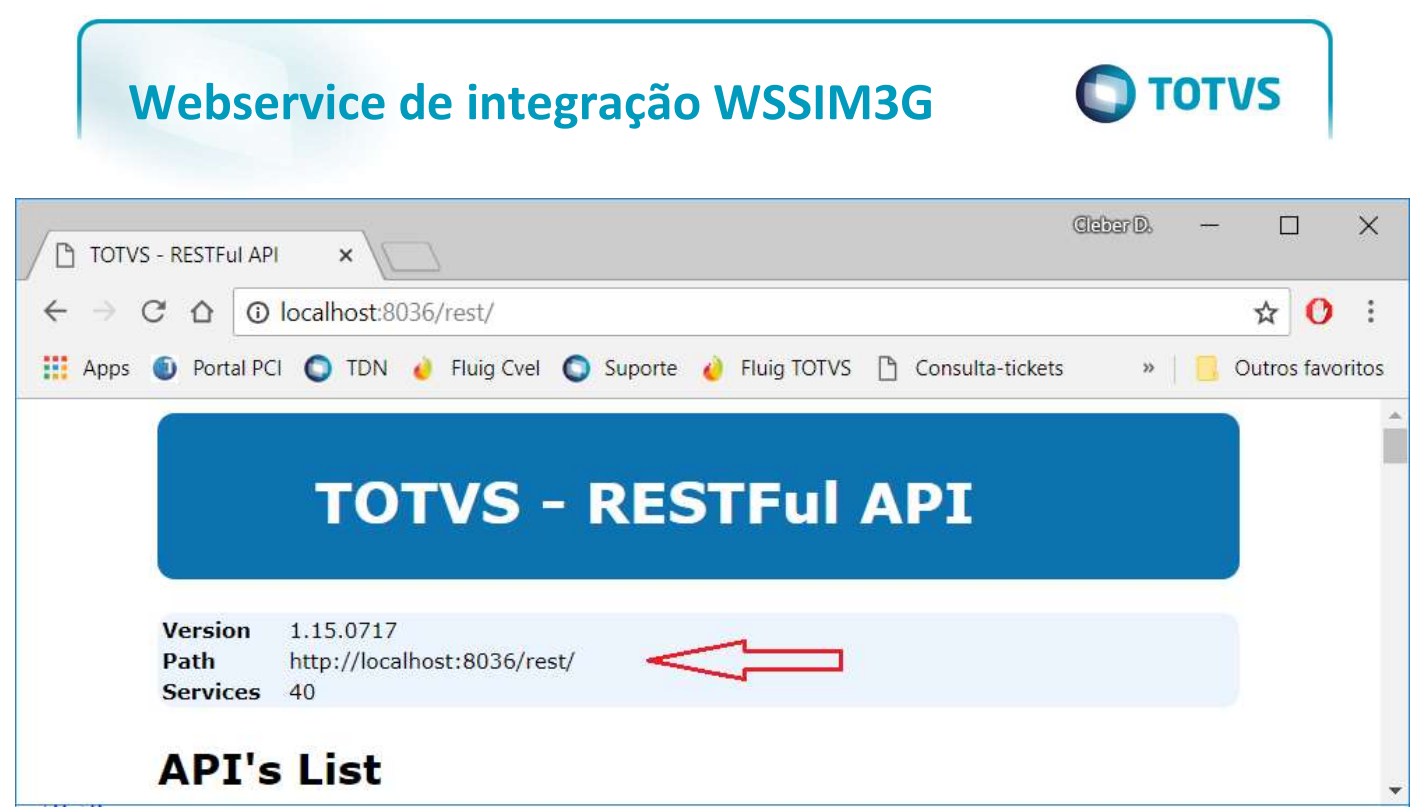

No final da lista verifique a existência do serviço: WSSIM3G

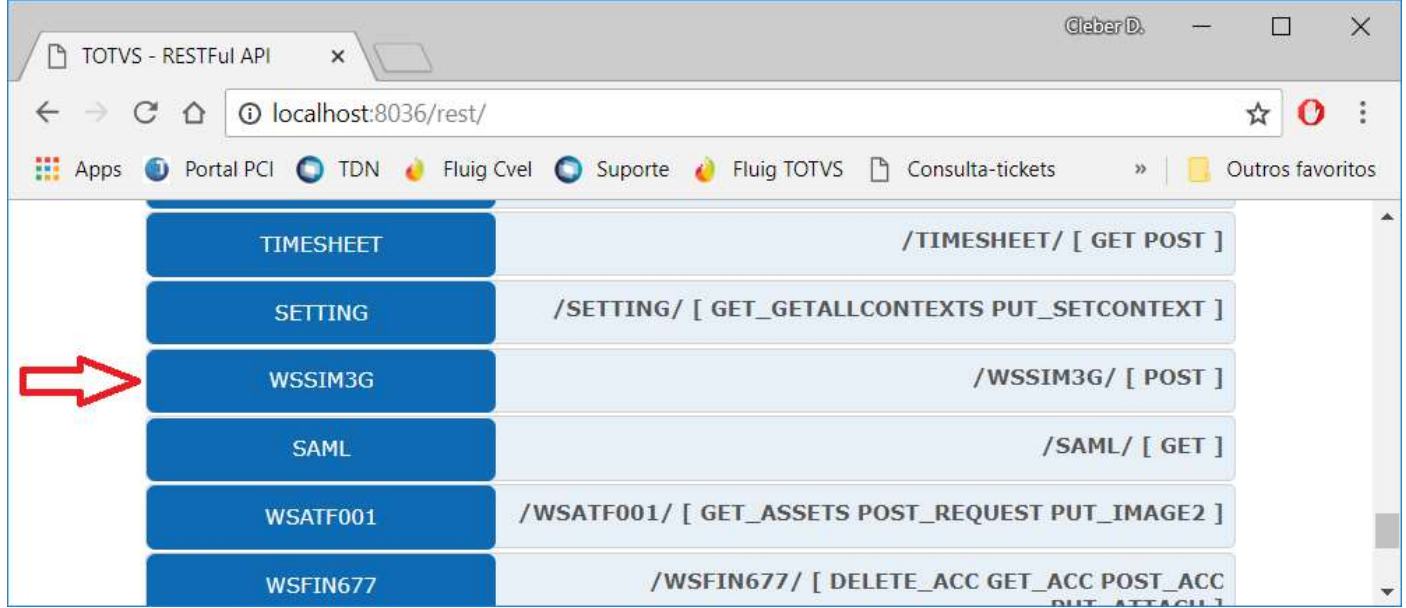

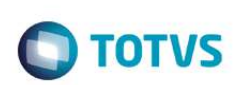

## Configuração do ERP Protheus

### Habilitação dos cadastros que serão exportados (Protheus -> Mastersales)

De acordo com a regra de negócio específica da empresa, configure os cadastros abaixo que deverão ser exportados alterando o campo "Integra SIM3G": S=Sim.

- Cadastro de Produtos (SB1)
- Cadastro de Grupo de Produtos (SBM)
- Cadastro de Clientes (SA1)
- Cadastro de Vendedores (SA3)
- Cadastro de Condição de Pagamento (SE4)
- Cadastro de Tabelas de Preços e Itens da tabela (DA0, DA1)
- Cadastro de Locais/Armazéns de estoque (NNR)
- Cadastro de Transportadoras (SA4)

#### Exemplo, Cadastro de Produtos:

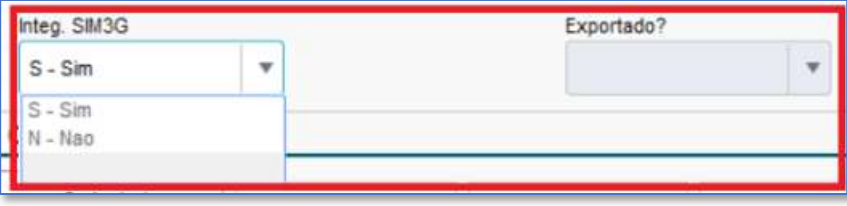

Por padrão, os cadastros que não estiverem configurados (campo "Integra SIM3G" em branco) também serão exportados; somente cadastros com "N" não serão exportados. Em alguns cadastros, o campo de integração pode estar na pasta/aba OUTROS.

Os métodos do webservice sempre retornarão os cadastros de todas as filiais; independente se a tabela está configurada em modo EXCLUSIVO ou COMPARTILHADO. Porém, os registros poderão ser filtrados nas chamadas pela aplicação Mastersales.

Conforme necessidade, poderão ser implementados filtros customizados no lado do ERP através do ponto de entrada PES011A1 (citado na documentação técnica).

Uma vez que os registros foram integrados e sincronizados com o Mastersales, cada registro é marcado como "Exportado": S=Sim, para que não seja considerado novamente no DELTA.

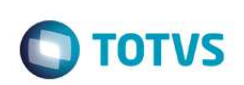

### Controle de exportação DELTA

Para otimização do processo de integração dos cadastros via Webservice em bases com grande volume de cadastros, existe um controle de DELTA que marca os registros já exportados, permitindo que o Webservice exporte somente os registros que não foram exportados ainda. Toda vez que o cadastro for modificado no ERP (incluído, alterado, excluído), ele será automaticamente desmarcado para que seja exportado e sincronizado novamente. Isso ocorre através de TRIGGERS criadas nas respectivas tabelas do banco de dados.

### Importação de Pedidos de Venda (Mastersales -> Protheus)

Os pedidos de venda incluídos na aplicação Mastersales serão integrados através do Webservice de importação e já aparecerão na rotina padrão de Pedidos de Venda (MATA410), onde poderão ser visualizados e manipulados conforme processo do módulo Faturamento.

A inclusão é feita via rotina automática MsExecAuto, desta forma serão respeitadas as todas as regras de validações implementadas no ERP Protheus para a inclusão do pedido com sucesso, sejam regras padrões ou customizadas (pontos de entrada, gatilhos, validações de campos, etc.).

Caso ocorra alguma inconsistência na execução da rotina automática de inclusão, o pedido não será incluído no ERP e será retornado no status do webservice a mensagem do erro vinda do MsExecAuto e será gravado um arquivo de LOG na pasta "logsim3g" abaixo da "protheus\_data".

A numeração do pedido no ERP será gerada automaticamente (C5\_NUM), caso não seja informado via webservice de integração do SIM3G - deve ter a função GETSXENUM() no campo C5\_NUM. Caso contrário, se for determinado o número do pedido na chamada do método, será efetuada a inclusão com o número informado (validando antes se o mesmo já existe).

O número do pedido do SIM3G será gravado no campo customizado C5\_X\_PVSIM do pedido de venda incluído no ERP, para consulta e referência.

Conforme necessidade, poderão ser implementados tratamentos específicos via customização através do ponto de entrada PES011A2 (citado na documentação técnica).

Exemplo tela do pedido de venda contendo o campo de referência SIM3G:

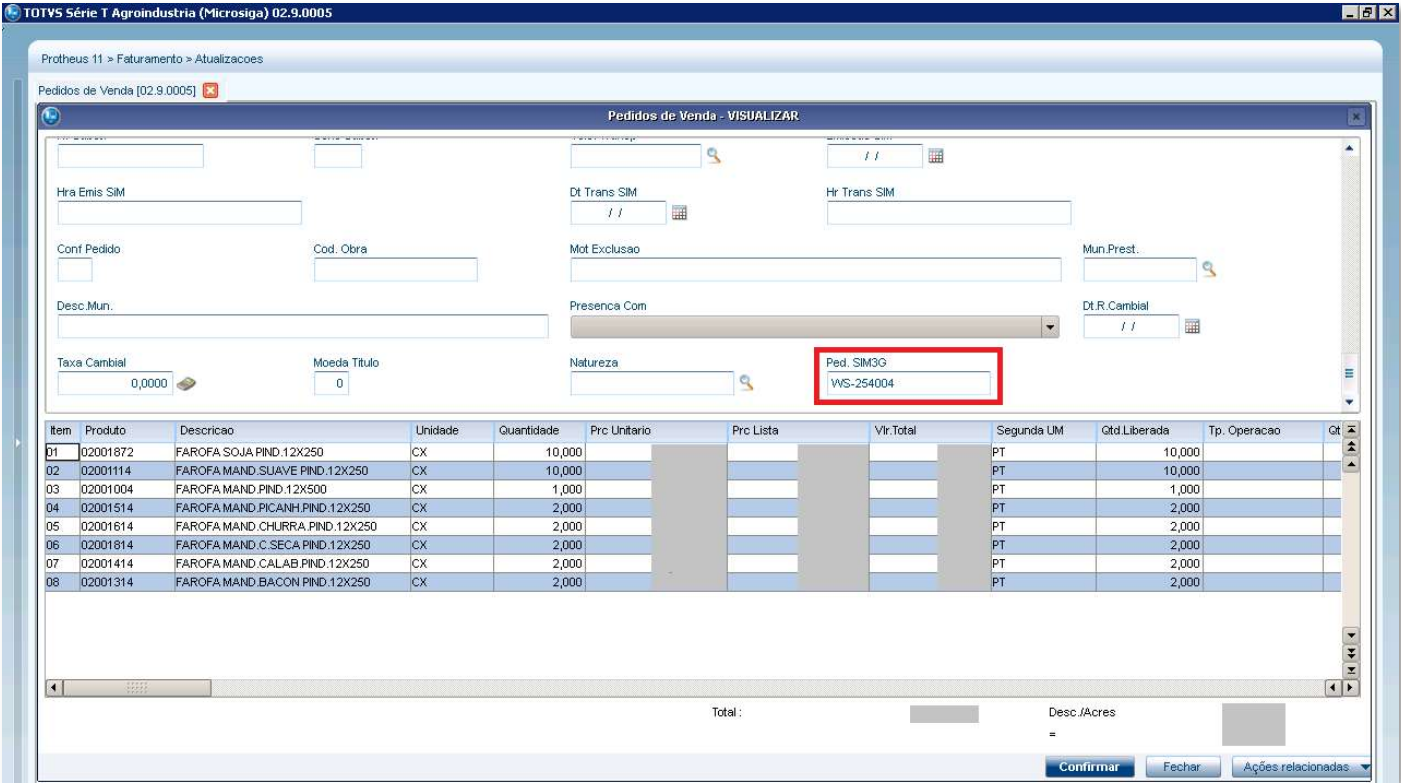

### Configuração do Mastersales

Após a aplicação e configuração do Webservice de integração no lado do Servidor do Protheus, se faz necessário a implantação e configuração da integração no lado da Aplicação Mastersales, pela equipe de implantação da Wealth Systems.

**O** TOTVS

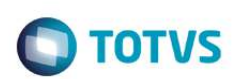

## WSSIM3G\_CADASTROS - Exportação de Cadastros

Webservice para retornar dados de cadastros do ERP através de métodos GET utilizando o padrão XML/SOAP.

### Parâmetros de Entrada

Os parâmetros de entrada descritos abaixo são válidos para todos os métodos do WebService. O filtro pode ser realizado através de três operadores: IGUAL, CONTÉM, ENTRE.

#### Estrutura do XML de requisição:

```
<GETXXXXXX> 
       <INCAMPO> </INCAMPO> 
       <INVALOR> </INVALOR> 
       <INOPCAO> </INOPCAO> 
       <INCPOADIC> </INCPOADIC> 
       <INLOGIN> </INLOGIN> 
</GETXXXXXX>
```
Descrição dos campos da estrutura:

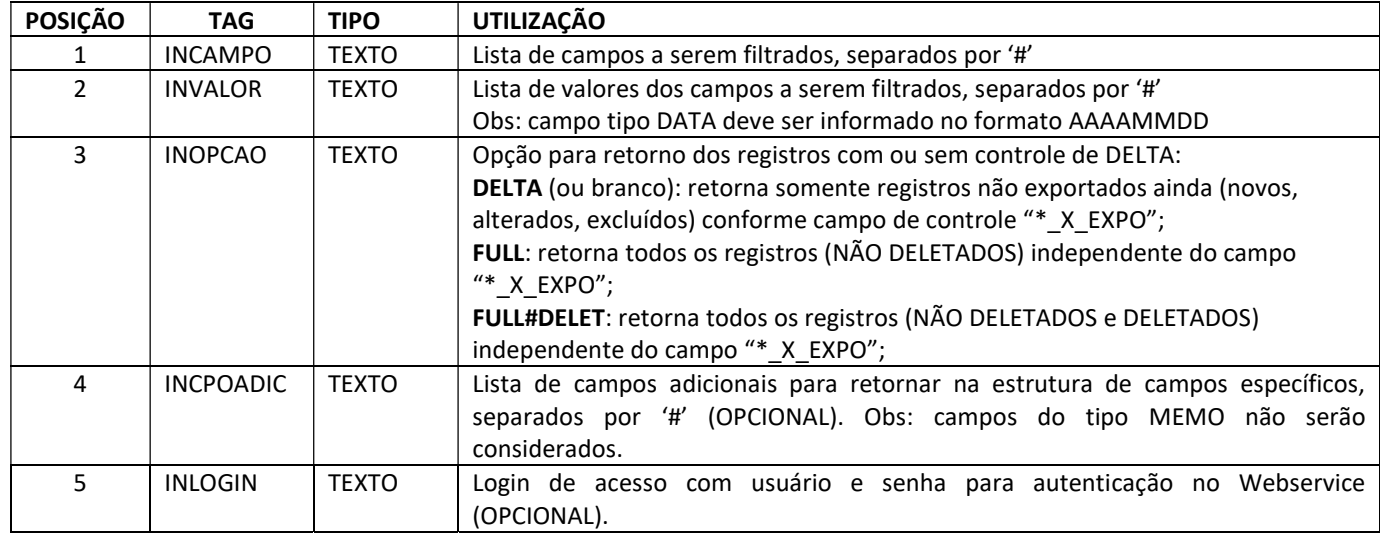

#### Exemplos:

Filtro com operador IGUAL:

<INCAMPO>A1\_COD</INCAMPO> <INVALOR>000001</INVALOR>

#### Equivalente SQL:

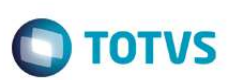

A1\_COD = '000001'

Filtro com operador CONTÉM:

```
<INCAMPO>B1_COD</INCAMPO> 
<INVALOR>0001;0002;0003;0010;0015;0020;0100</INVALOR>
```
Equivalente SQL: B1\_COD IN ('0001', '0002', '0003', '0010', '0015', '0020', '0100')

Filtro com operador ENTRE:

<INCAMPO>A1\_COD</INCAMPO> <INVALOR>000001-000999</INVALOR>

Equivalente SQL: B1\_COD BETWEEN '000001' AND '000999'

Múltiplos filtros:

Retorna os clientes das filiais 01 e 03, com código do cliente entre 000001 e 000999, na cidade de Cascavel.

<INCAMPO>A1\_FILIAL#A1\_COD#A1\_MUN</INCAMPO>  $\langle$ INVALOR>01;03#000001-000999#CASCAVEL</INVALOR>

#### Equivalente SQL:

A1\_FILIAL IN ('01', '03') AND A1\_COD BETWEEN '000001' AND '000999' AND A1\_MUN = 'CASCAVEL'

Campos adicionais para retorno:

Retorna os campos "Maior compra", "Data última compra", "Campo customizado 1" que não estão na estrutura de retorno padrão do GET:

<INCAMPO></INCAMPO> <INVALOR></INVALOR> <INCPOADIC>A1\_MCOMPRA#A1\_ULTCOM#A1\_X\_CPO01</INCPOADIC>

#### Exemplo de retorno:

 <CAMPOS\_ESPEC> <ESTRUTRETCAMPOSESPEC> <CAMPO>A1\_MCOMPRA</CAMPO> <VALOR>1234.56</VALOR> </ESTRUTRETCAMPOSESPEC> <ESTRUTRETCAMPOSESPEC>

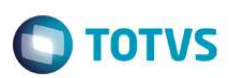

 <CAMPO>A1\_ULTCOM</CAMPO> <VALOR>2018-07-27</VALOR> </ESTRUTRETCAMPOSESPEC> <ESTRUTRETCAMPOSESPEC> <CAMPO>A1\_X\_CPO01</CAMPO> <VALOR>TESTE</VALOR> </ESTRUTRETCAMPOSESPEC> </CAMPOS\_ESPEC>

### Estrutura de Retorno padrão XML

Os métodos GET do Webservice de cadastros retornam uma estrutura XML conforme exemplo:

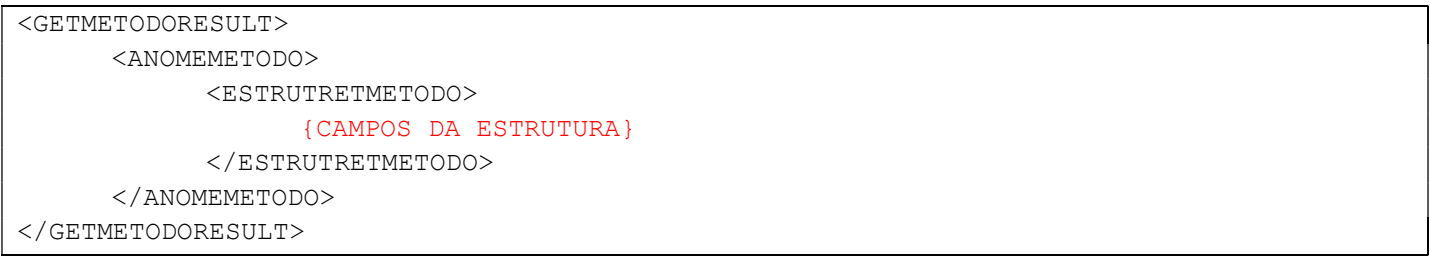

#### Descrição da estrutura de retorno:

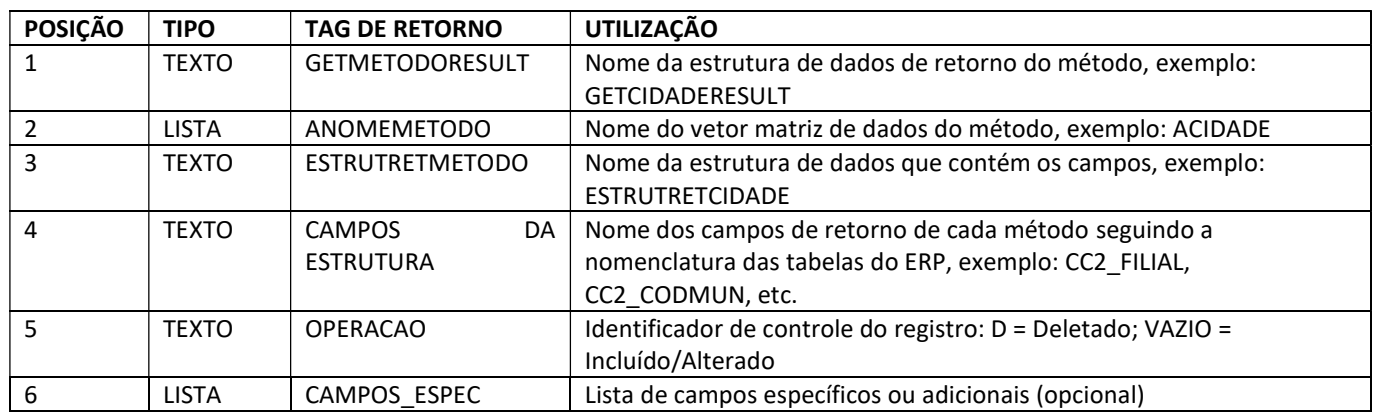

Por exceção, os seguintes métodos GET do webservice de cadastros que utilizam outra estrutura XML de retorno:

- GETTIPOCLIENTE
- GETTIPOFRETEPEDIDO
- **•** GETTIPONOTAFISCAL
- GETTIPOOPERACAOITEMPEDIDO
- GETTIPOTITULO

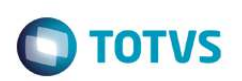

#### Estrutura do XML de retorno:

```
<ESTRUTRETCODDESCRI> 
      {CAMPOS DA ESTRUTURA} 
</ESTRUTRETCODDESCRI>
```
#### Descrição dos campos da estrutura de retorno:

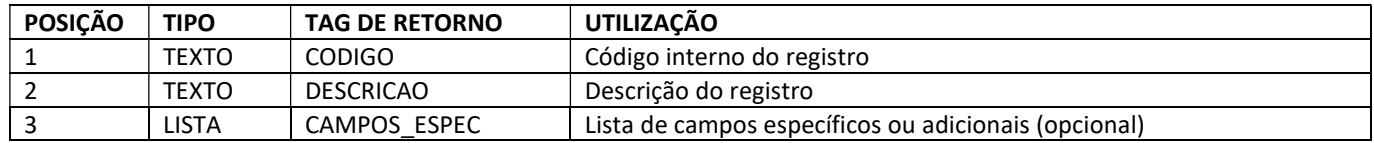

### Estrutura de Campos Específicos

É uma estrutura opcional destinada a retornar campos adicionais nos métodos que podem ser campos específicos customizados ou outros campos da tabela que não são retornados por padrão.

#### Descrição dos campos específicos <CAMPOS\_ESPEC>

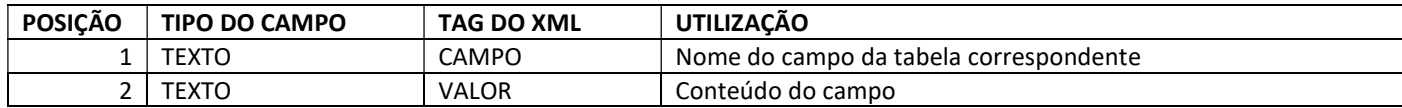

### Tipos de dados na estrutura XML

- Campos tipo DATA são retornados no formato: AAAA-MM-DD (exemplo: 2018-08-01); quando o campo estiver em branco (vazio) são retornados com "0001-01-01";
- Campos tipo FLOAT são retornados com PONTO como separador decimal, não vírgula;
- Campos tipo BOOLEAN são retornados como texto: T=TRUE, F=FALSE

### Método GetCidade

#### Retorna o cadastro de Cidades (tabela CC2).

```
<GETCIDADERESULT> 
       <ACIDADE> 
              <ESTRUTRETCIDADE> 
                    {CAMPOS DA ESTRUTURA} 
              </ESTRUTRETCIDADE> 
       </ACIDADE> 
</GETCIDADERESULT>
```
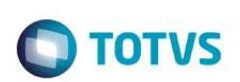

Descrição dos campos da estrutura de retorno:

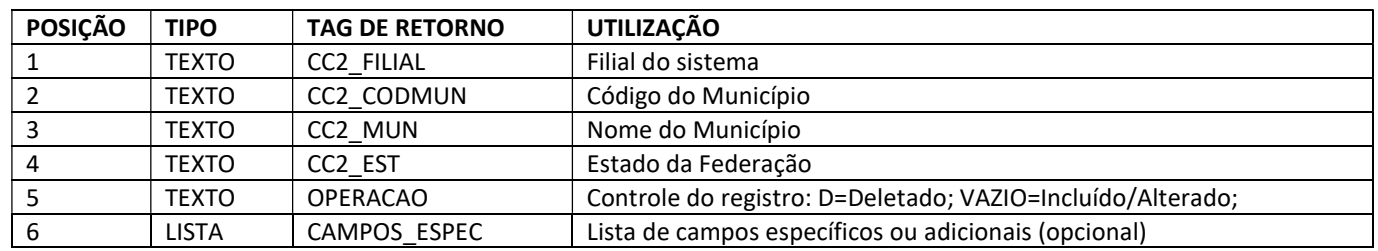

### Método GetCondicaoPagamento

Retorna o cadastro de Condições de Pagamento (Tabela SE4).

```
<GETCONDICAOPAGAMENTORESULT> 
       <ACONDICAOPAGAMENTO> 
             <ESTRUTRETCONDICAOPAGAMENTO> 
                    {CAMPOS DA ESTRUTURA} 
             </ESTRUTRETCONDICAOPAGAMENTO> 
       </ACONDICAOPAGAMENTO> 
</GETCONDICAOPAGAMENTORESULT>
```
#### Descrição dos campos da estrutura de retorno:

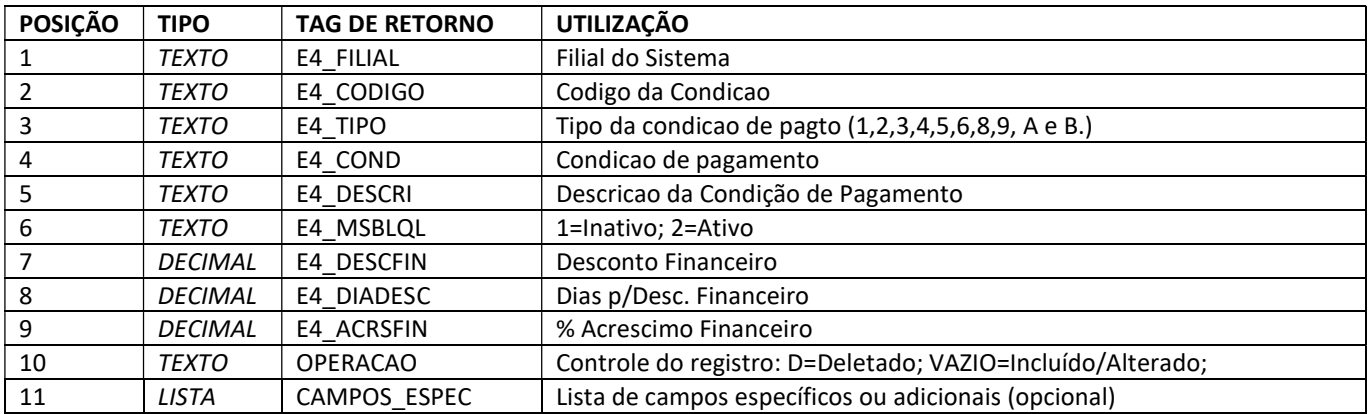

### Método GetCliente

#### Retorna o cadastro de Clientes (Tabela SA1)

```
<GETCLIENTERESULT> 
       <ACLIENTE> 
             <ESTRUTRETCLIENTE> 
                     {CAMPOS DA ESTRUTURA} 
              </ESTRUTRETCLIENTE>
```
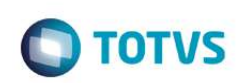

 </ACLIENTE> </GETCLIENTERESULT>

Descrição dos campos da estrutura de retorno:

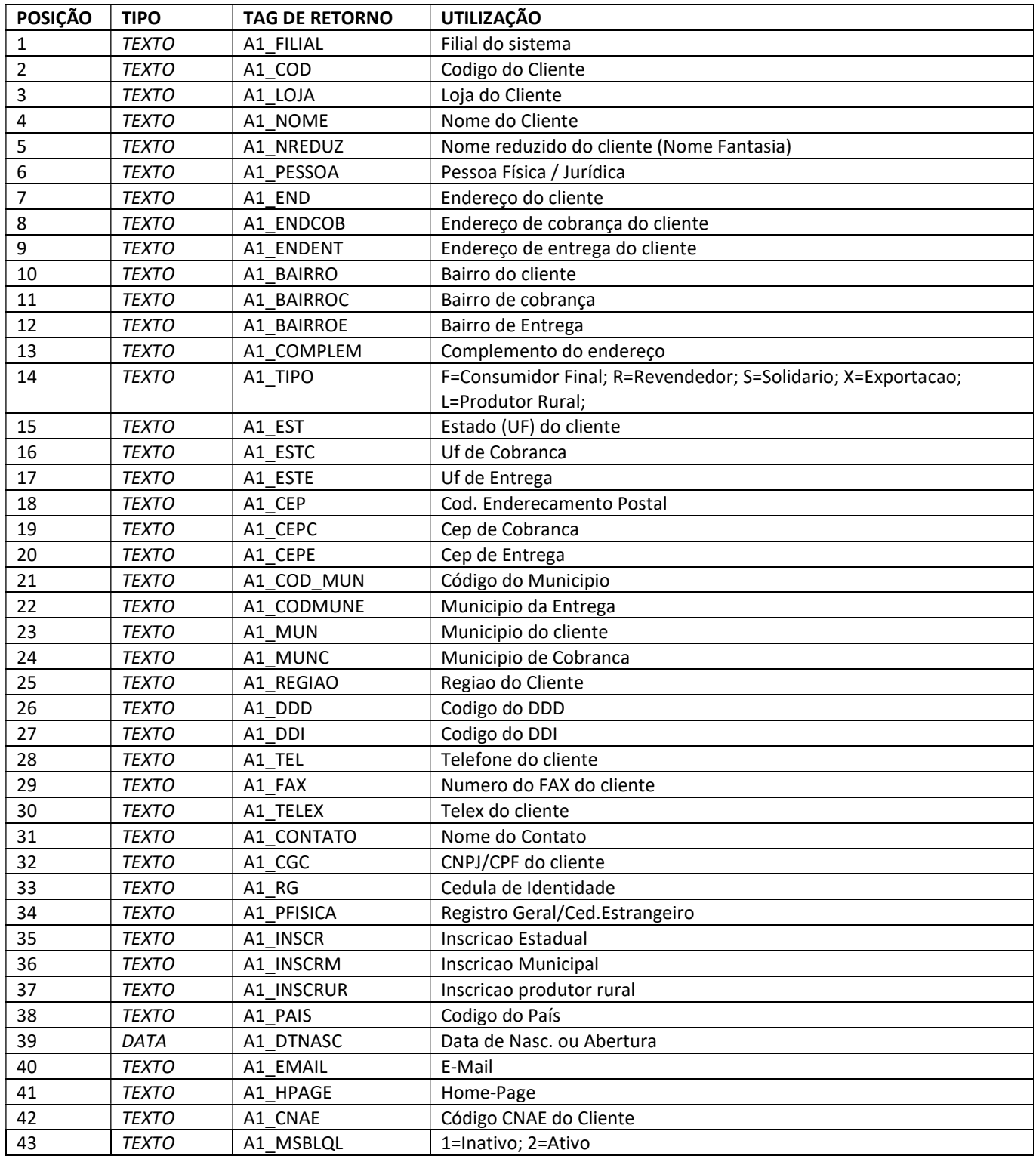

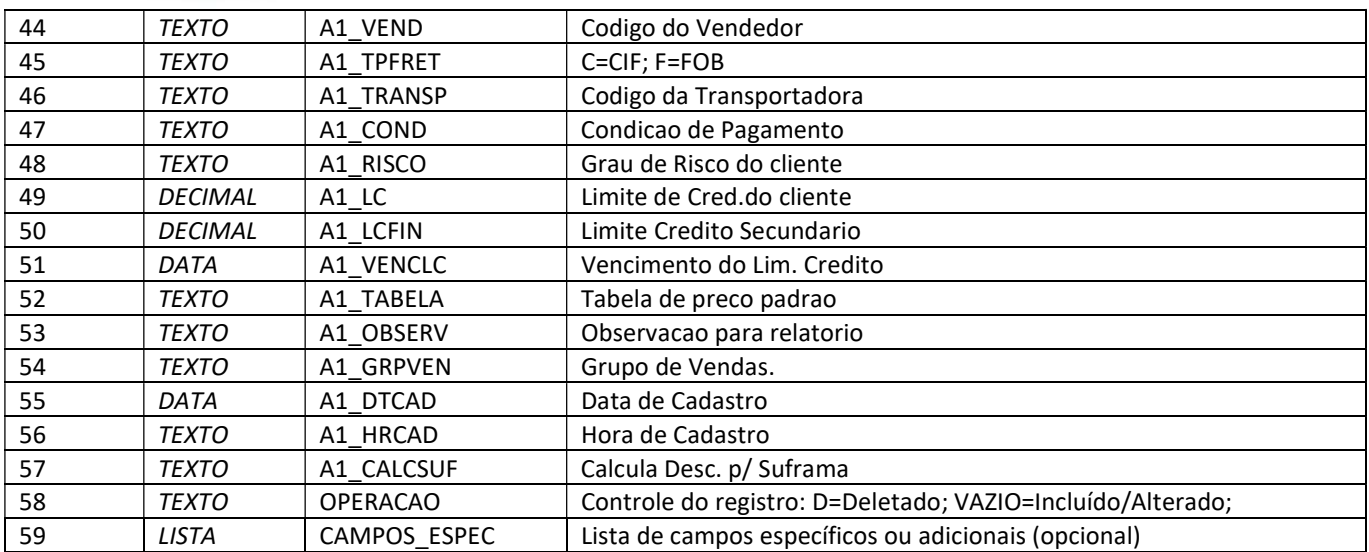

### Método GetClienteContato

#### Retorna o cadastro de Contatos X Cliente (Tabela SU5, SA1)

<GETCLIENTECONTATORESULT> <ACLIENTECONTATO> <ESTRUTRETCLIENTECONTATO> {CAMPOS DA ESTRUTURA} </ESTRUTRETCLIENTECONTATO> </ACLIENTECONTATO> </GETCLIENTECONTATORESULT>

#### Descrição dos campos da estrutura de retorno:

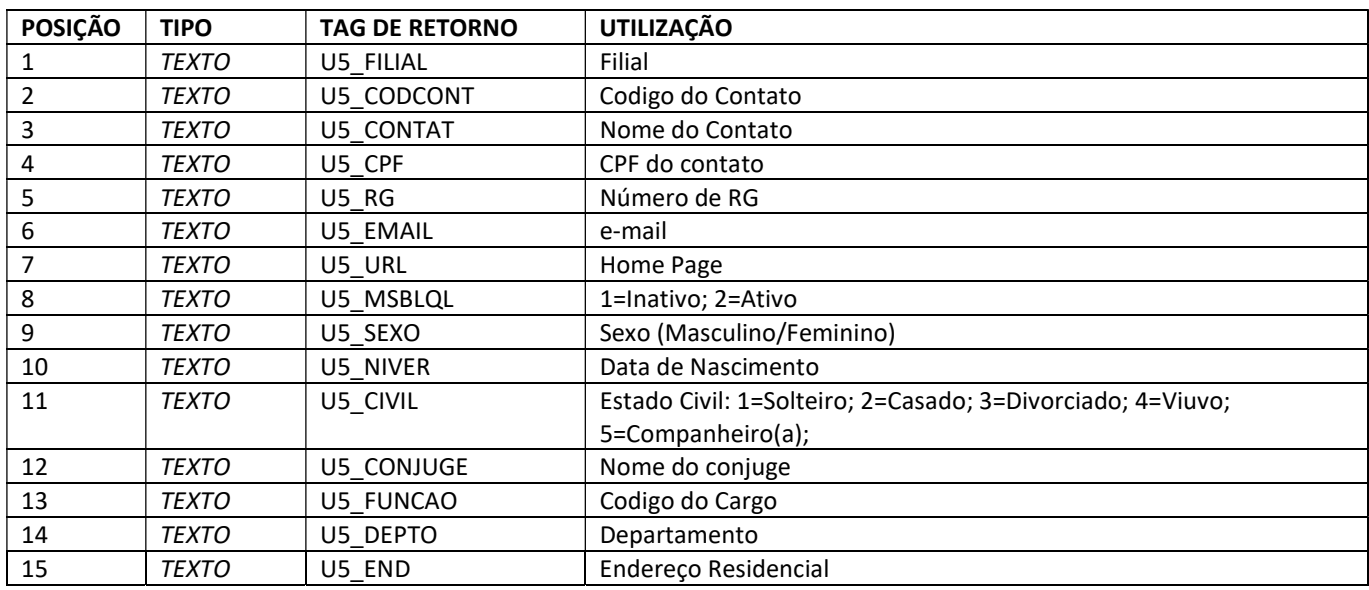

**O** TOTVS

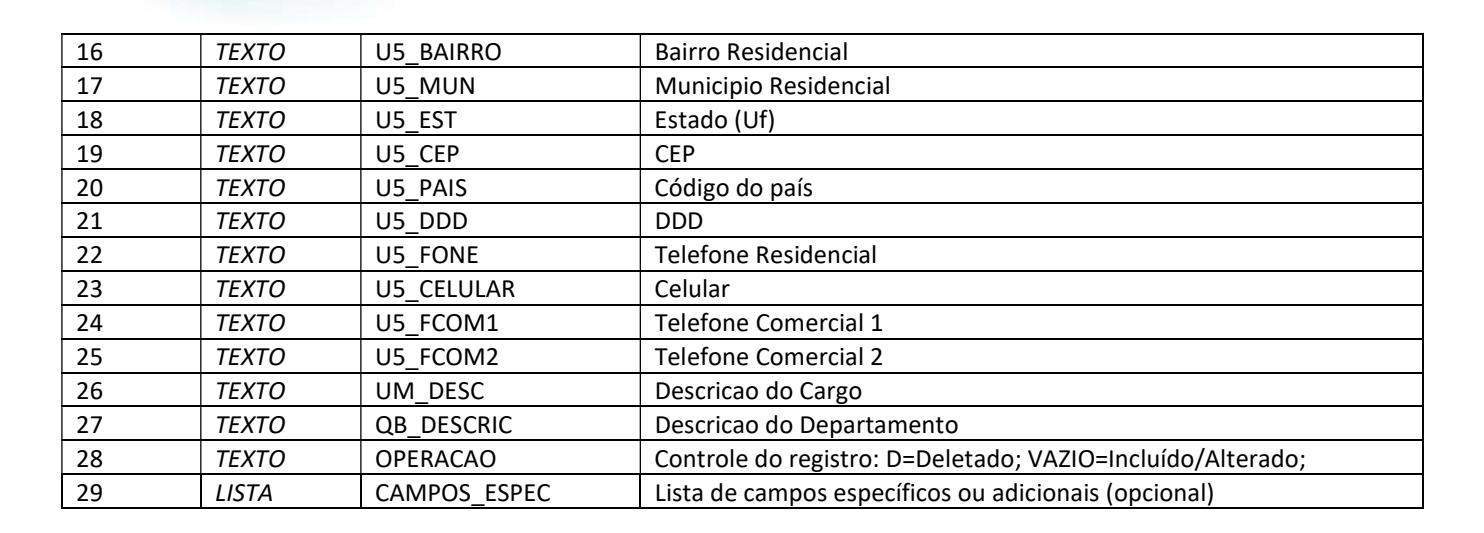

### Método GetEstoque

#### Retorna os saldos de Estoque de Produtos (Tabela SB1).

<GETESTOQUERESULT> <AESTOQUE> <ESTRUTRETESTOQUE> {CAMPOS DA ESTRUTURA} </ESTRUTRETESTOQUE> </AESTOQUE> </GETESTOQUERESULT>

Descrição dos campos da estrutura de retorno:

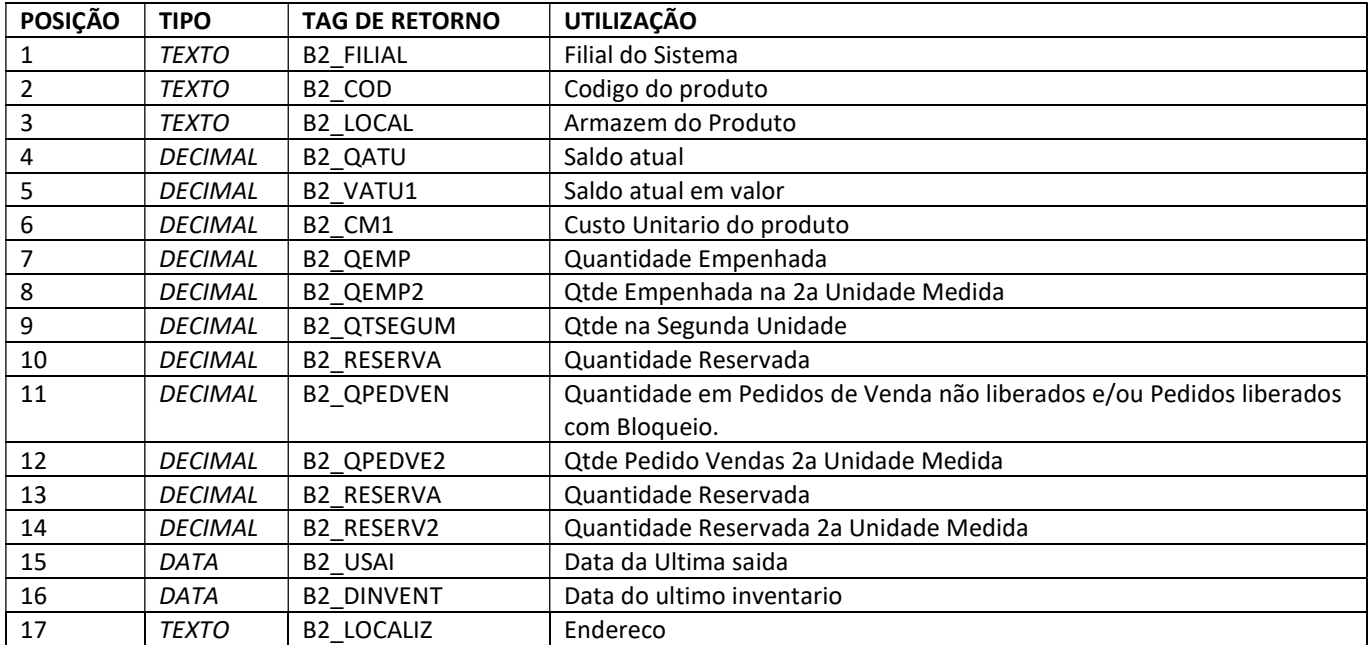

**O** TOTVS

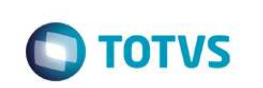

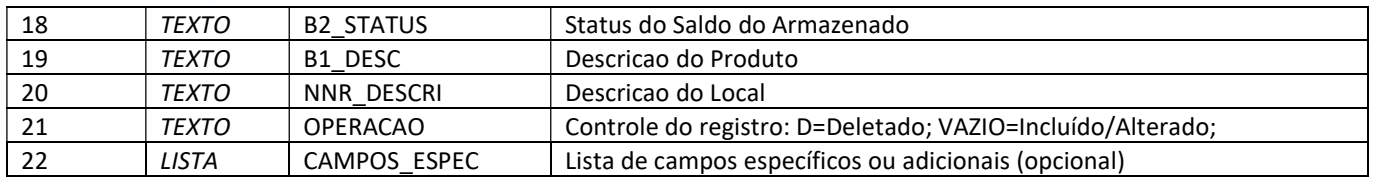

### Método GetFilial

Retorna o cadastro da Empresa/Filial (Tabela SM0).

```
<GETFILIALRESULT> 
       <AFILIAL> 
              <ESTRUTRETFILIAL> 
                   {CAMPOS DA ESTRUTURA} 
             </ESTRUTRETFILIAL> 
       </AFILIAL> 
</GETFILIALRESULT>
```
Descrição dos campos da estrutura de retorno:

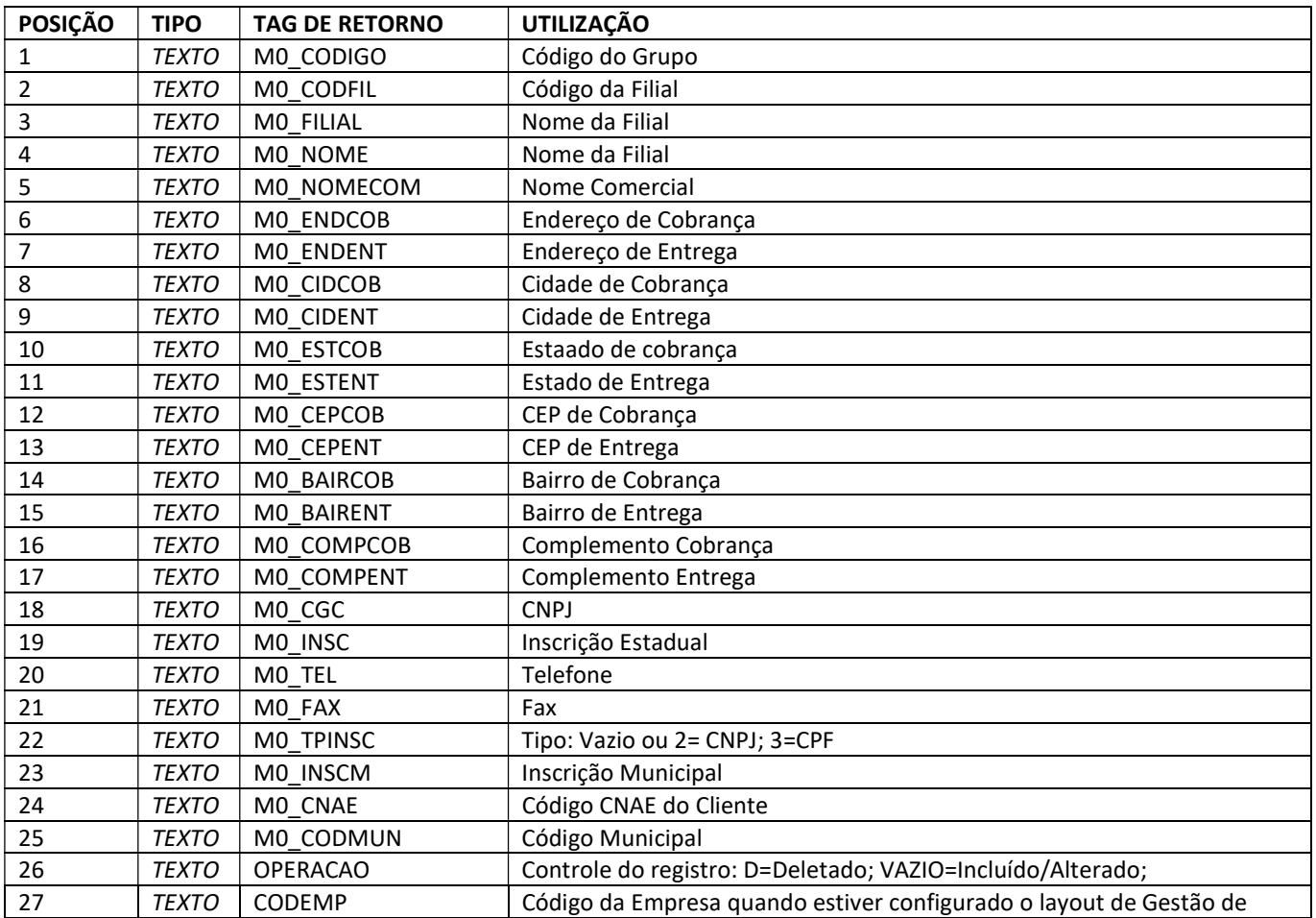

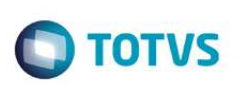

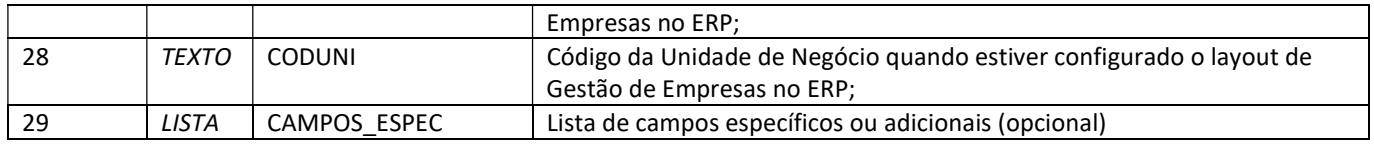

### Método GetGrupoProduto

#### Retorna o cadastro de Grupos de Produtos (Tabela SBM).

<GETGRUPOPRODUTORESULT> <AGRUPOPRODUTO> <ESTRUTRETGRUPOPRODUTO> {CAMPOS DA ESTRUTURA} </ESTRUTRETGRUPOPRODUTO> </AGRUPOPRODUTO> </GETGRUPOPRODUTORESULT>

#### Descrição dos campos da estrutura de retorno:

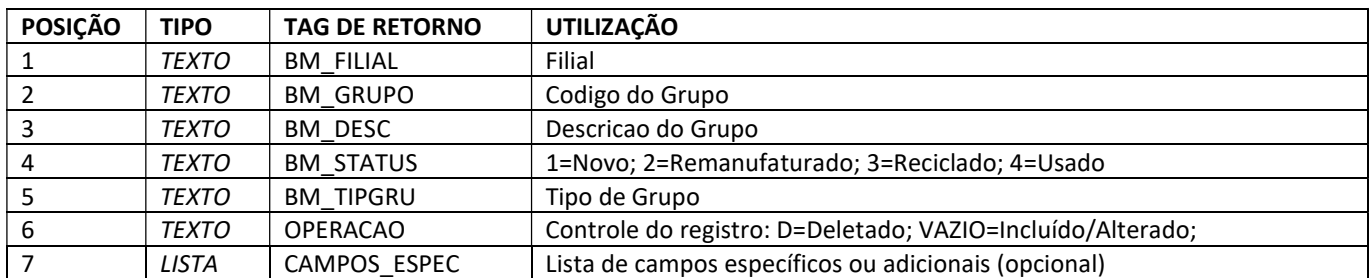

### Método GetNotaFiscal

#### Retorna as Notas Fiscais de Venda - Cabeçalho (Tabela SF2) – tipos de nota fiscal consideradas: N/D/C.

<GETNOTAFISCALRESULT>

 <ANOTAFISCAL> <ESTRUTRETNOTAFISCAL> {CAMPOS DA ESTRUTURA} </ESTRUTRETNOTAFISCAL> </ANOTAFISCAL> </GETNOTAFISCALRESULT>

#### Descrição dos campos da estrutura de retorno:

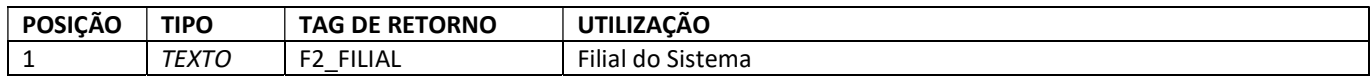

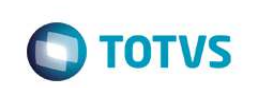

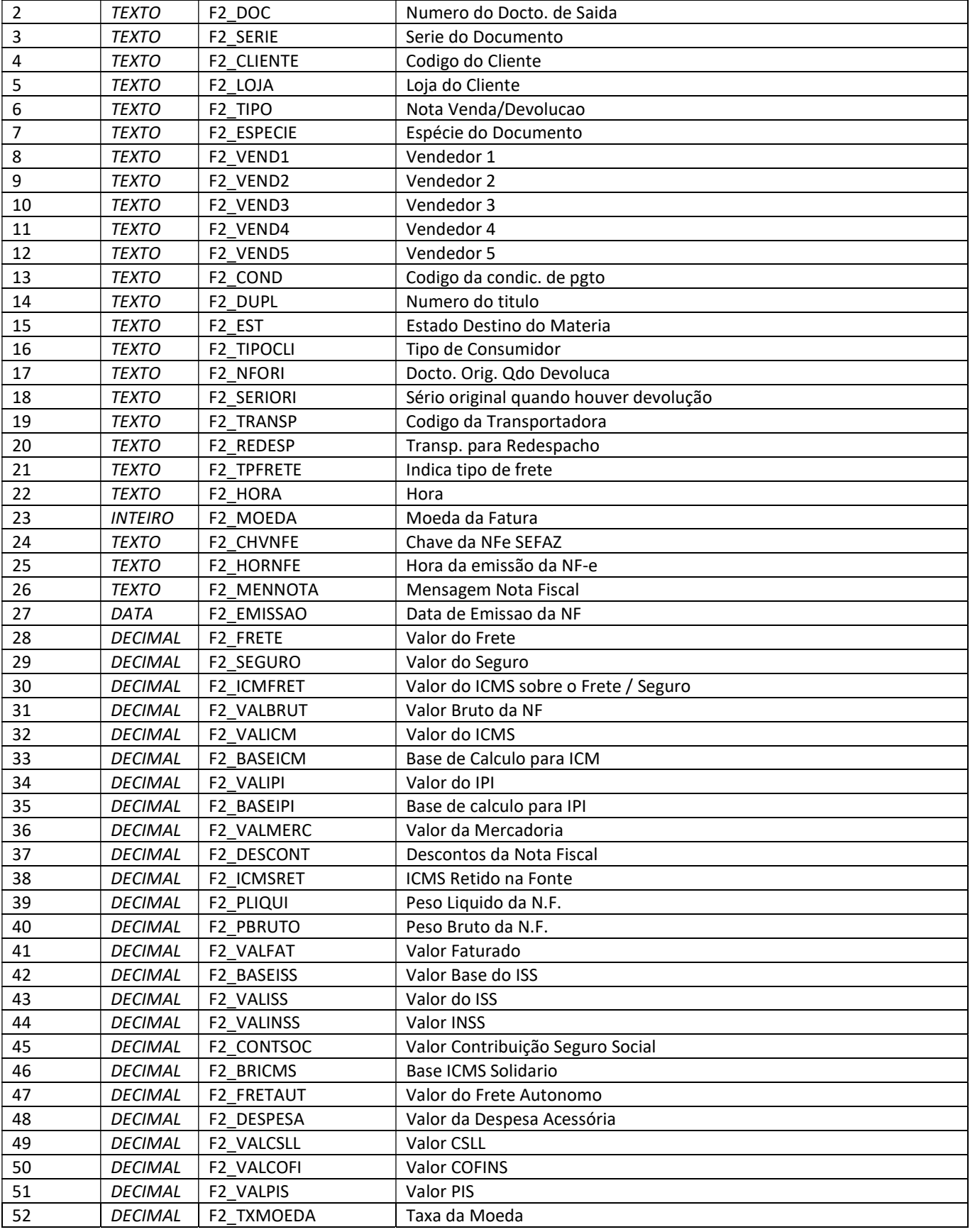

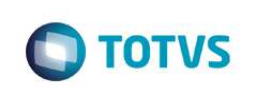

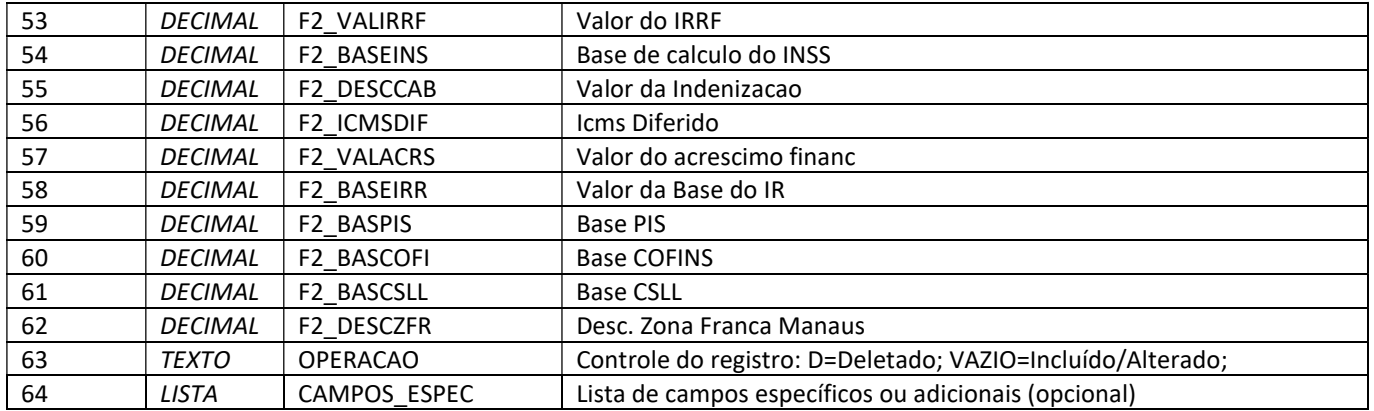

### Método GetNotaFiscalProduto

Retorna os Produtos x Nota Fiscal Venda (Tabela SD2) – tipos de nota fiscal consideradas: N/D/C.

```
<GETNOTAFISCALPRODUTORESULT> 
       <ANOTAFISCALPRODUTO> 
             <ESTRUTRETNOTAFISCALPRODUTO> 
                    {CAMPOS DA ESTRUTURA} 
             </ESTRUTRETNOTAFISCALPRODUTO> 
       </ANOTAFISCALPRODUTO> 
</GETNOTAFISCALPRODUTORESULT>
```
#### Descrição dos campos da estrutura de retorno:

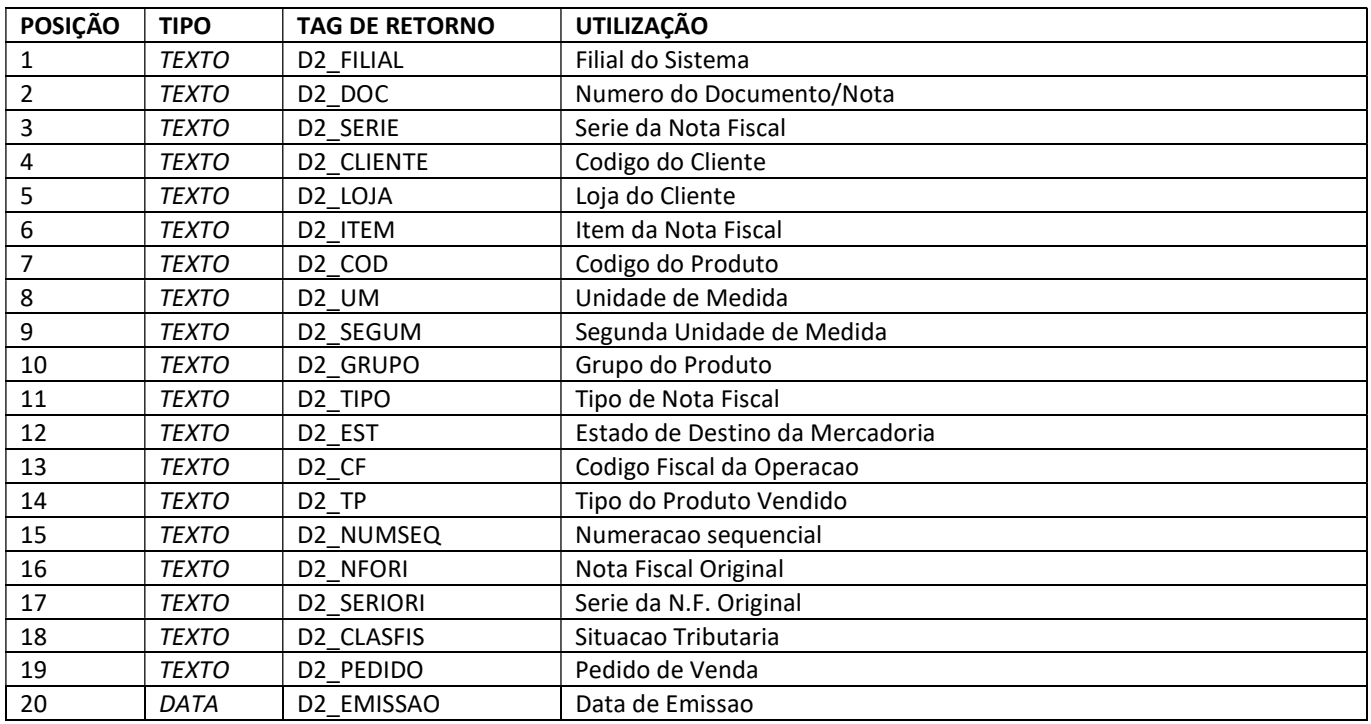

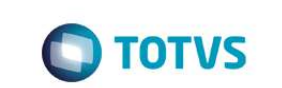

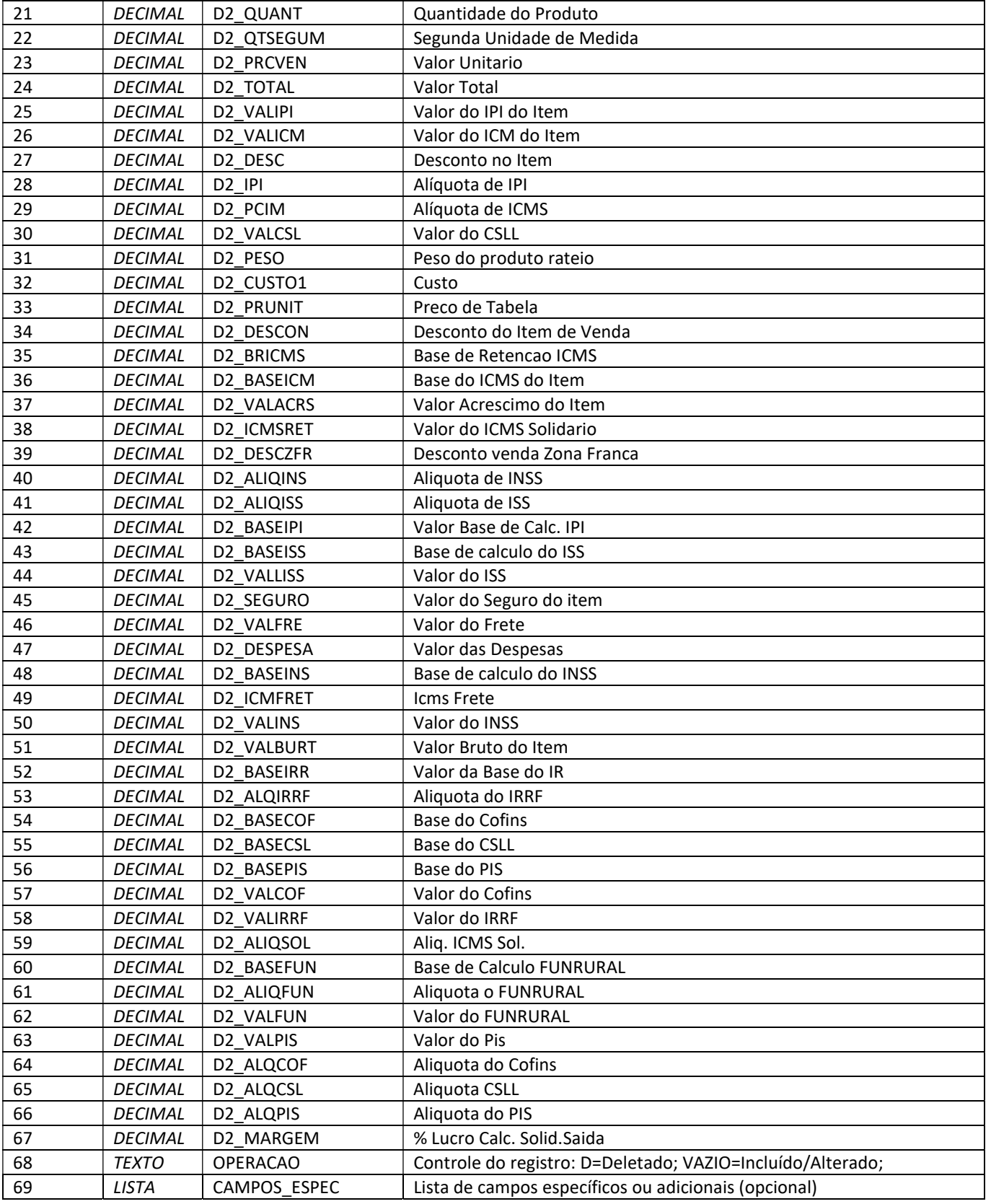

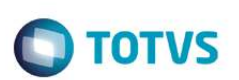

### Método GetPais

#### Retorna o cadastro de Países (Tabela SYA).

```
<GETPAISRESULT> 
       <APAIS> 
              <ESTRUTRETPAIS> 
                   {CAMPOS DA ESTRUTURA} 
              </ESTRUTRETPAIS> 
       </APAIS> 
</GETPAISRESULT>
```
Descrição dos campos da estrutura de retorno:

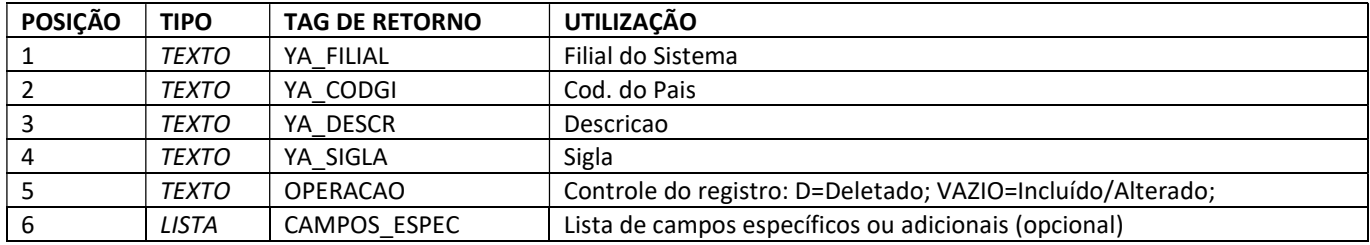

### Método GetPedido

Retorna os Pedidos de Venda - Cabeçalho (Tabela SC5).

```
<GETPEDIDORESULT> 
       <APEDIDO> 
              <ESTRUTRETPEDIDO> 
                     {CAMPOS DA ESTRUTURA} 
              </ESTRUTRETPEDIDO> 
       </APEDIDO> 
</GETPEDIDORESULT>
```
Descrição dos campos da estrutura de retorno:

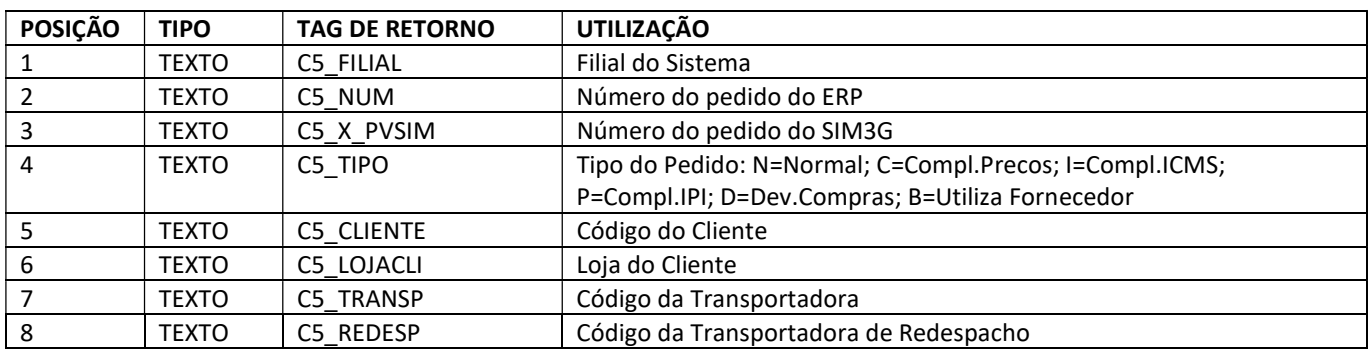
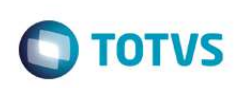

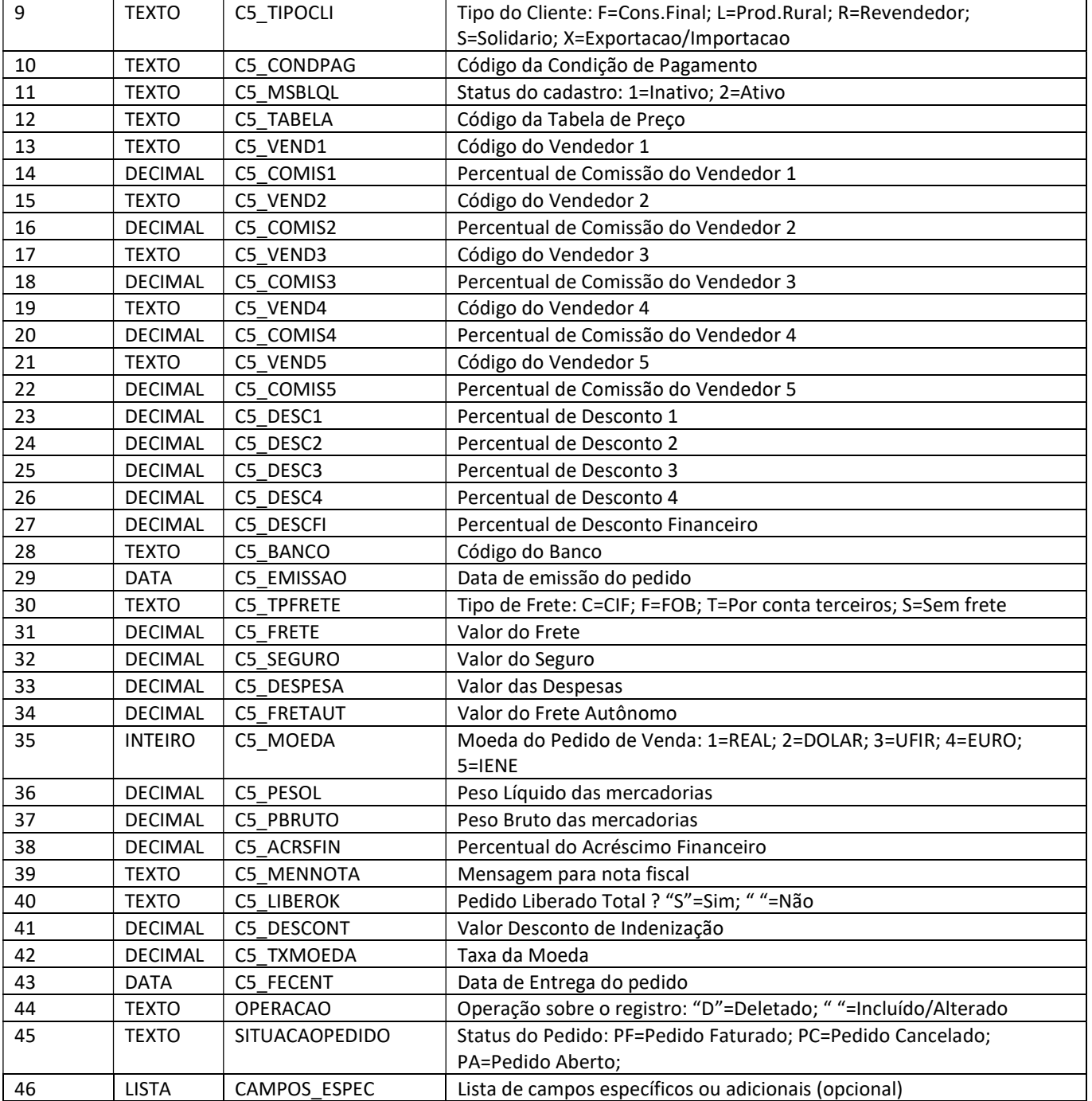

## Método GetPedidoProduto

Retorna os Produtos dos Pedidos de Venda (Tabela SC6).

```
<GETPEDIDOPRODUTORESULT> 
       <APEDIDOPRODUTO> 
             <ESTRUTRETPEDIDOPRODUTO>
```
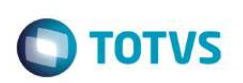

#### {CAMPOS DA ESTRUTURA}

 </ESTRUTRETPEDIDOPRODUTO> </APEDIDOPRODUTO> </GETPEDIDOPRODUTORESULT>

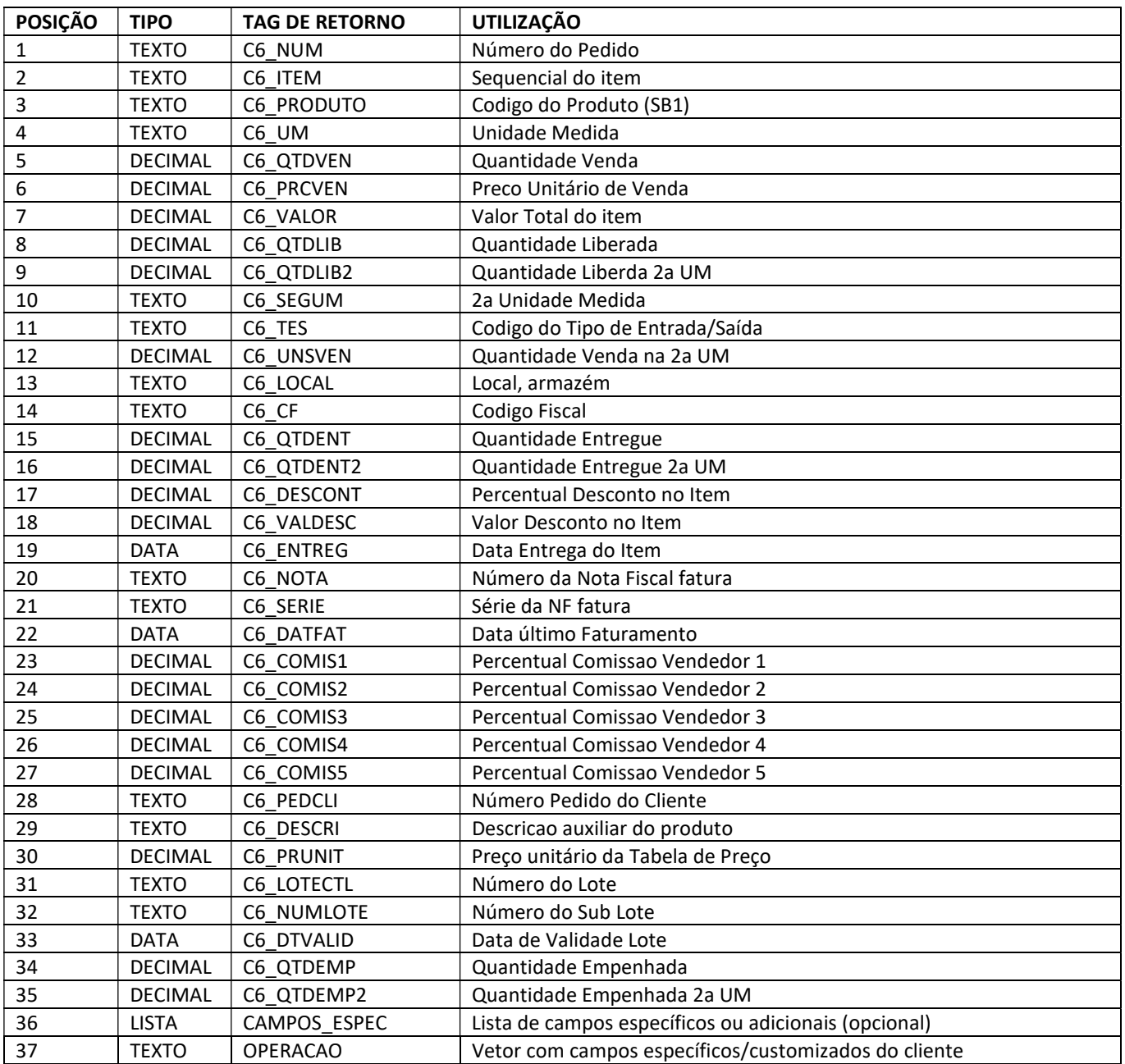

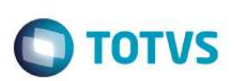

## Método GetProduto

### Retorna o cadastro de Produtos (Tabela SB1).

<GETPRODUTORESULT> <APRODUTO> <ESTRUTRETPRODUTO> {CAMPOS DA ESTRUTURA} </ESTRUTRETPRODUTO> </APRODUTO> </GETPRODUTORESULT>

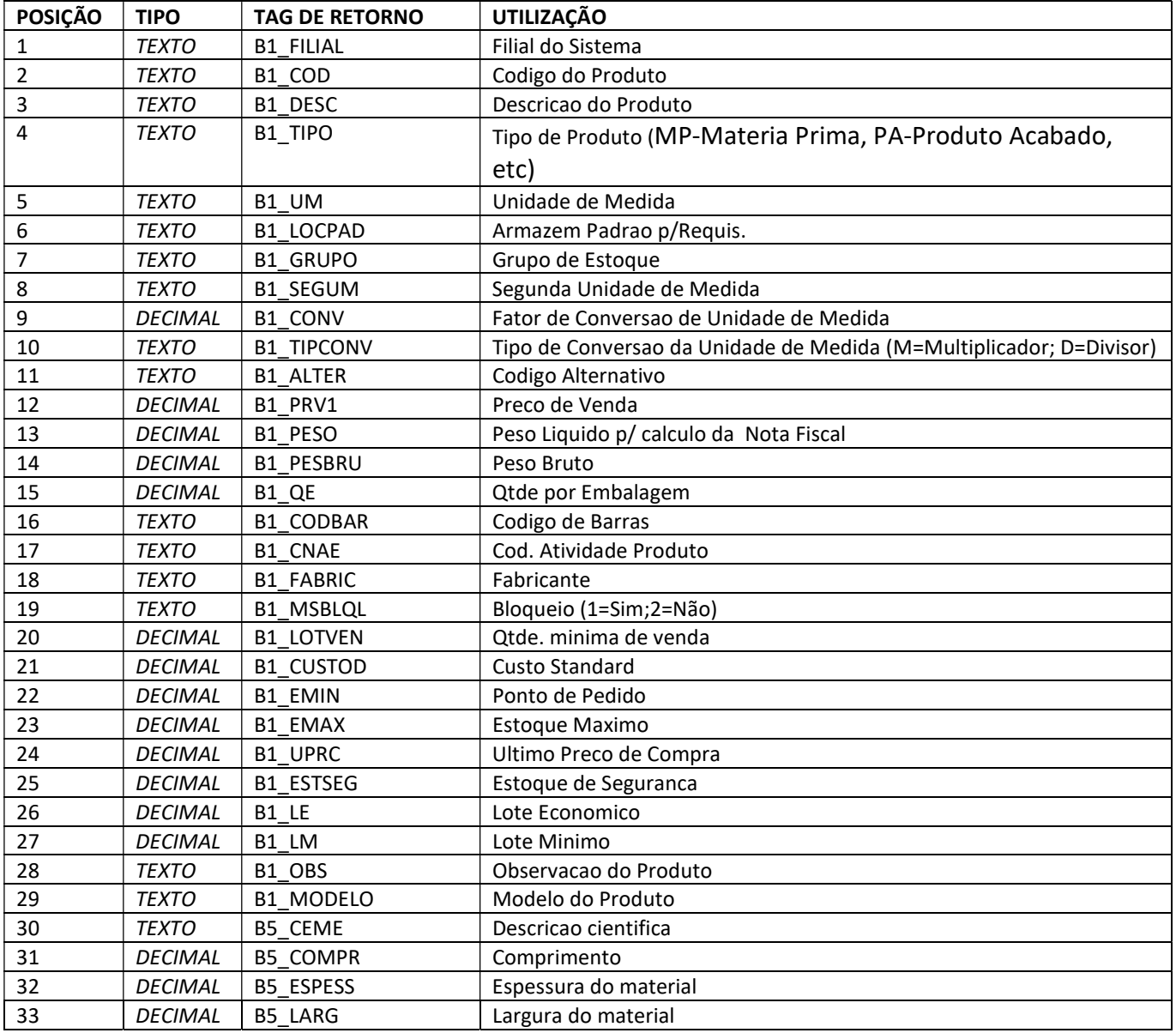

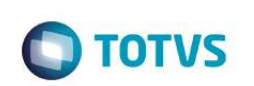

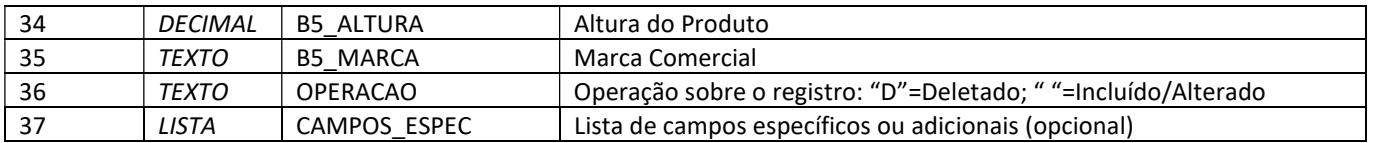

### Método GetTabelaPreco

Retorna o cadastro de Tabelas de Preço - Cabeçalho (Tabela DA0).

<GETTABELAPRECORESULT> <ATABELAPRECO> <ESTRUTRETTABELAPRECO> {CAMPOS DA ESTRUTURA} </ESTRUTRETTABELAPRECO> </ATABELAPRECO> </GETTABELAPRECORESULT>

### Descrição dos campos da estrutura de retorno:

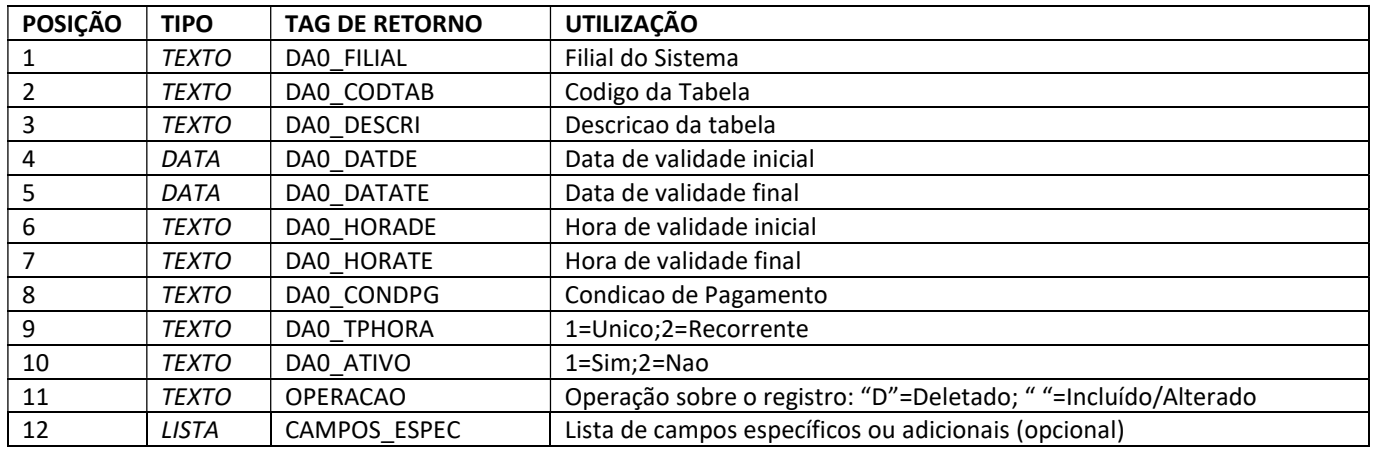

### Método GetTabelaPrecoProduto

Retorna o cadastro de Produtos x Tabela de Preço (Tabela DA1).

```
<GETTABELAPRECOPRODUTORESULT> 
       <ATABELAPRECOPRODUTO> 
             <ESTRUTRETTABELAPRECOPRODUTO> 
                   {CAMPOS DA ESTRUTURA} 
             </ESTRUTRETTABELAPRECOPRODUTO> 
       </ATABELAPRECOPRODUTO> 
</GETTABELAPRECOPRODUTORESULT>
```
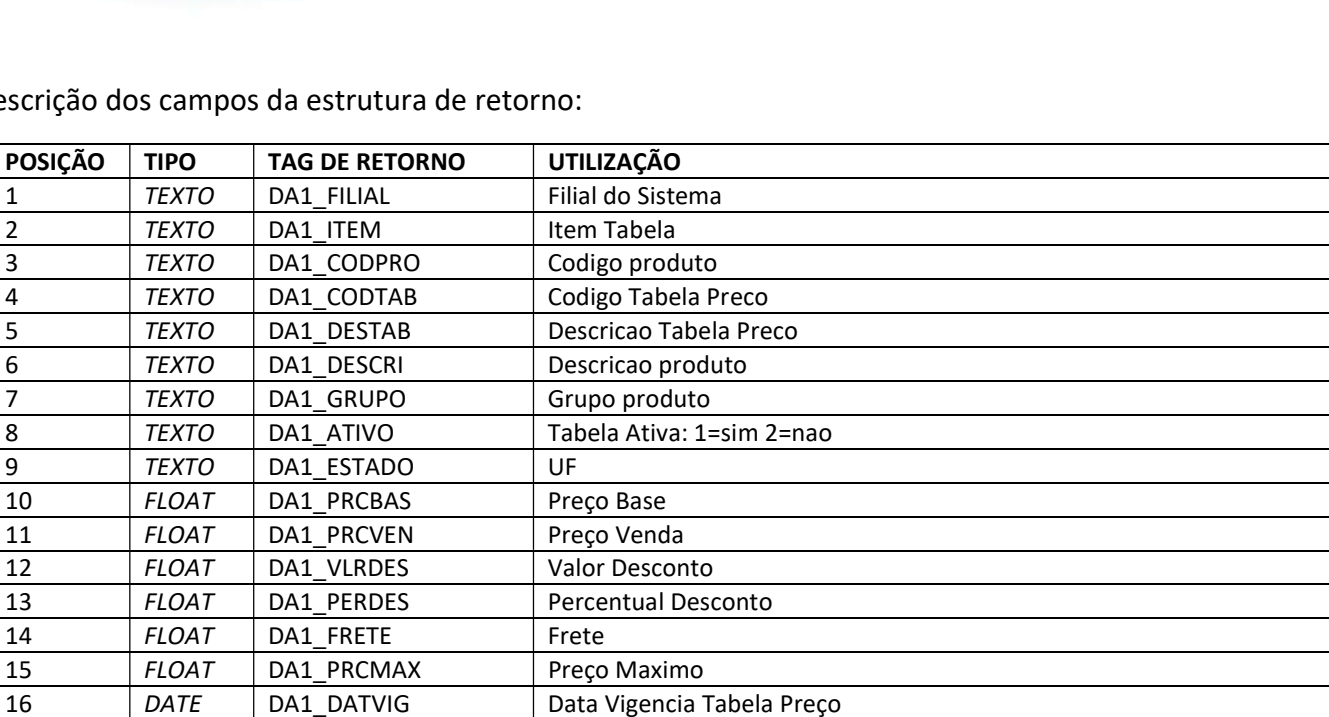

17 TEXTO OPERACAO Operação sobre o registro: "D"=Deletado; " "=Incluído/Alterado

LISTA CAMPOS\_ESPEC Lista de campos específicos ou adicionais (opcional)

Descrição dos campos da estrutura de retorno:

### Método GetTituloReceber

#### Retorna os Títulos a Receber X Cliente (Tabela SE1).

```
<GETTITULORECEBERRESULT> 
       <ATITULORECEBER> 
              <ESTRUTRETTITULORECEBER> 
                    {CAMPOS DA ESTRUTURA} 
              </ESTRUTRETTITULORECEBER> 
       </ATITULORECEBER> 
</GETTITULORECEBERRESULT>
```
#### Descrição dos campos da estrutura de retorno:

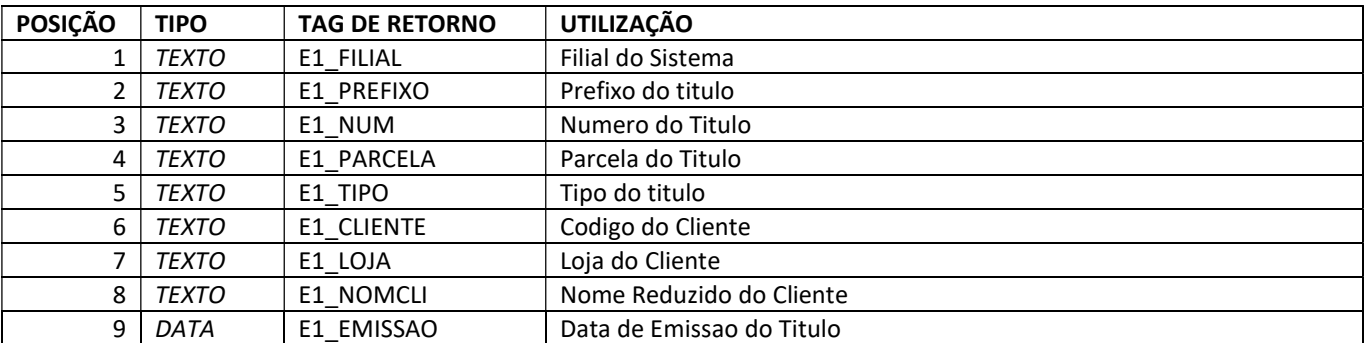

**O** TOTVS

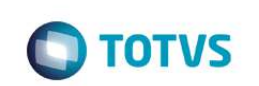

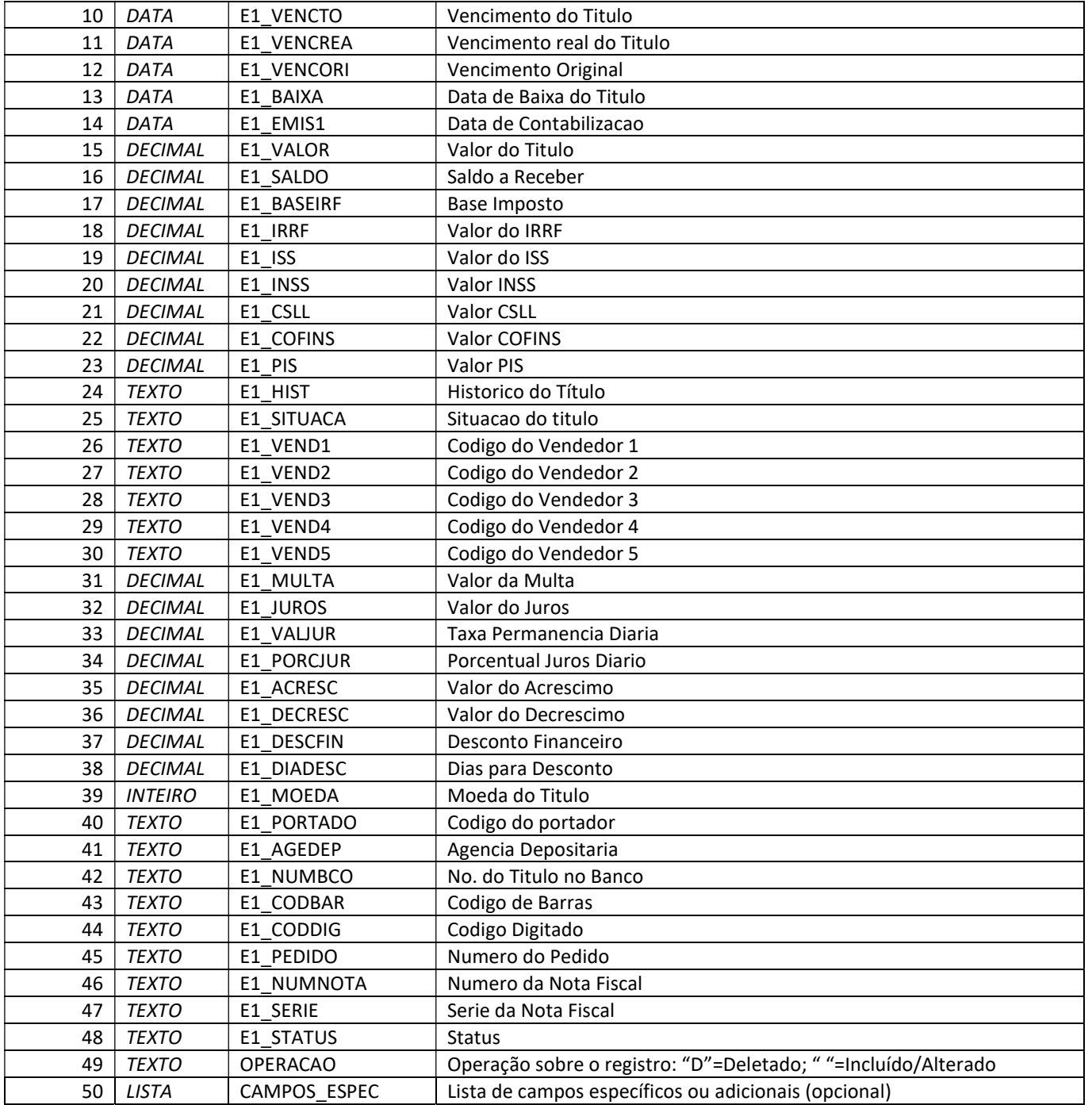

## Método GetUnidadeFederativa

Retorna o cadastro de Estados da Federação (Tabela SX5 - 12).

```
<GETUNIDADEFEDERATIVARESULT> 
       <AUNIDADEFEDERATIVA> 
             <ESTRUTRETUNIDADEFEDERATIVA>
```
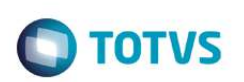

#### {CAMPOS DA ESTRUTURA}

</ESTRUTRETUNIDADEFEDERATIVA>

 </AUNIDADEFEDERATIVA> </GETUNIDADEFEDERATIVARESULT>

#### Descrição dos campos da estrutura de retorno:

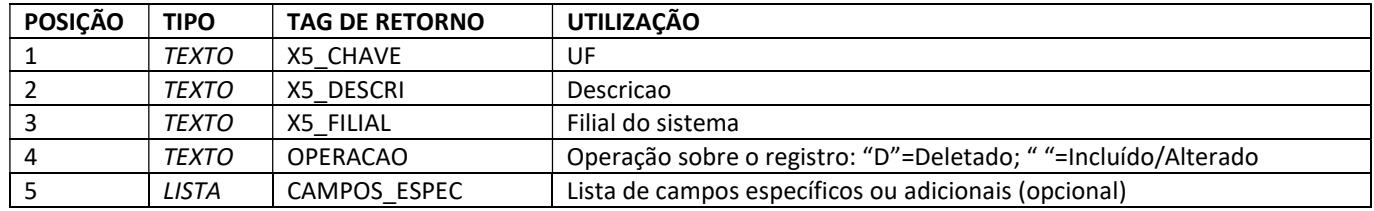

### Método GetUnidadeMedida

### Retorna o cadastro de Unidades de Medida dos Produtos (Tabela SAH).

```
<GETUNIDADEMEDIDARESULT> 
       <AUNIDADEMEDIDA> 
             <ESTRUTRETUNIDADEMEDIDA> 
                    {CAMPOS DA ESTRUTURA} 
              </ESTRUTRETUNIDADEMEDIDA> 
       </AUNIDADEMEDIDA> 
</GETUNIDADEMEDIDARESULTRESULT>
```
#### Descrição dos campos da estrutura de retorno:

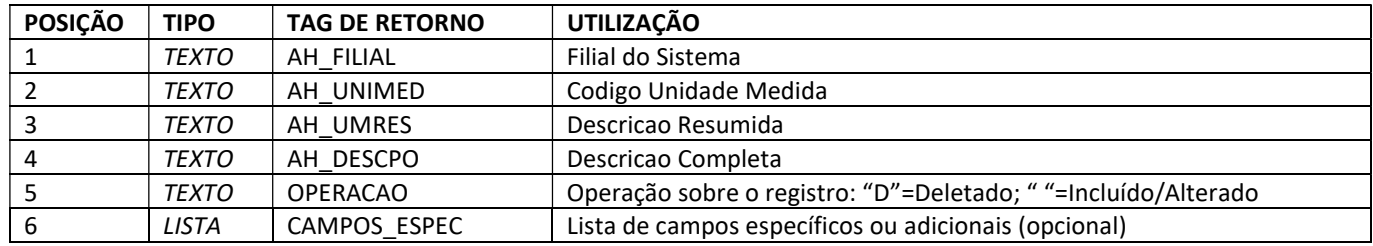

### Método GetVendedor

### Retorna o cadastro de Vendedores (Tabela SA3).

```
<GETVENDEDORRESULT> 
       <AVENDEDOR> 
              <ESTRUTRETVENDEDOR> 
                    {CAMPOS DA ESTRUTURA} 
              </ESTRUTRETVENDEDOR>
```
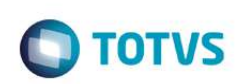

 </AVENDEDOR> </GETVENDEDORRESULT>

Descrição dos campos da estrutura de retorno:

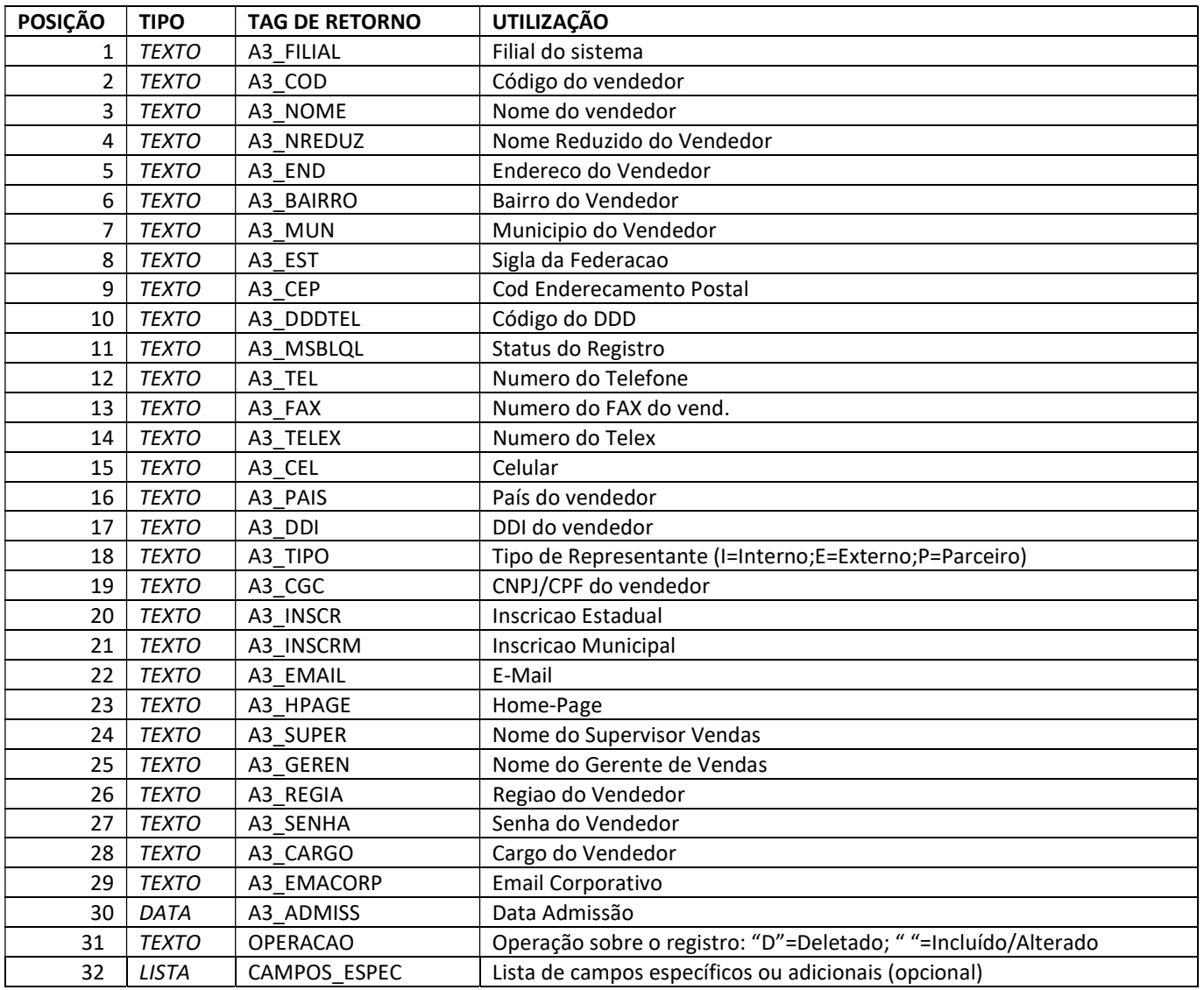

## Método GetVendedorCliente

Retorna o vínculo entre Cliente X Vendedor (Tabela SA1, SA3).

```
<GETVENDEDORCLIENTERESULT> 
       <AVENDEDORCLIENTE> 
             <ESTRUTRETVENDEDORCLIENTE> 
                    {CAMPOS DA ESTRUTURA} 
             </ESTRUTRETVENDEDORCLIENTE>
```
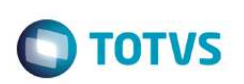

 </AVENDEDORCLIENTE> </GETVENDEDORCLIENTERESULT>

Descrição dos campos da estrutura de retorno:

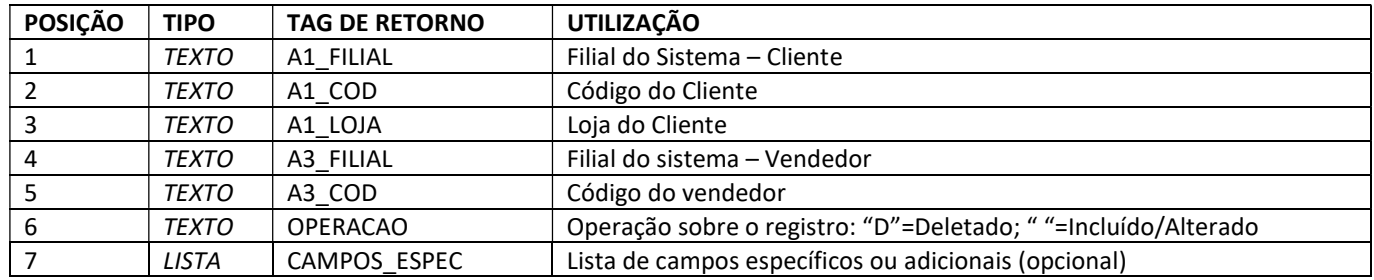

## Método GetTipoCliente

#### Retorna os tipos de clientes (lista interna).

```
<GETTIPOCLIENTERESULT> 
       <ATIPOCLIENTE> 
              <ESTRUTRETTIPOCLIENTE> 
                    {CAMPOS DA ESTRUTURA} 
              </ESTRUTRETTIPOCLIENTE> 
       </ATIPOCLIENTE> 
</GETTIPOCLIENTERESULT>
```
#### Descrição dos campos da estrutura de retorno:

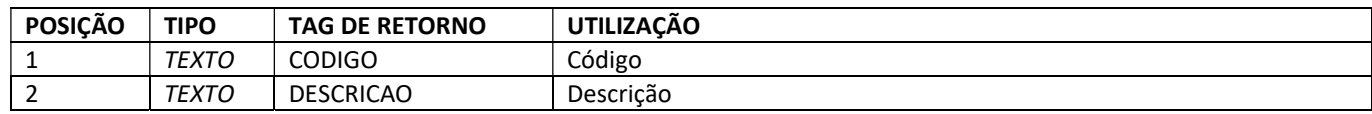

### Método GetTipoNotaFiscal

#### Retorna o tipo da nota fiscal (lista interna).

```
<GETTIPONOTAFISCALRESULT> 
       <ATIPONOTAFISCAL> 
              <ESTRUTRETTIPONOTAFISCAL> 
                    {CAMPOS DA ESTRUTURA} 
             </ESTRUTRETTIPONOTAFISCAL> 
       </ATIPONOTAFISCAL> 
</GETTIPONOTAFISCALRESULT>
```
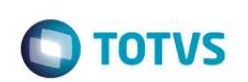

Descrição dos campos da estrutura de retorno:

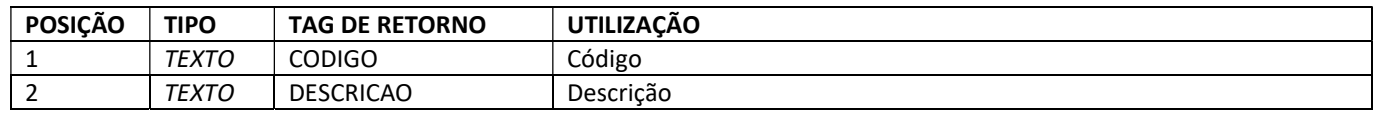

### Método GetTipoFretePedido

Retorna os tipos de fretes do pedido (lista interna).

```
<GETTIPOFRETEPEDIDORESULT> 
       <ATIPOFRETEPEDIDO> 
              <ESTRUTRETTIPOFRETEPEDIDO> 
                    {CAMPOS DA ESTRUTURA} 
              </ESTRUTRETTIPOFRETEPEDIDO> 
       </ATIPOFRETEPEDIDO> 
</GETTIPOFRETEPEDIDORESULT>
```
#### Descrição dos campos da estrutura de retorno:

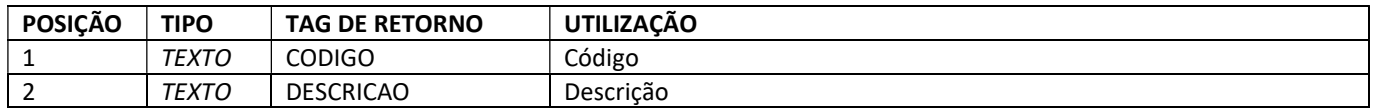

### Método GetTipoOperacaoItemPedido

Retorna o cadastro de Tipos de Operação (TES Inteligente) dos pedidos (Tabela SFM, SX5 - DJ).

```
<GETTIPOOPERACAOITEMPEDIDORESULT> 
       <ATIPOOPERACAOITEMPEDIDO> 
             <ESTRUTRETTIPOOPERACAOITEMPEDIDO> 
                    {CAMPOS DA ESTRUTURA} 
             </ESTRUTRETTIPOOPERACAOITEMPEDIDO> 
       </ATIPOOPERACAOITEMPEDIDO> 
</GETTIPOOPERACAOITEMPEDIDORESULT>
```
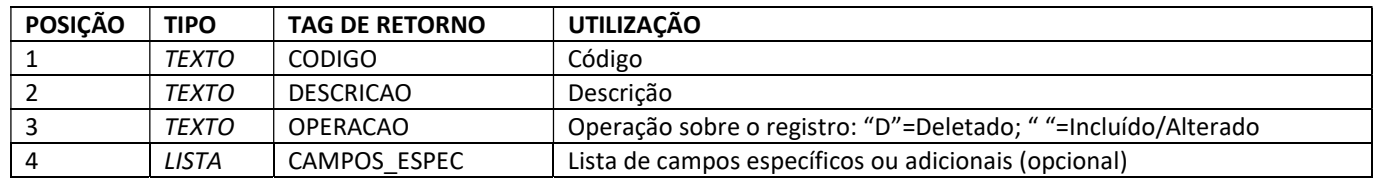

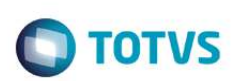

## Método GetTipoTitulo

Retorna os tipos de títulos do financeiro, contas a receber (Tabela SX5 - 05).

```
<GETTIPOTITULORESULT> 
       <ATIPOTITULO> 
              <ESTRUTRETTIPOTITULO> 
                    {CAMPOS DA ESTRUTURA} 
              </ESTRUTRETTIPOTITULO> 
       </ATIPOTITULO> 
</GETTIPOTITULORESULT>
```
Descrição dos campos da estrutura de retorno:

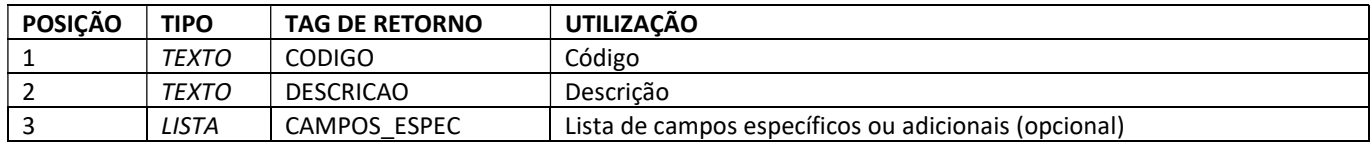

## Método GetTES

Retorna o cadastro de TES Tipos de Entrada e Saída (Tabela SF4).

```
<GETTESRESULT> 
       <ATES> 
              <ESTRUTRETTES> 
                    {CAMPOS DA ESTRUTURA} 
              </ESTRUTRETTES> 
      </ATES>
</GETTESRESULT>
```
Descrição dos campos da estrutura de retorno:

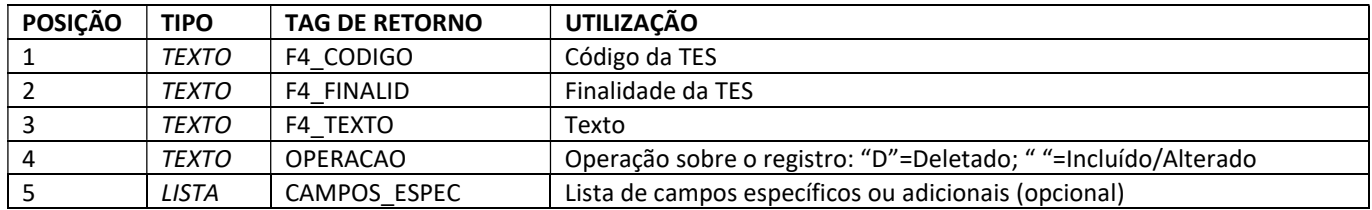

## Método GetMetasVendas

Retorna o cadastro de Metas de Vendas (Tabela SCT).

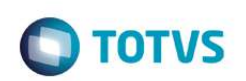

<GETMETAVENDASRESULT> <AMETAVENDAS> <ESTRUTRETMETAVENDAS> {CAMPOS DA ESTRUTURA} </ESTRUTRETMETAVENDAS> </AMETAVENDAS> </GETMETAVENDASRESULT>

Descrição dos campos da estrutura de retorno:

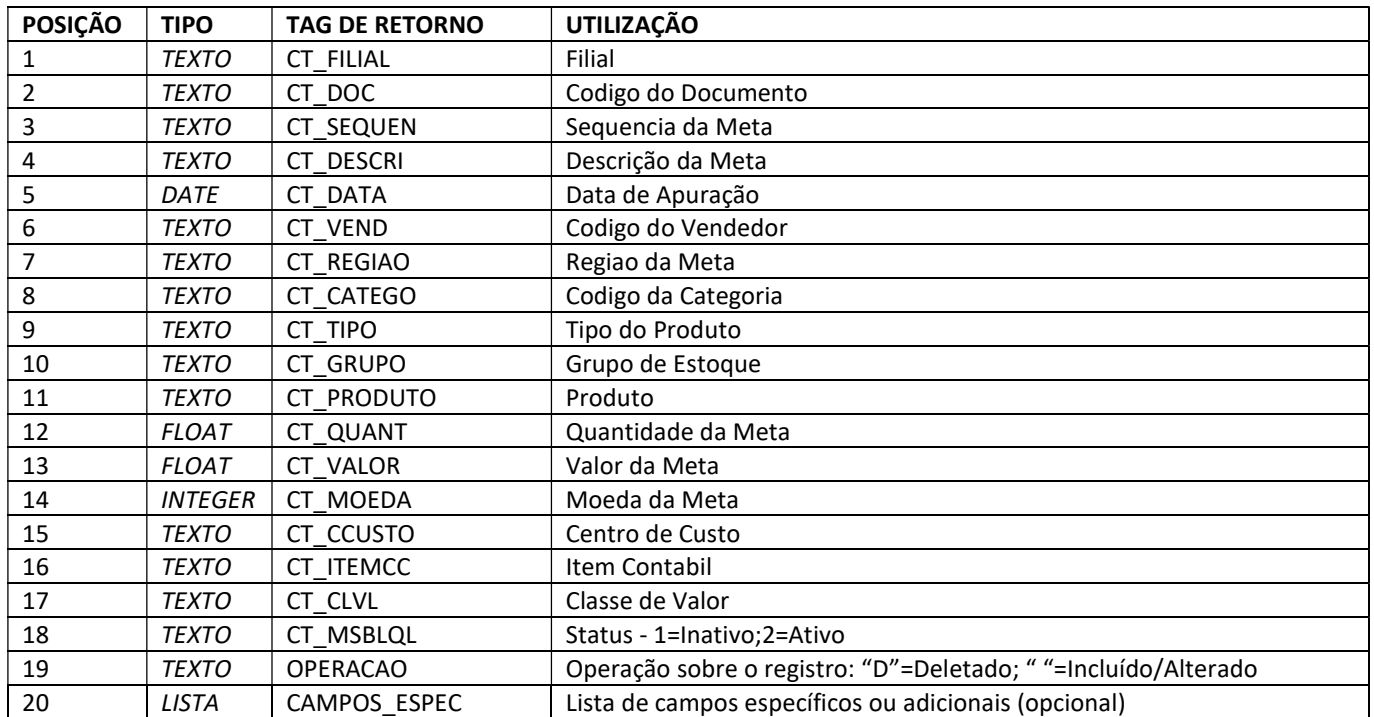

### Método GetNotaFiscalDev

Retorna o cabeçalho das Notas Fiscais de Devolução de Vendas (Tabela SF1=Documento de Entrada).

Estrutura do XML de retorno:

```
<GETNOTAFISCALDEVRESULT> 
       <ANOTAFISCALDEV> 
             <ESTRUTRETNOTAFISCALDEV> 
                    {CAMPOS DA ESTRUTURA} 
              </ESTRUTRETNOTAFISCALDEV> 
       </ANOTAFISCALDEV> 
</GETTESRESULT>
```
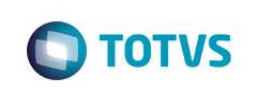

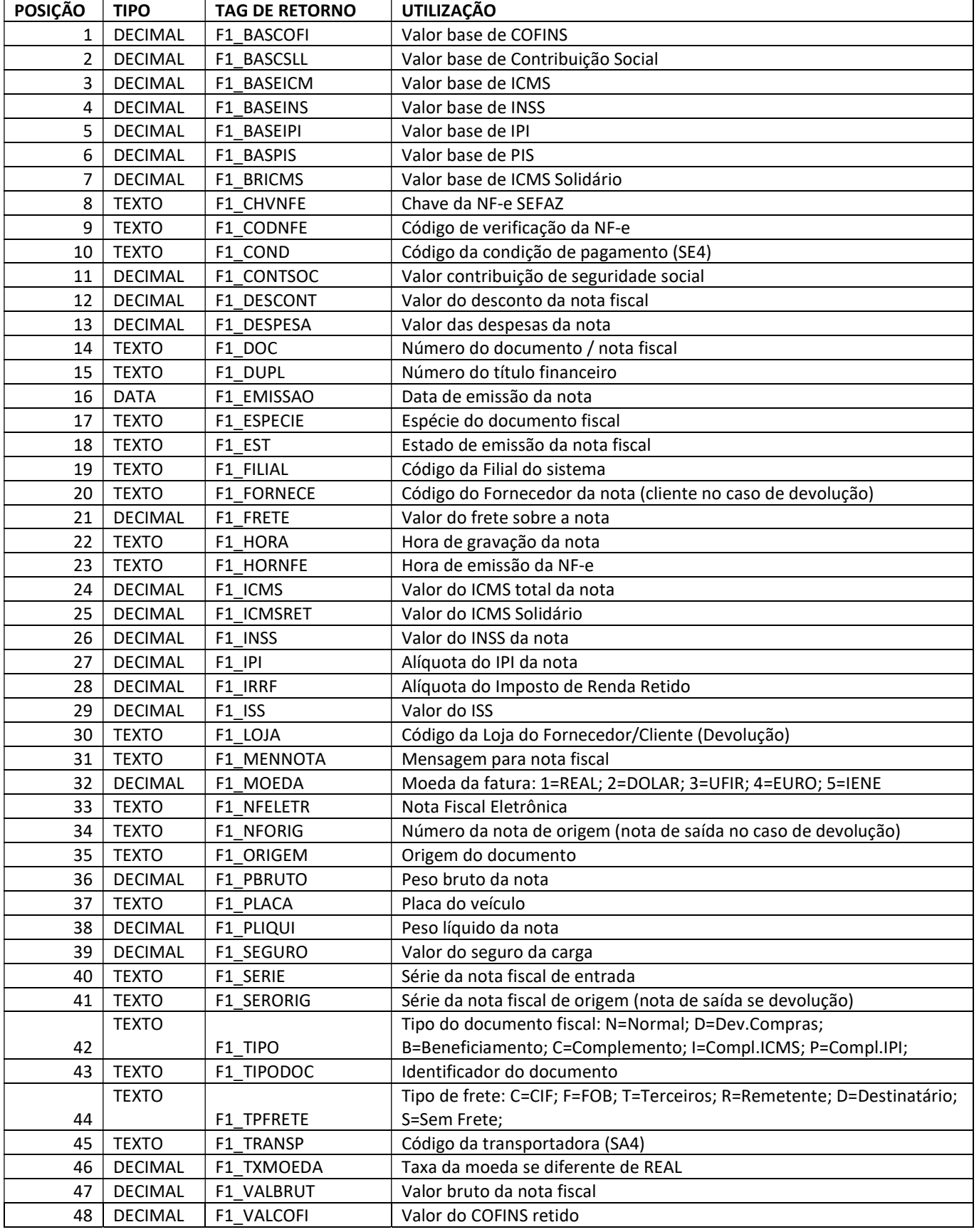

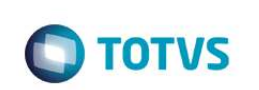

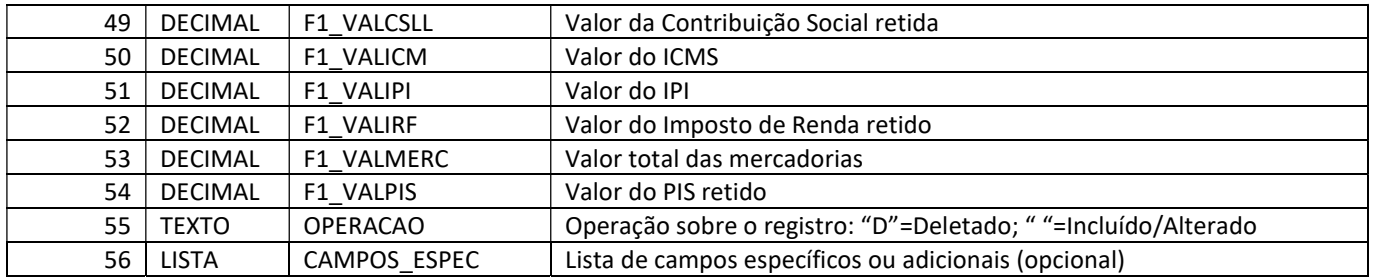

## Método GetNotaFiscalDevProduto

Retorna os Produtos das Notas Fiscais de Devolução de Vendas (Tabela SD1=Itens do Doc. Entrada).

### Estrutura do XML de retorno:

```
<GETNOTAFISCALDEVPRODUTORESULT> 
       <ANOTAFISCALDEVPRODUTO> 
             <ESTRUTRETNOTAFISCALDEVPRODUTO> 
                    {CAMPOS DA ESTRUTURA} 
             </ESTRUTRETNOTAFISCALDEVPRODUTO> 
       </ANOTAFISCALDEVPRODUTO> 
</GETNOTAFISCALDEVPRODUTORESULT>
```
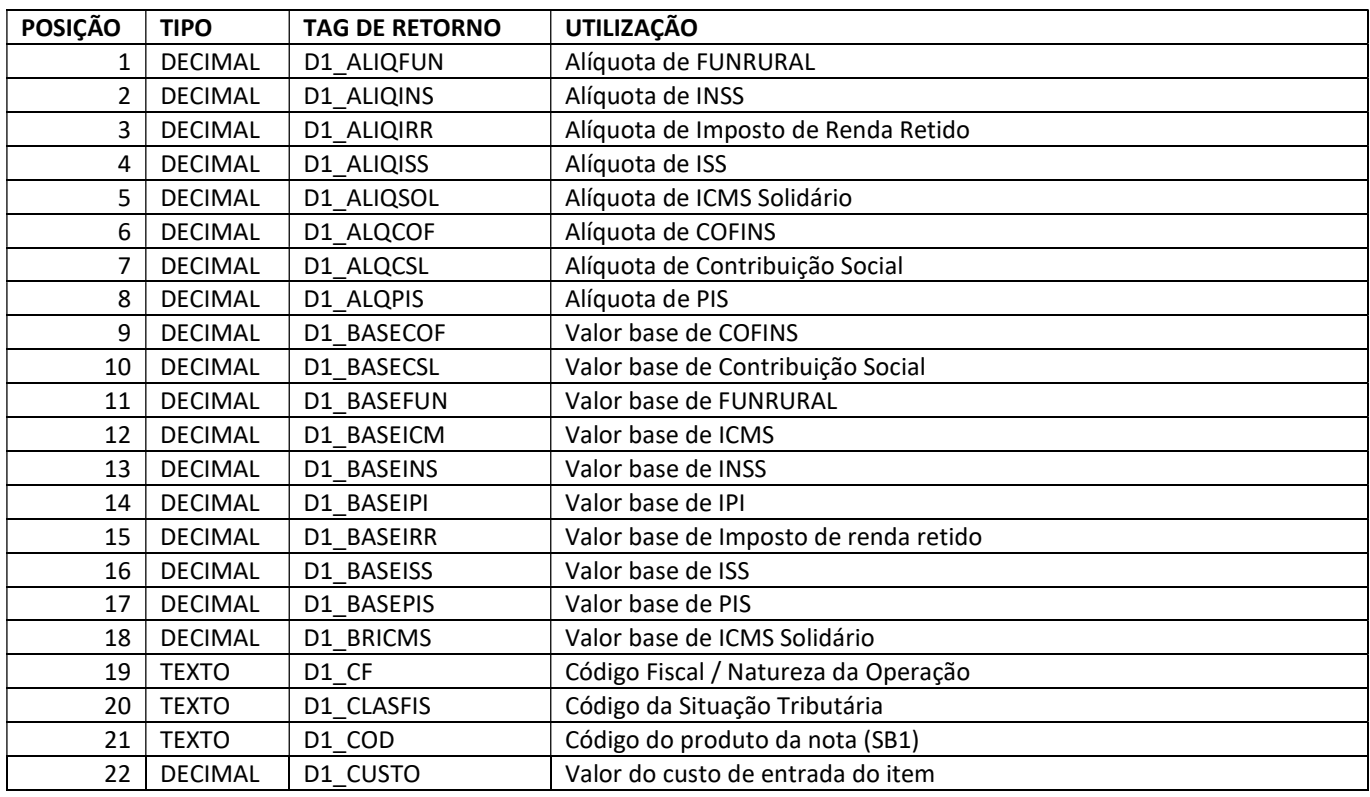

Г

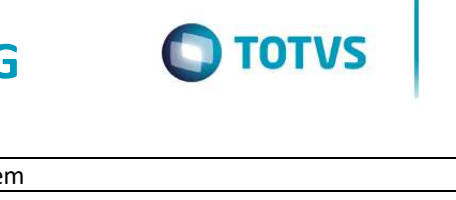

٦

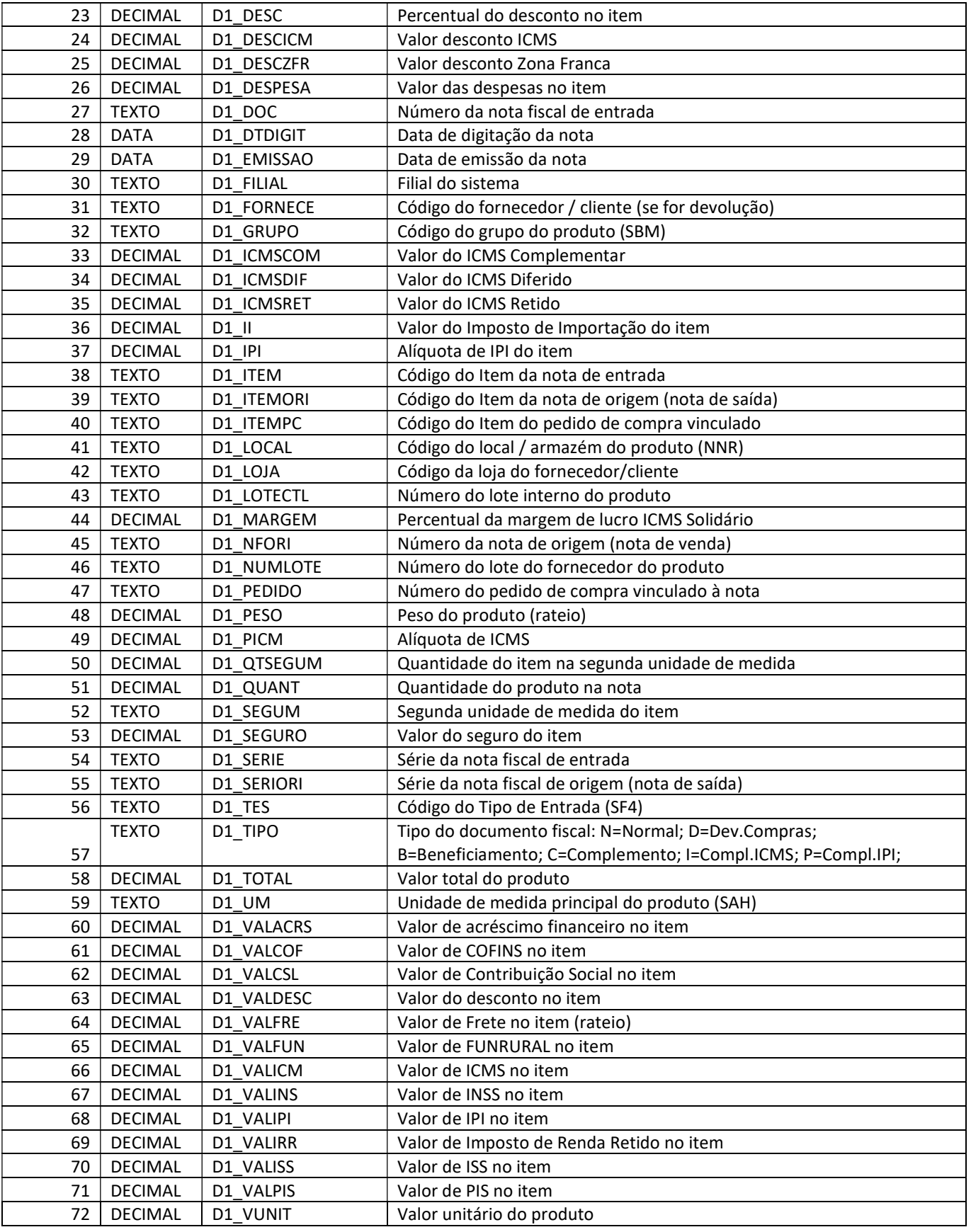

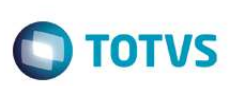

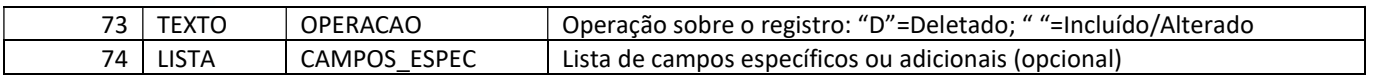

### Método GetCatProd

Retorna o cadastro de Categorias de Produtos (Tabela ACU).

```
<GETCATPRODRESULT> 
       <ACATPROD> 
              <ESTRUTRETCATPROD> 
                    {CAMPOS DA ESTRUTURA} 
              </ESTRUTRETCATPROD> 
       </ACATPROD> 
</GETCATPRODRESULT>
```
Descrição dos campos da estrutura de retorno:

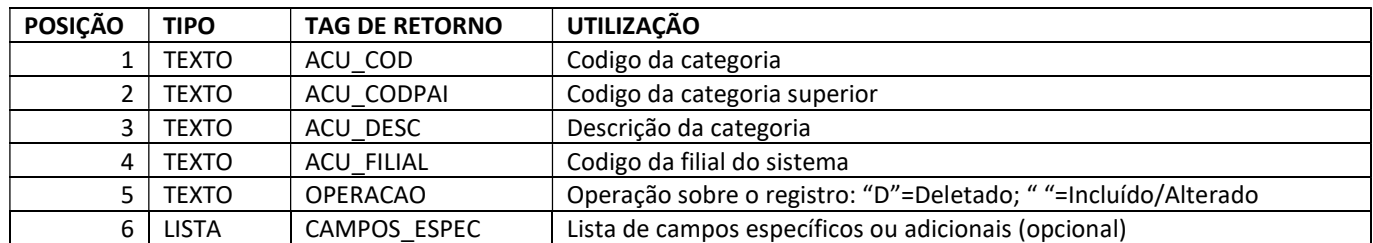

### Método GetCatProdRelac

Retorna o relacionamento entre Categoria de Produtos X Produtos ou Grupos (Tabela ACV).

```
<GETCATPRODRELACRESULT> 
       <ACATPRODRELAC> 
             <ESTRUTRETCATPRODRELAC> 
                    {CAMPOS DA ESTRUTURA} 
              </ESTRUTRETCATPRODRELAC> 
       </ACATPRODRELAC> 
</GETCATPRODRELACRESULT>
```
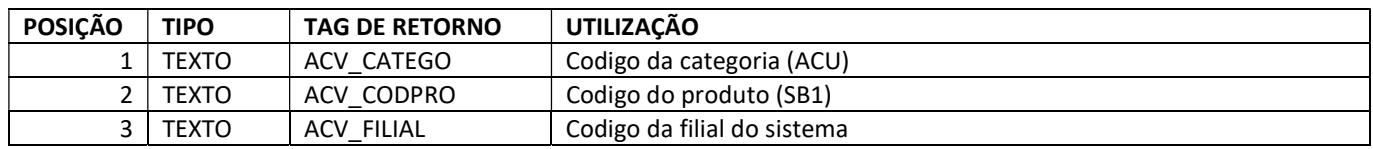

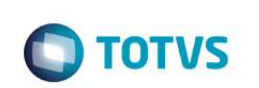

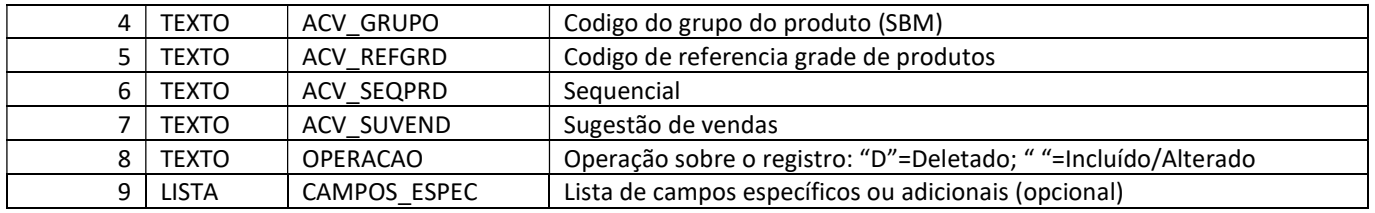

### Método GetVeiculoOficina

```
Retorna o cadastro de Veículos do módulo de Oficinas (Tabela VV1).
```
<GETVEICULOOFICINARESULT> <AVEICULOOFICINA> <ESTRUTRETVEICULOOFICINA> {CAMPOS DA ESTRUTURA} </ESTRUTRETVEICULOOFICINA> </AVEICULOOFICINA> </GETVEICULOOFICINARESULT>

### Descrição dos campos da estrutura de retorno:

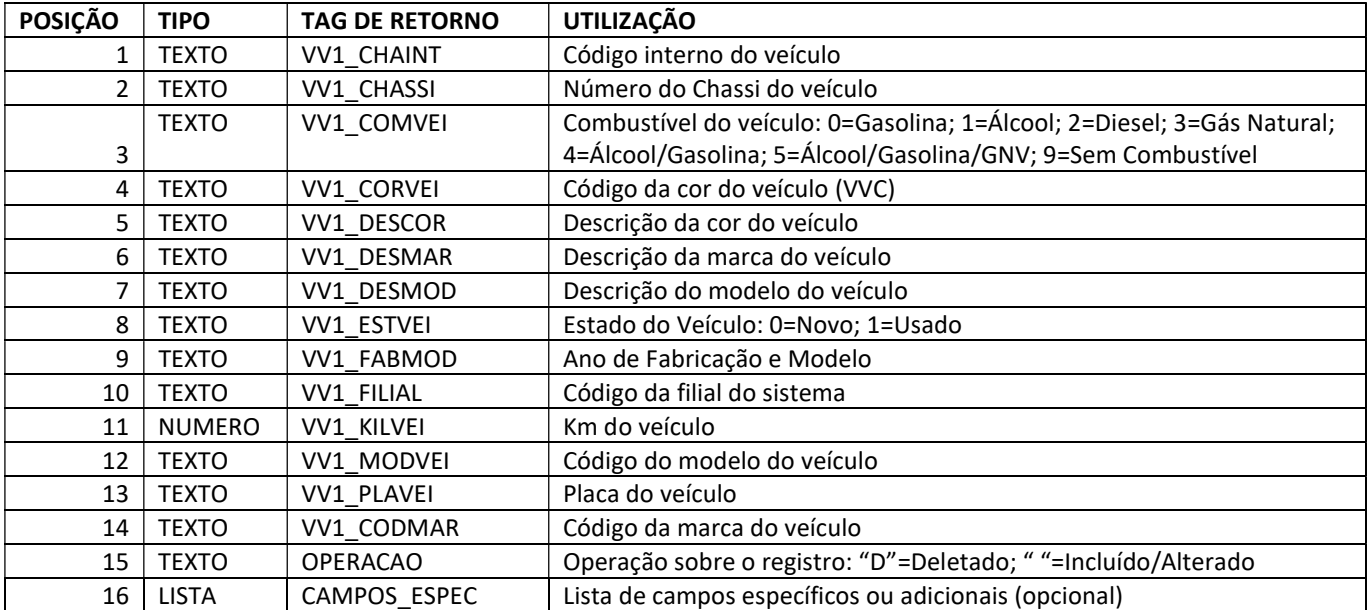

## Método GetOrdemServicoOficina

Retorna as Ordens de Serviço do módulo de Oficinas (Tabela VO1).

```
<RETORDEMSERVICOOFICINARESUL> 
       <AORDEMSERVICOOFICINA>
```
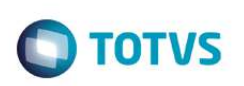

 <ESTRUTRETORDEMSERVICOOFICINA> {CAMPOS DA ESTRUTURA} </ESTRUTRETORDEMSERVICOOFICINA> </AORDEMSERVICOOFICINA> </RETORDEMSERVICOOFICINARESUL>

### Descrição dos campos da estrutura de retorno:

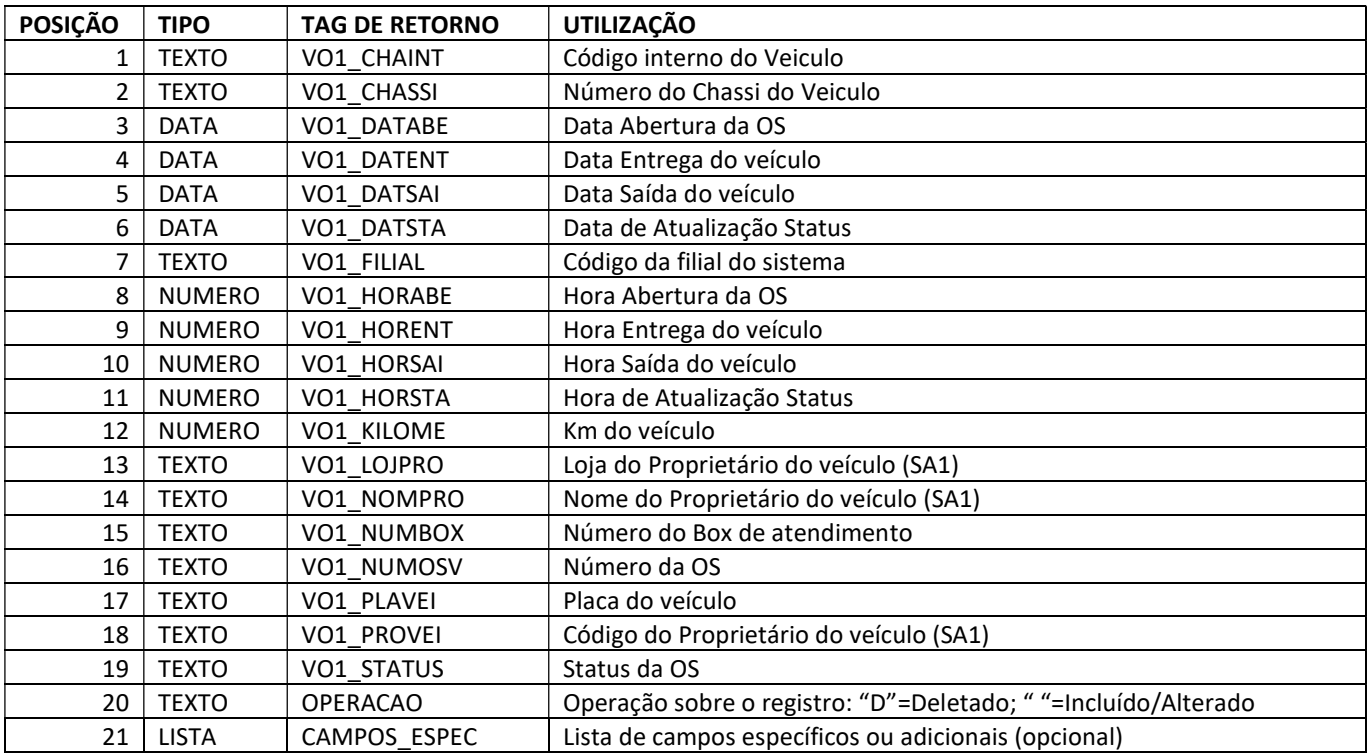

### Método GetContratoParceria

```
Retorna o cadastro de Contratos de Parceria (Tabelas ADA/ADB).
```

```
<GETCONTRATOPARCERIARESULT> 
       <ACONTRATOPARCERIA> 
             <ESTRUTRETCONTRATOPARCERIA> 
                    {CAMPOS DA ESTRUTURA DE CABEÇALHO} 
                    <AITENS> 
                          <ESTRUTRETCONTRATOPARCERIAITEM> 
                                 {CAMPOS DA ESTRUTURA DE ITENS} 
                          </ESTRUTRETCONTRATOPARCERIAITEM> 
                    </AITENS> 
              </ESTRUTRETCONTRATOPARCERIA> 
       </ACONTRATOPARCERIA> 
</GETCONTRATOPARCERIARESULT>
```
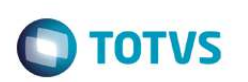

Descrição dos campos de cabeçalho na estrutura de retorno:

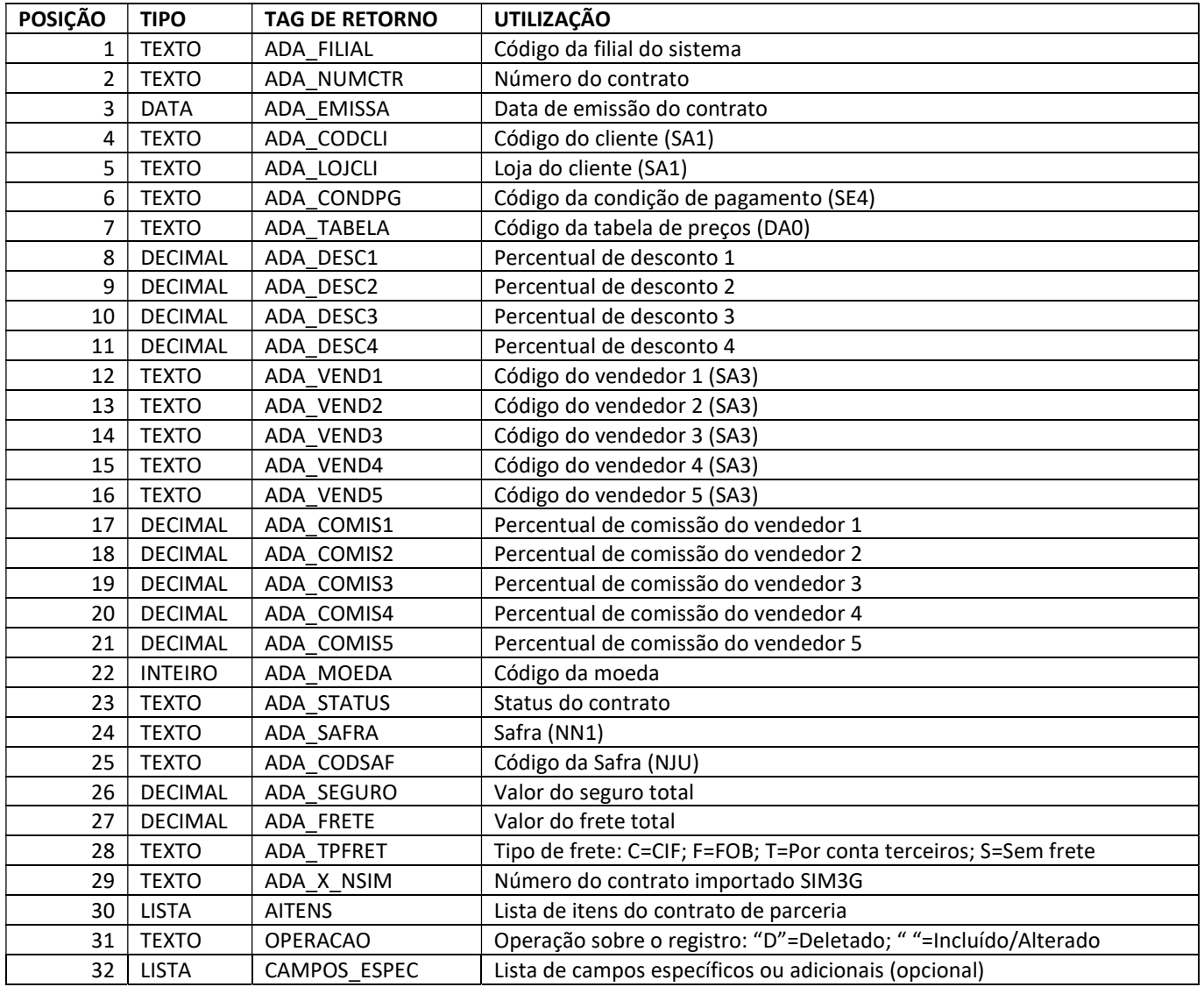

Descrição dos campos dos itens na estrutura de retorno:

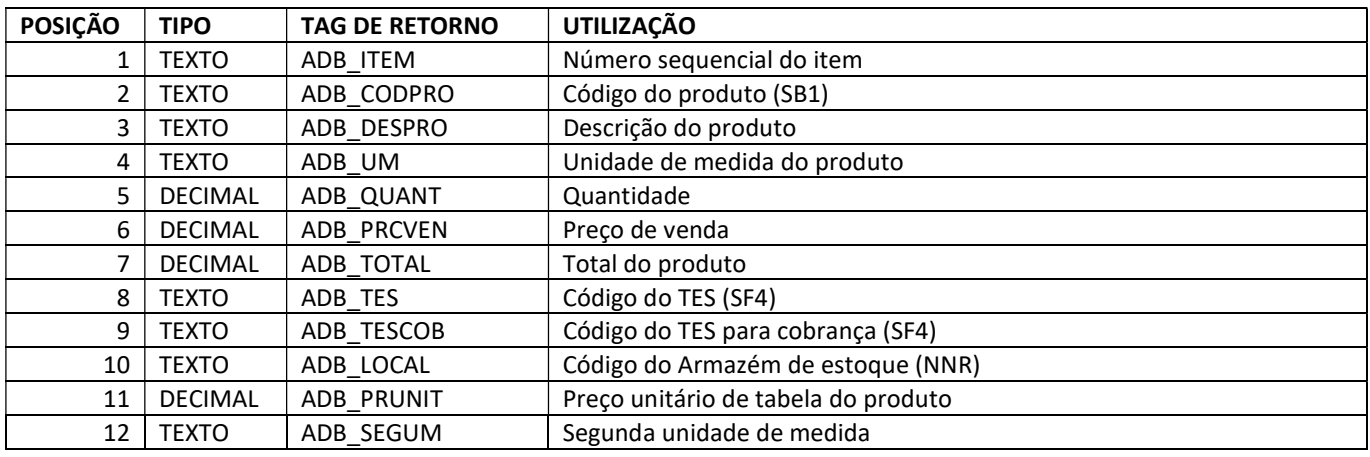

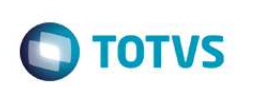

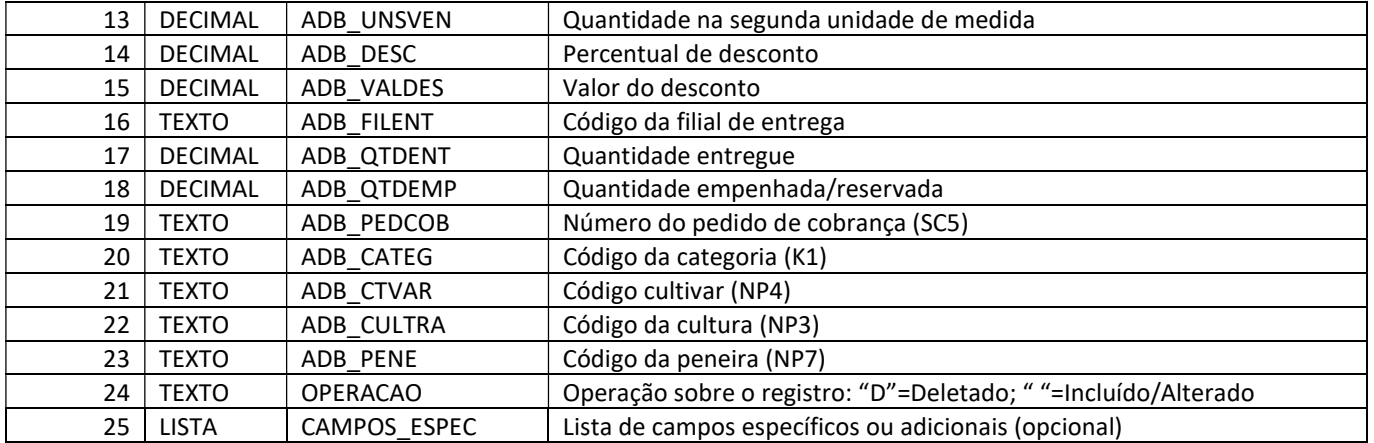

## Método GetTransportadora

#### Retorna o cadastro de Transportadoras (Tabela SA4).

```
<GETTRANSPORTADORARESULT> 
       <ATRANSPORTADORA> 
             <ESTRUTRETTRANSPORTADORA> 
                    {CAMPOS DA ESTRUTURA} 
             </ESTRUTRETTRANSPORTADORA> 
       </ATRANSPORTADORA> 
</GETTRANSPORTADORARESULT>
```
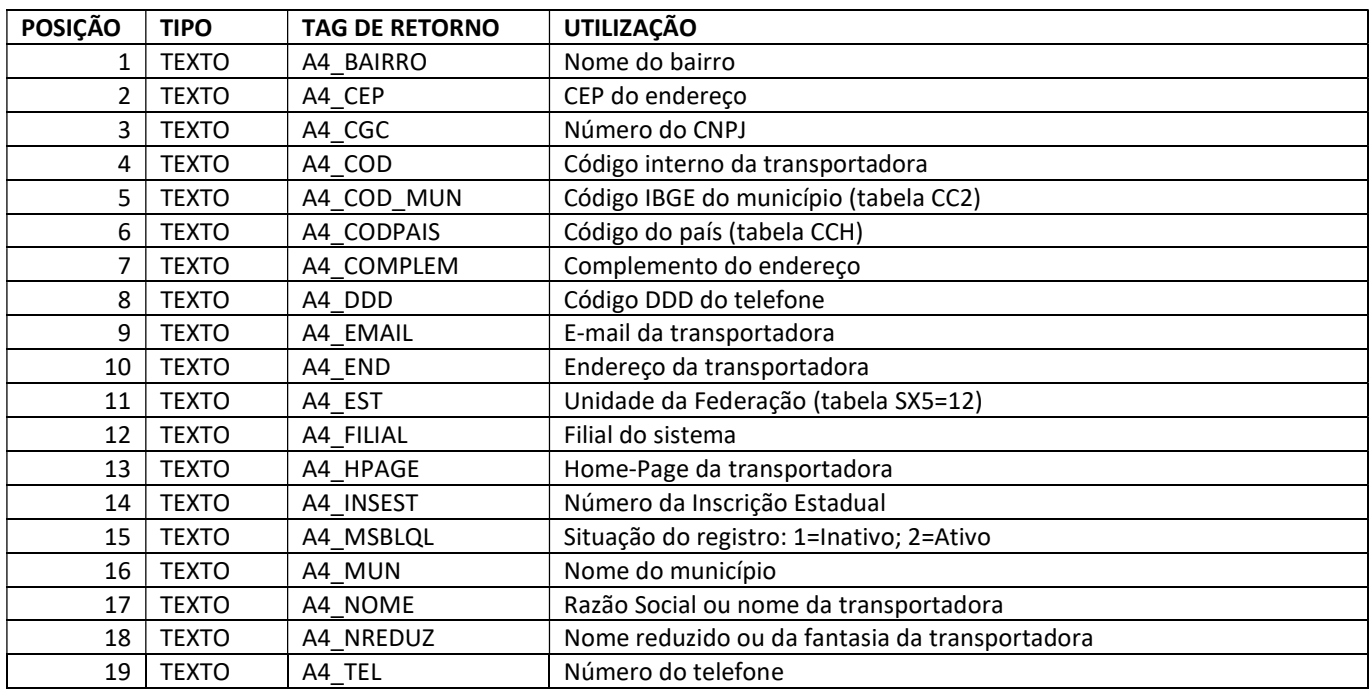

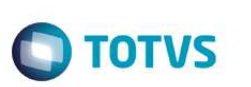

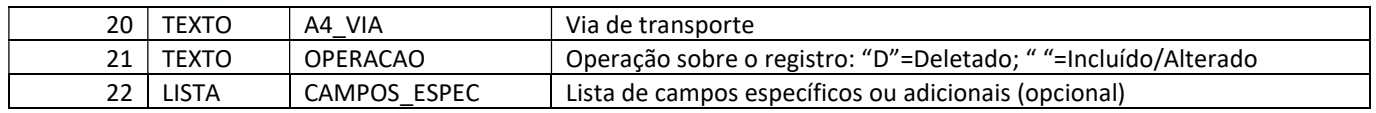

## Método GetRegraNegocio

Retorna o cadastro de Regras de Negócio contendo o cabeçalho e a aba de descontos (tabelas ACS/ACN).

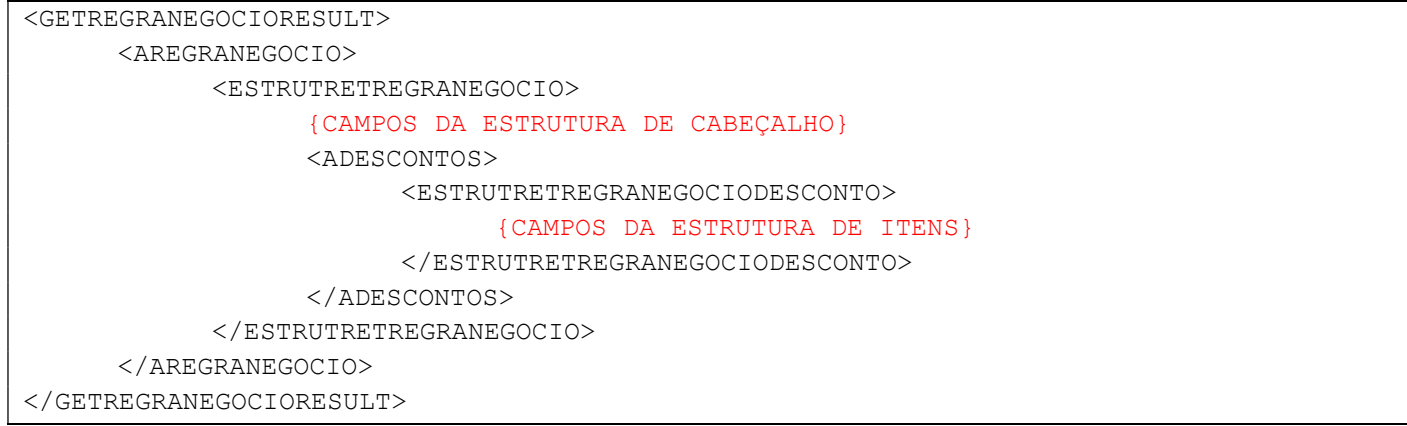

Descrição dos campos de cabeçalho na estrutura de retorno:

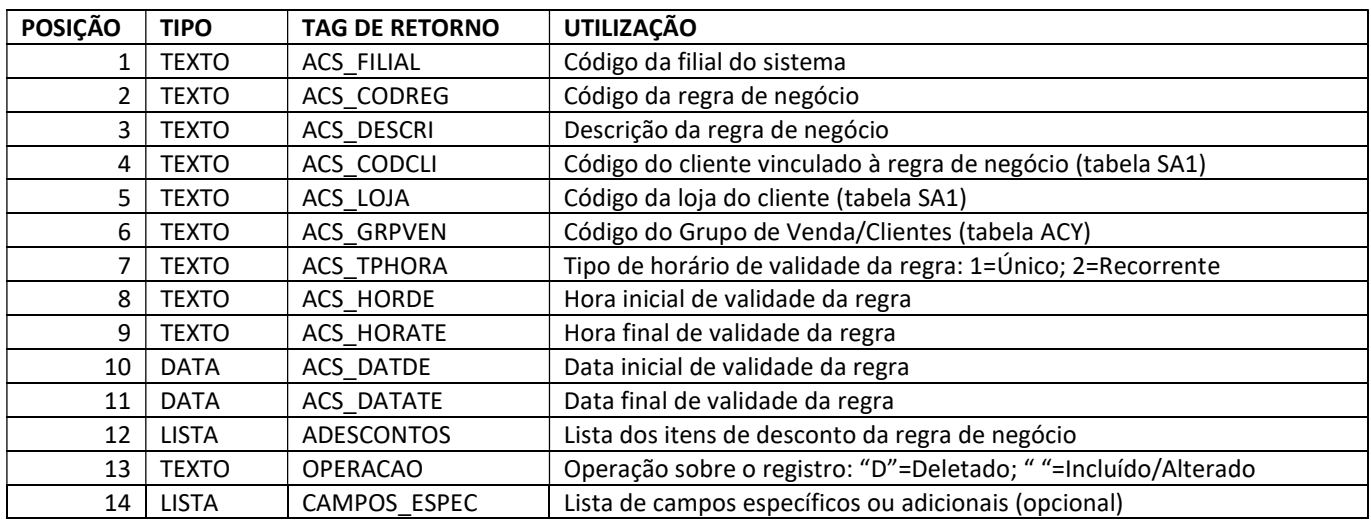

Descrição dos campos dos itens na estrutura de retorno (DESCONTOS):

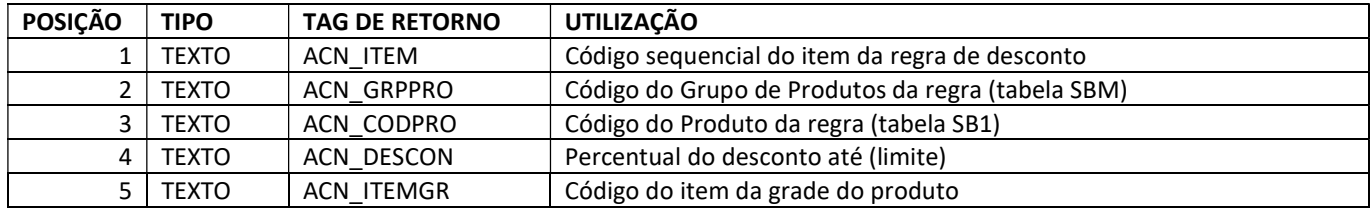

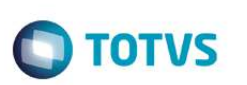

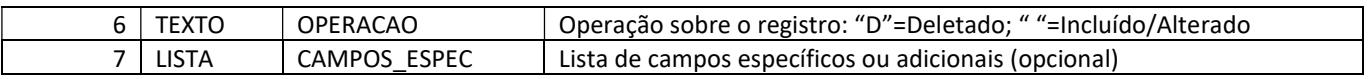

## Método GetDocCargaGFE

Retorna dados de cabeçalho do Documento de Carga (GFE) tabela GW1.

### Estrutura de retorno:

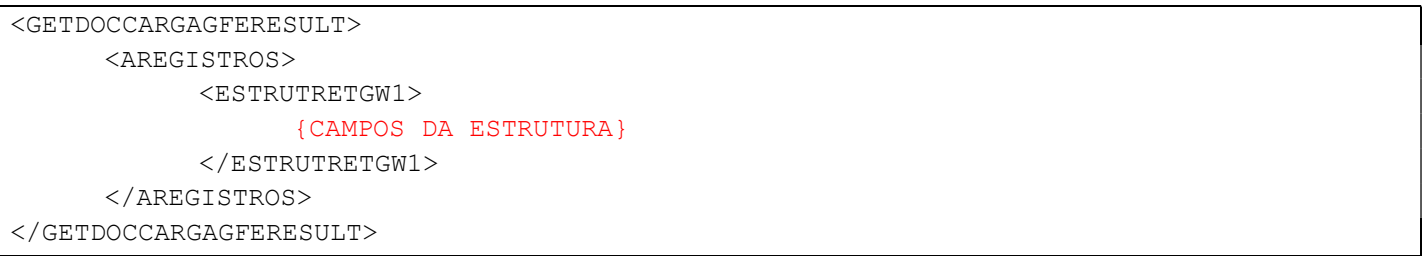

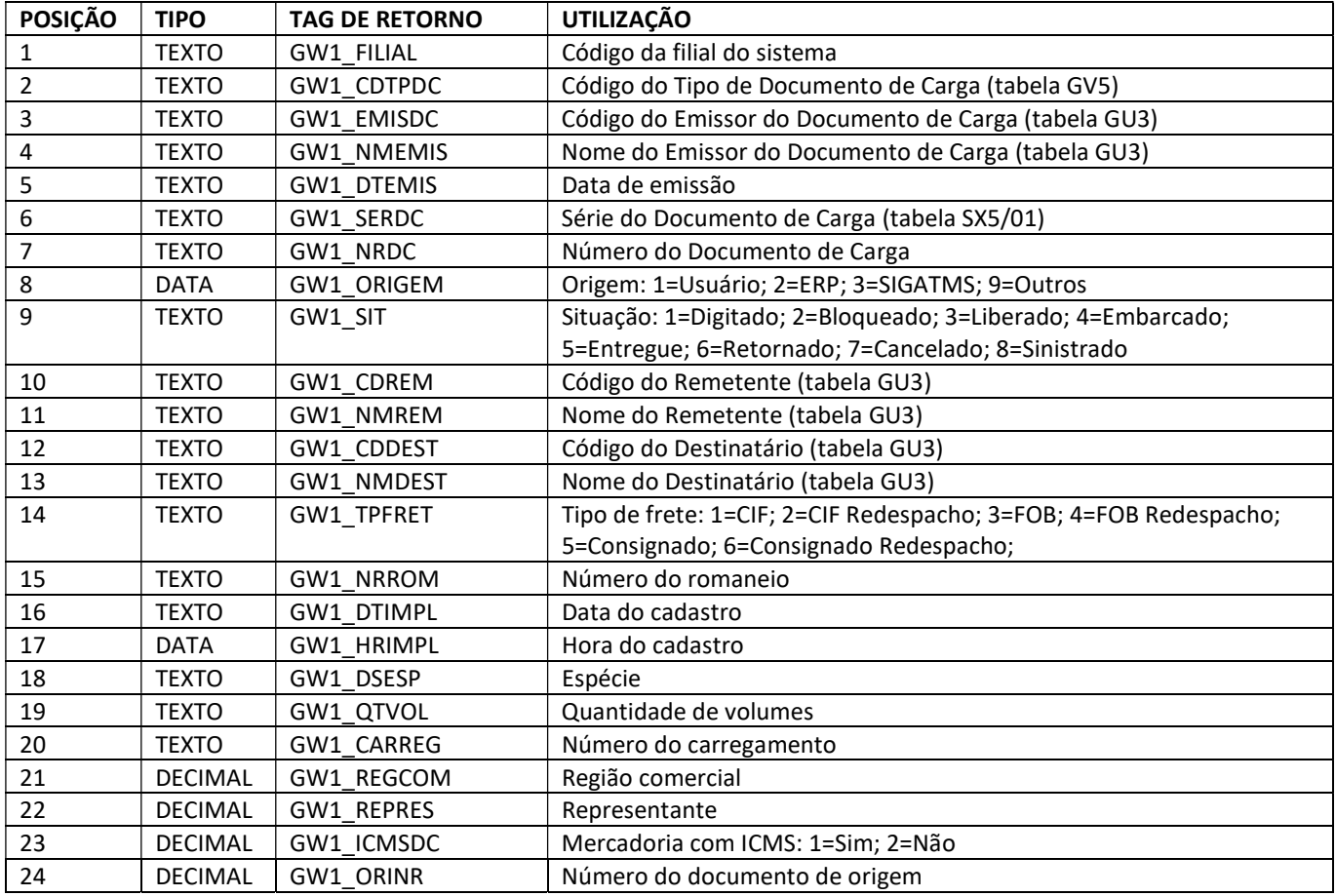

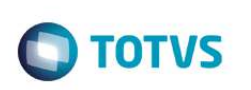

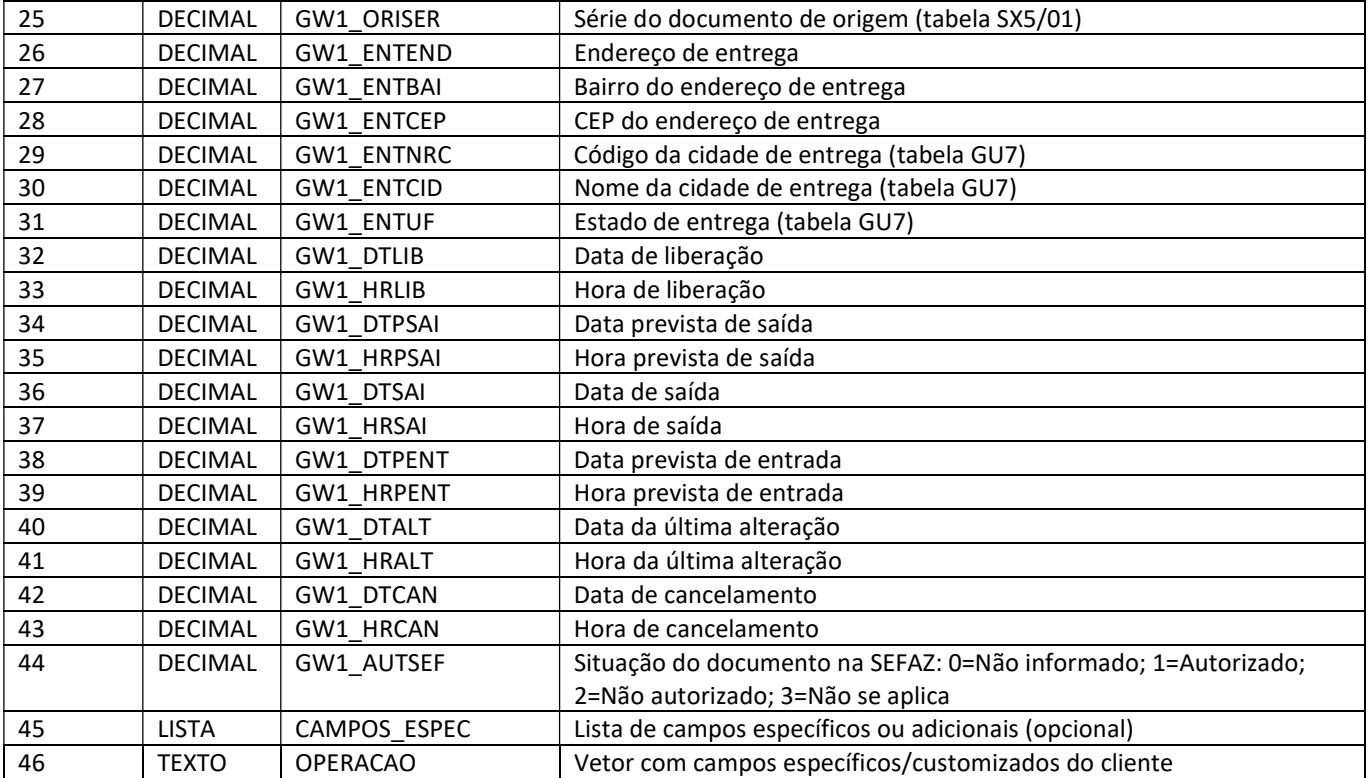

## Método GetEmitenteGFE

Retorna dados do cadastro de Emitentes de Transporte (GFE) tabela GU3 - Emissor, Transportador, Cliente, Fornecedor, Autônomo.

Estrutura de retorno:

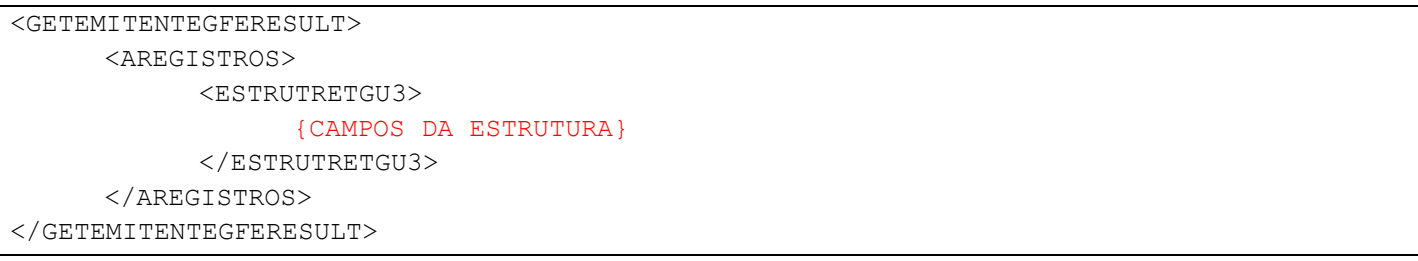

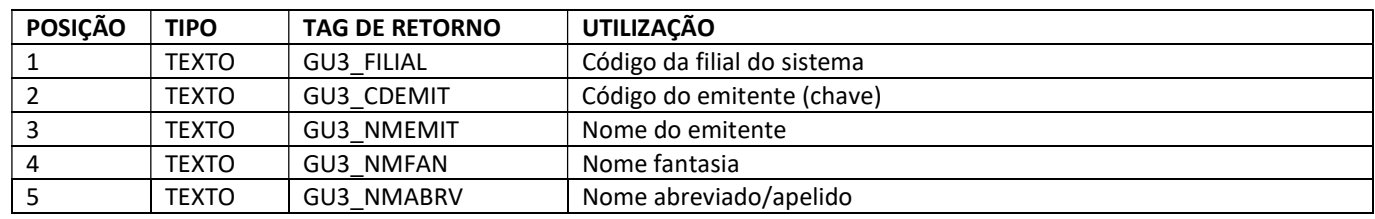

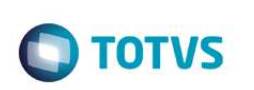

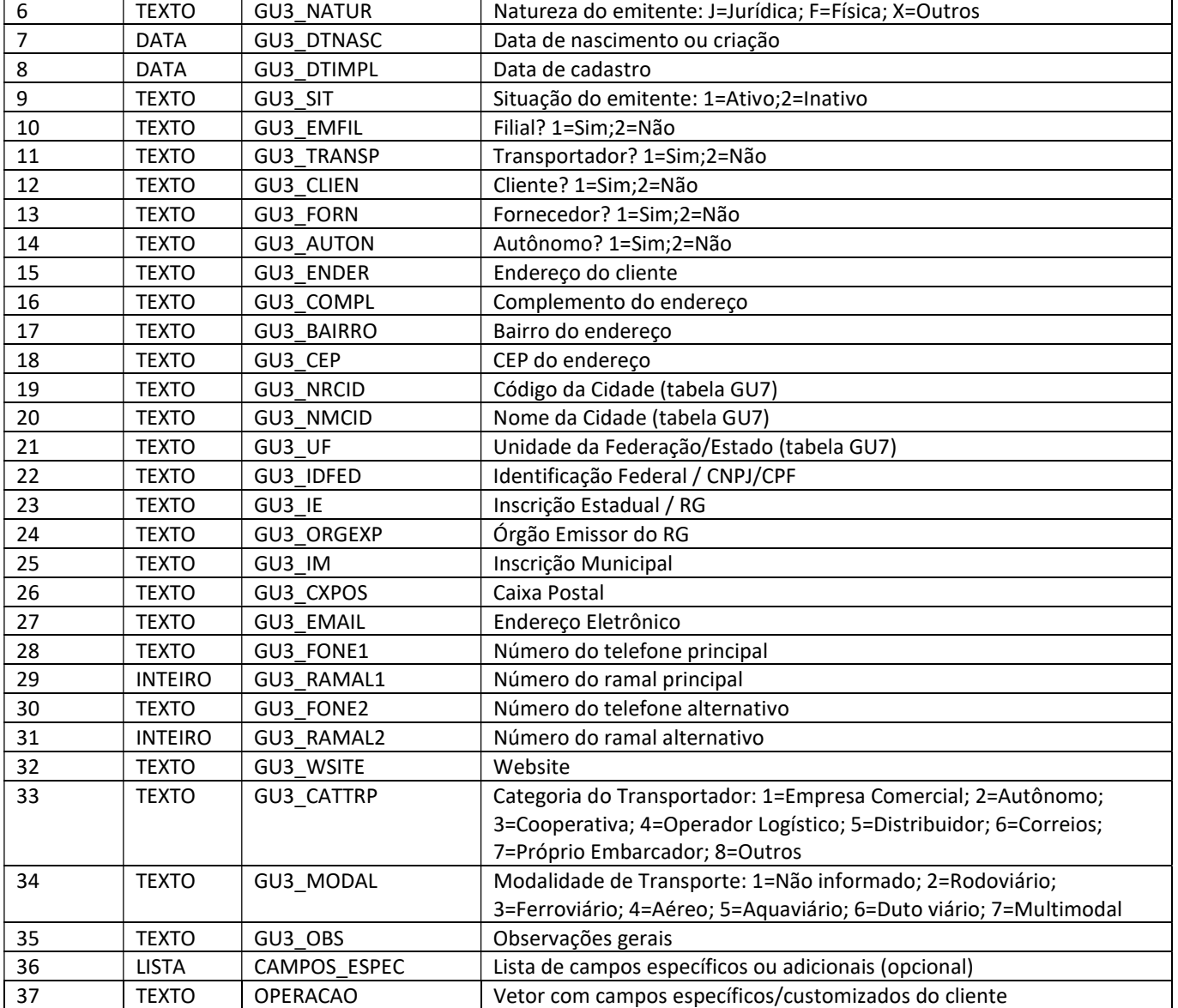

## Método GetFreteGFE

Retorna dados do Rateio Contábil de Frete (GFE) tabela GWM contendo os valores calculados de frete sobre os documentos de carga e seus itens.

Estrutura de retorno:

```
<GETFRETEGFERESULT> 
       <AREGISTROS> 
              <ESTRUTRETGWM> 
                     {CAMPOS DA ESTRUTURA}
```
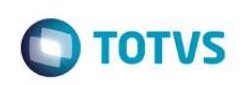

 </ESTRUTRETGWM> </AREGISTROS>

</GETFRETEGFERESULT>

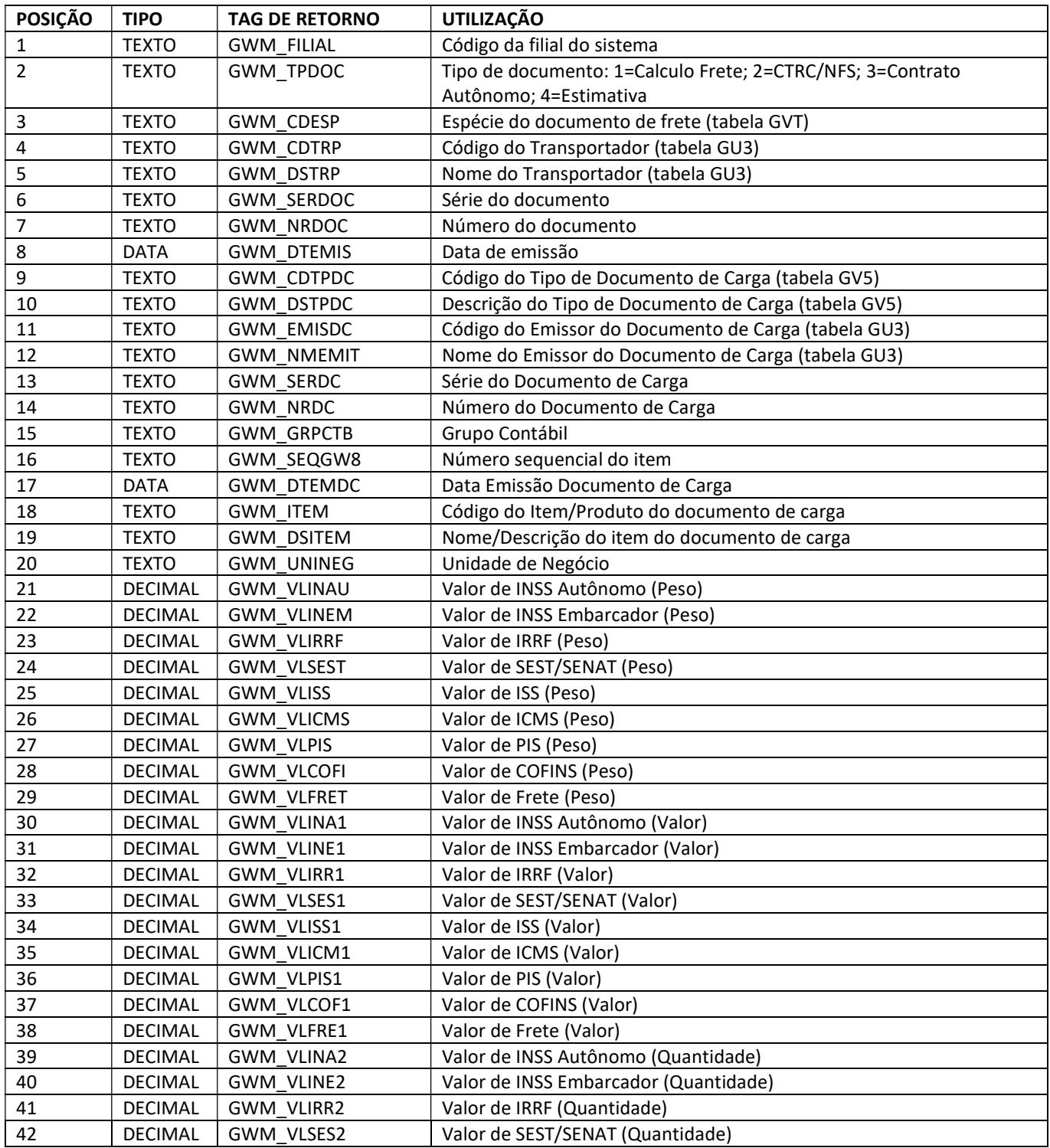

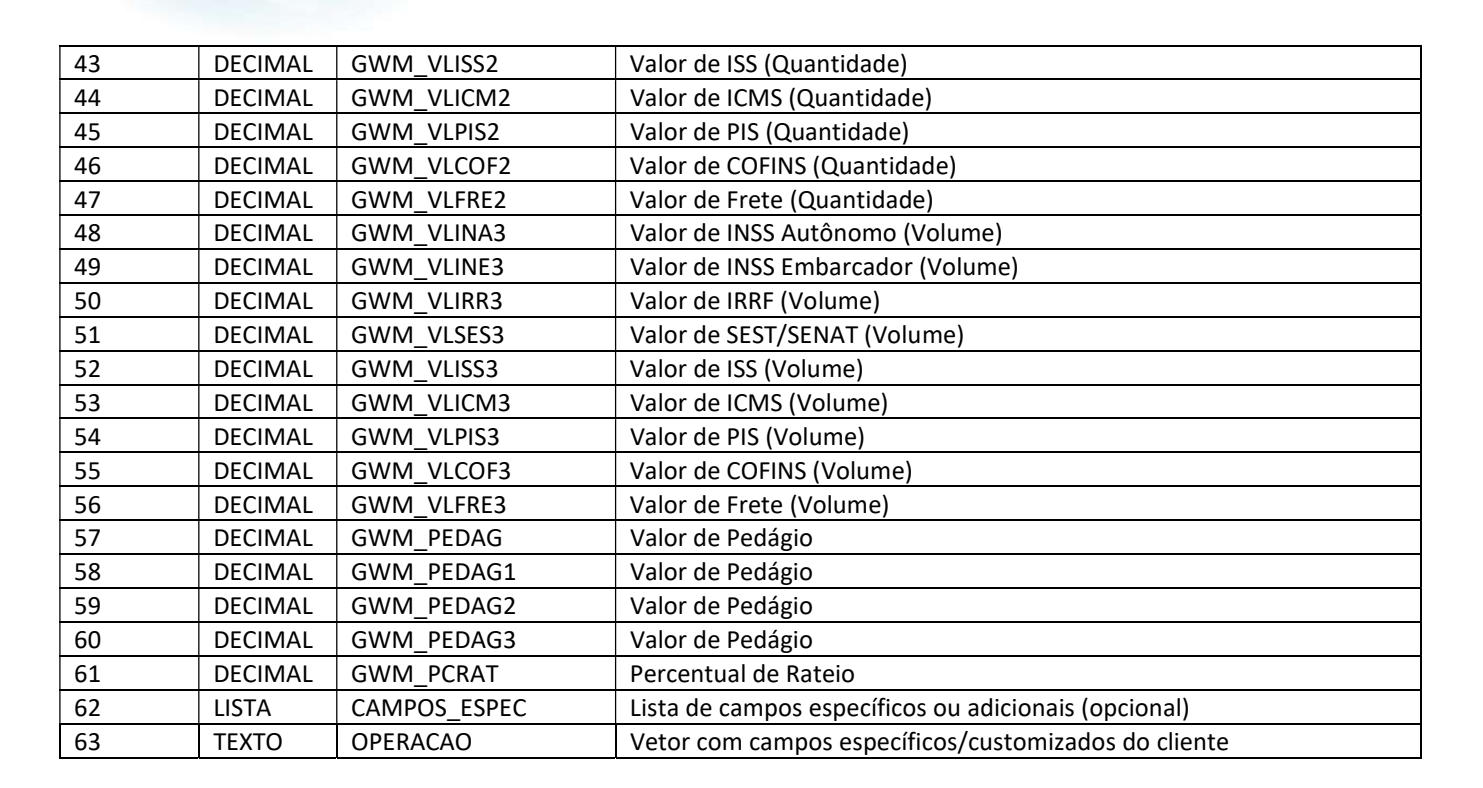

**O** TOTVS

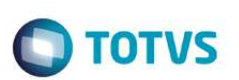

## WSSIM3G\_PEDIDOVENDA - Importação de Pedidos de Venda

## Método INCLUIRPEDIDO

Efetua a inclusão do Pedido de Venda gerado na aplicação MASTERSALES como um Pedido de Venda no ERP (tabelas SC5, SC6) via rotina automática MSEXECAUTO MATA410.

### Parâmetros de Entrada (REQUEST)

### Estrutura do XML de requisição <INCLUIRPEDIDO>

```
<INCLUIRPEDIDO> 
       <INPEDIDO> 
             {CAMPOS DE CABECALHO DO PEDIDO} 
              <AITENS> 
                    <ITEMPEDIDO> 
                           {CAMPOS ITEM DO PEDIDO} 
                    </ITEMPEDIDO> 
                     <AITENSFP> 
                           {CAMPOS FORMA DE PAGAMENTO} 
                    </AITENSFP> 
              </AITENS> 
       </INPEDIDO> 
       <INLOGIN> {Usuário:Senha criptografado} </INLOGIN> 
</INCLUIRPEDIDO>
```
#### Descrição dos campos do Cabeçalho do Pedido <INPEDIDO>

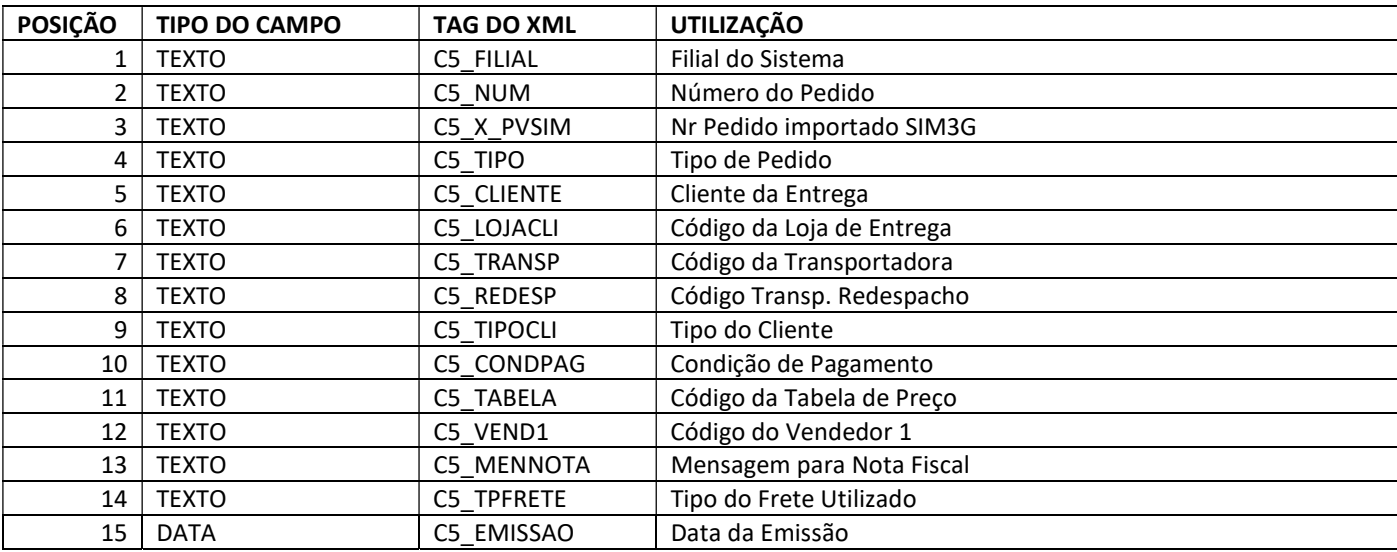

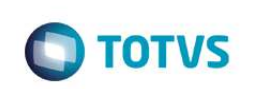

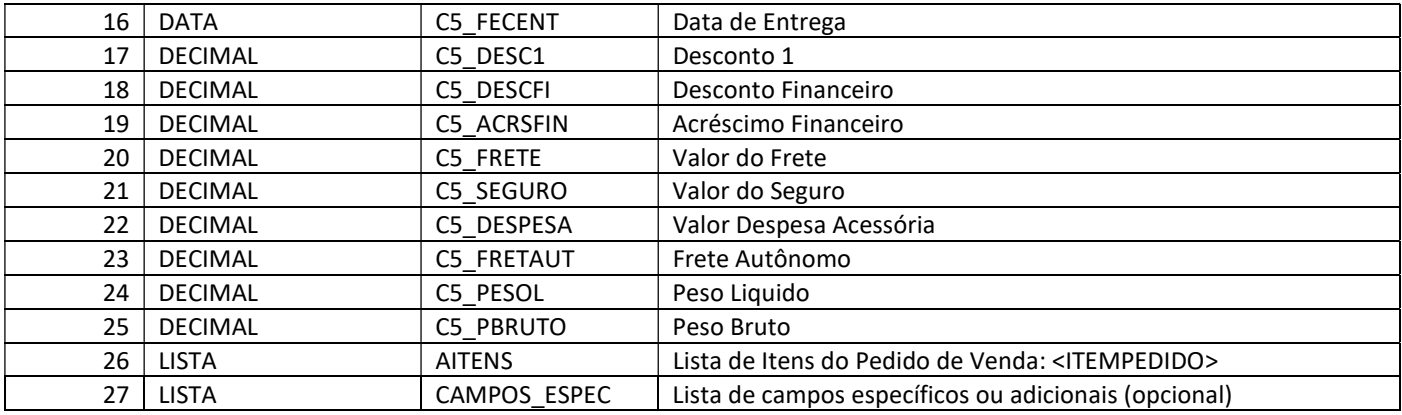

### Descrição dos campos do Item do Pedido <ITEMPEDIDO>

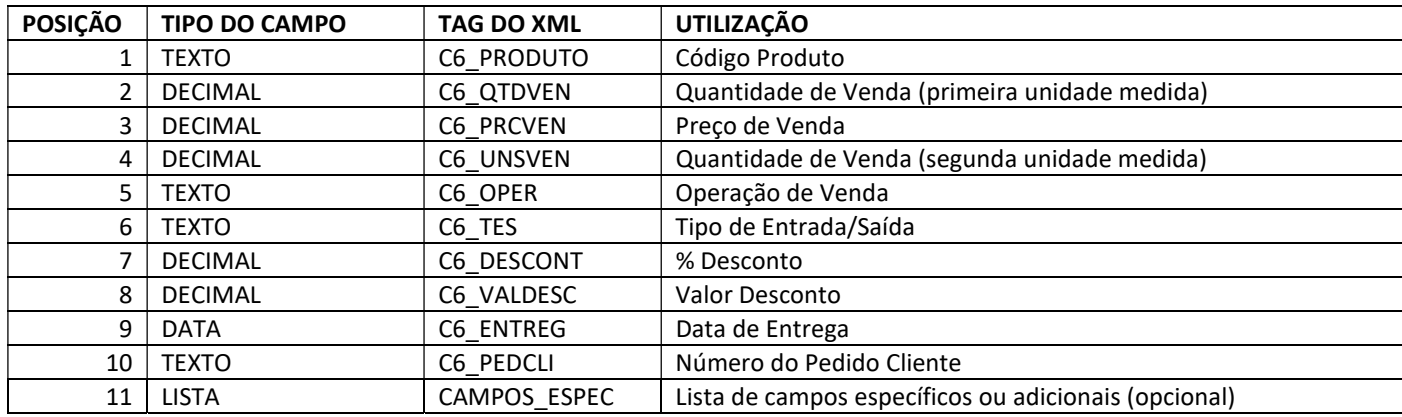

Descrição dos campos de forma de pagamento <AITENSFP>

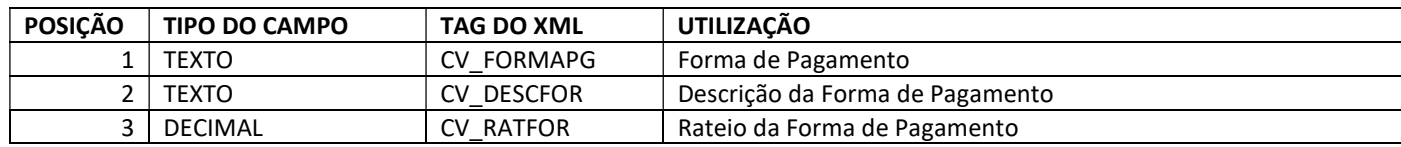

Descrição dos campos específicos <CAMPOS\_ESPEC>

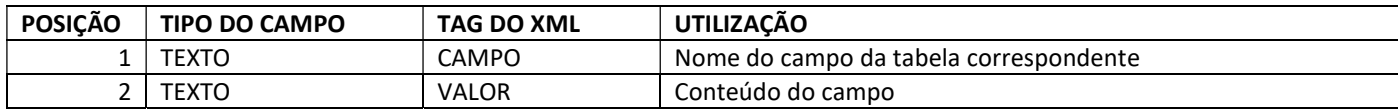

## Método INCLUIRCNTPARCERIA

Efetua a inclusão de um Contrato de Parceria gerado na aplicação MASTERSALES como um Contrato de Parceria no ERP (tabelas ADA, ADB) via rotina automática customizada.

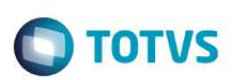

### Parâmetros de Entrada (REQUEST)

Estrutura do XML de requisição <INCLUIRCNTPARCERIA>

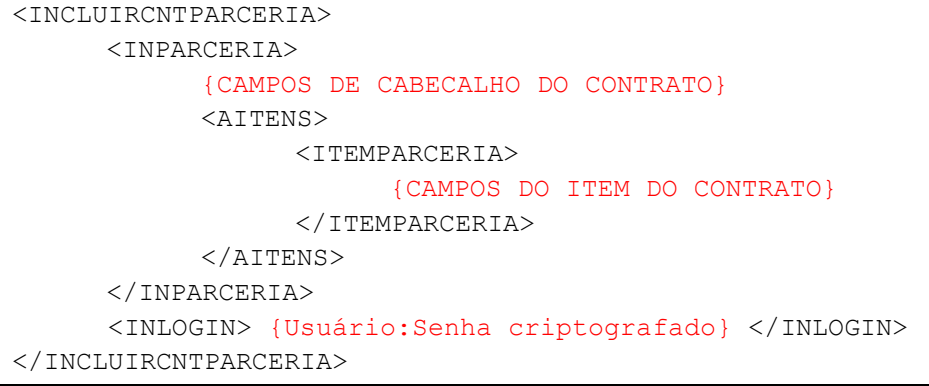

### Descrição dos campos do Cabeçalho do Contrato <INPARCERIA>

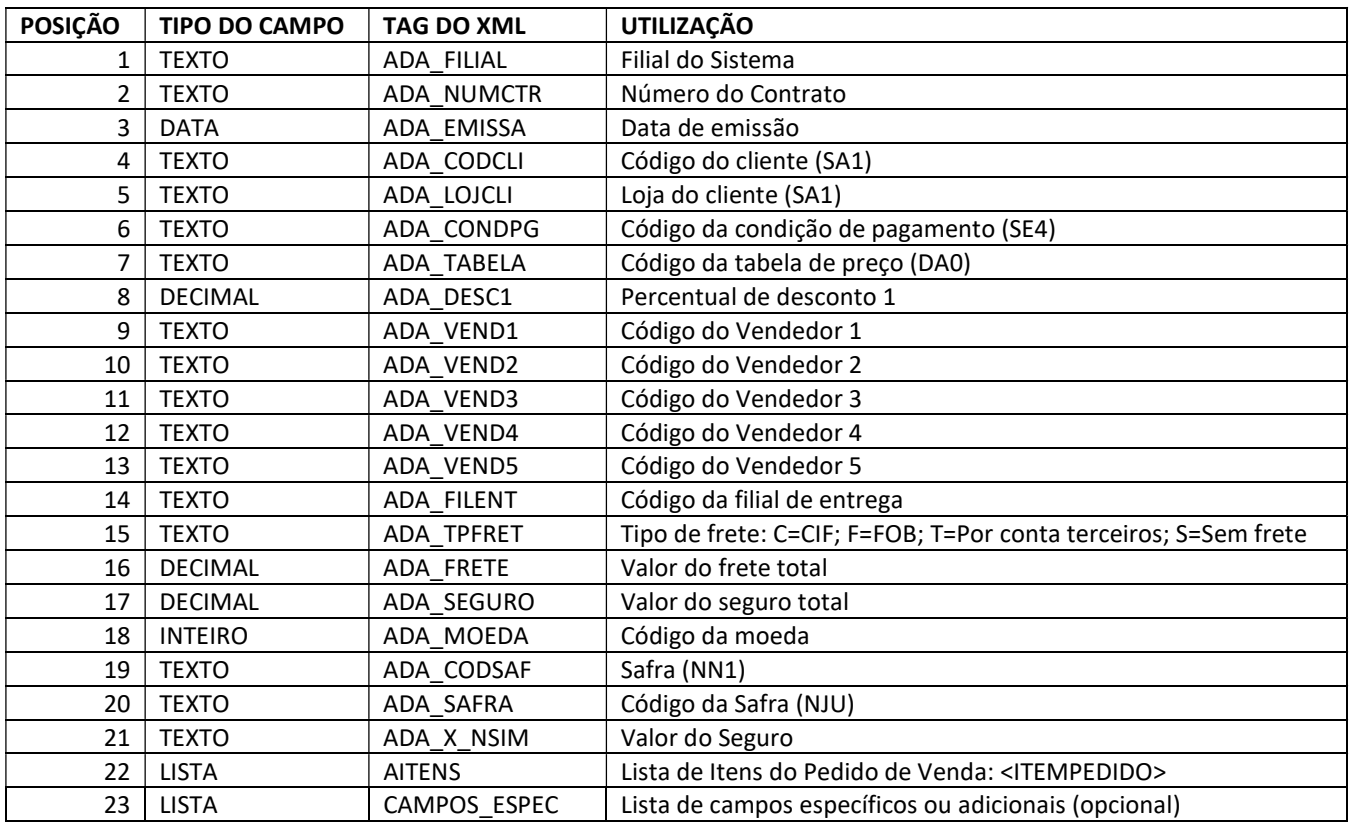

### Descrição dos campos do Item do Contrato <ITEMPARCERIA>

### POSIÇÃO | TIPO DO CAMPO | TAG DO XML | UTILIZAÇÃO

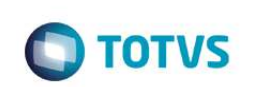

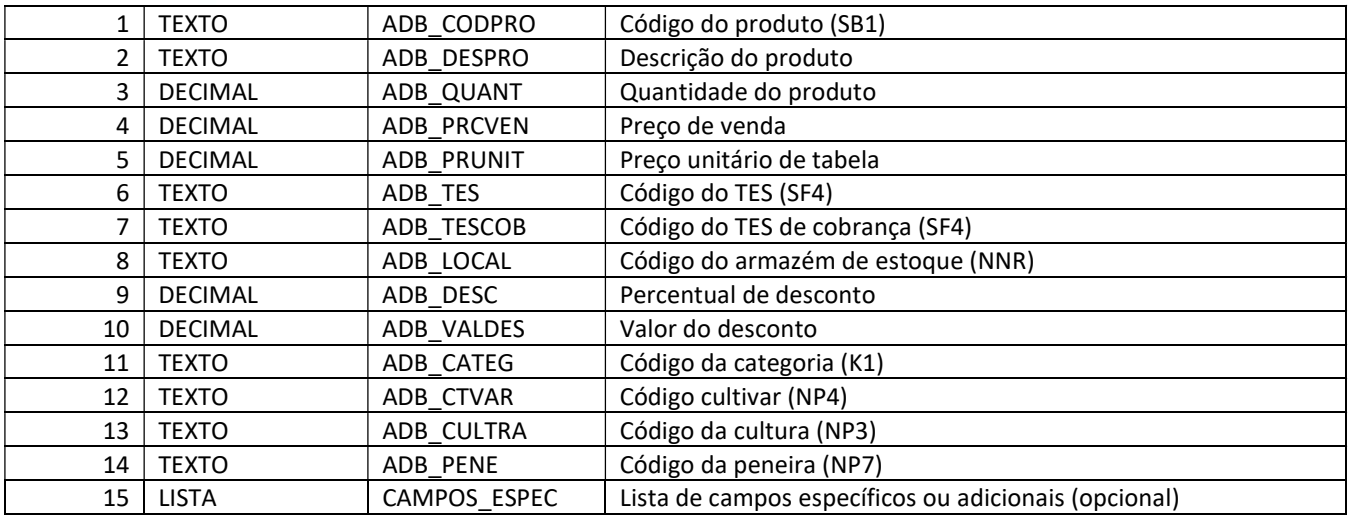

Descrição dos campos específicos <CAMPOS\_ESPEC>

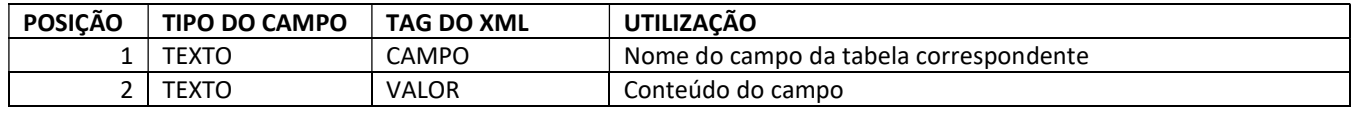

## Método INCLUIRCLIENTE

Efetua a inclusão de um novo cadastro de Cliente no ERP (tabela SA1) via rotina automática MSEXECAUTO MATA030. Permite também a alteração de alguns campos do cadastro informando a OPERACAO através de uma TAG específica.

O sucesso da inclusão/alteração dependerá das regras de validação do ERP que podem ser customizadas (exemplos: campos customizados, campos obrigatórios além do padrão, validações de campos, campos bloqueados para edição, etc.).

### Parâmetros de Entrada (REQUEST)

Estrutura do XML de requisição <INCLUIRCLIENTE>

```
<INCLUIRCLIENTE> 
       <INCLIENTE> 
             {CAMPOS DO CADASTRO} 
       </INCLIENTE> 
       <INLOGIN> {Usuário:Senha criptografado} </INLOGIN> 
</INCLUIRCLIENTE>
```
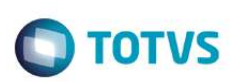

## Descrição dos campos do cadastro <INCLIENTE>

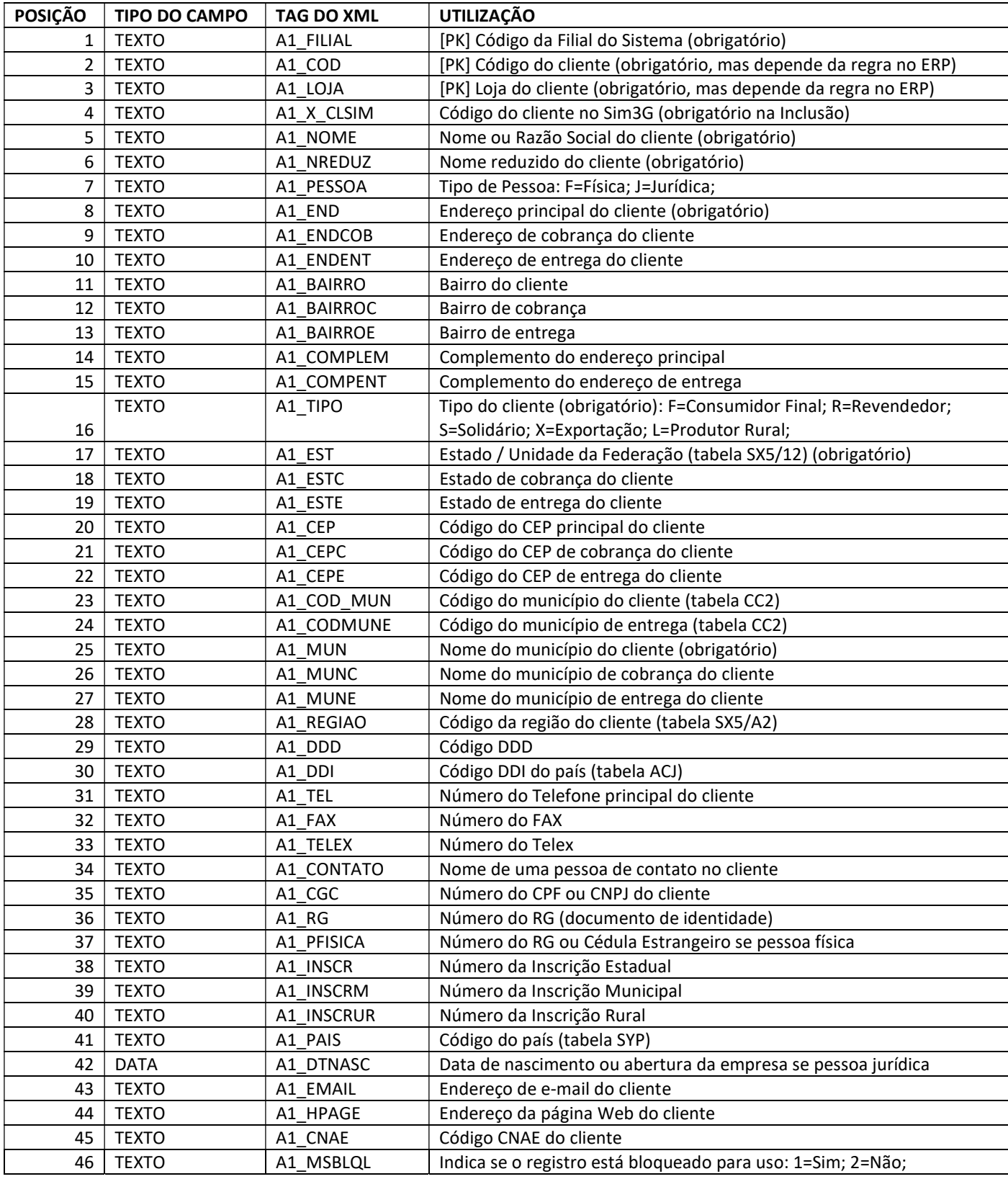

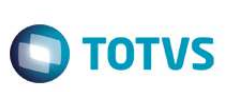

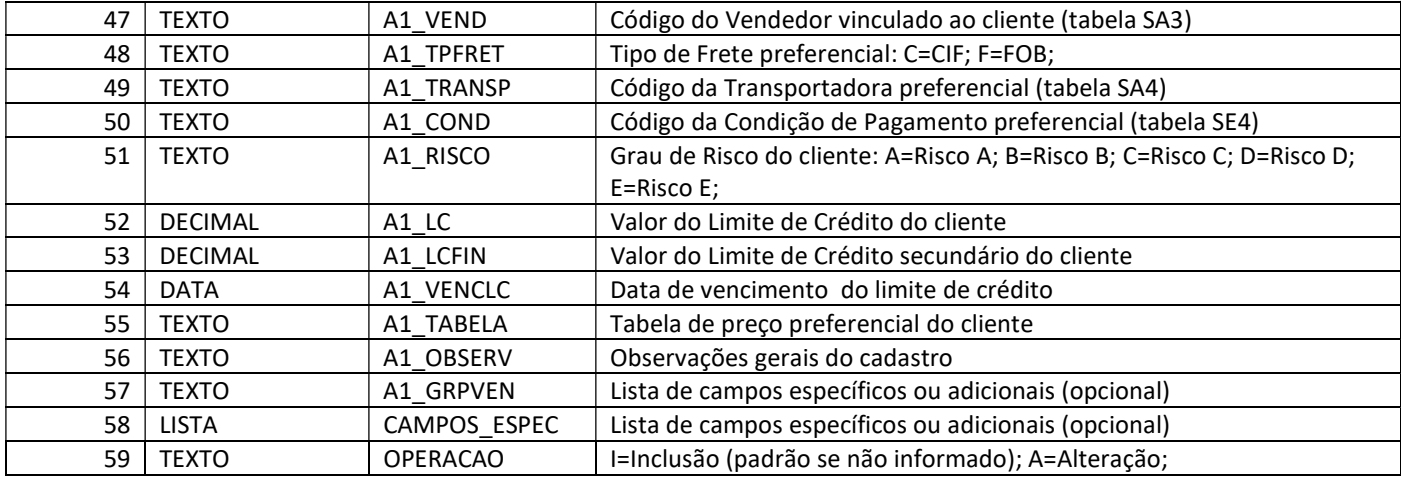

Descrição dos campos específicos <CAMPOS\_ESPEC>

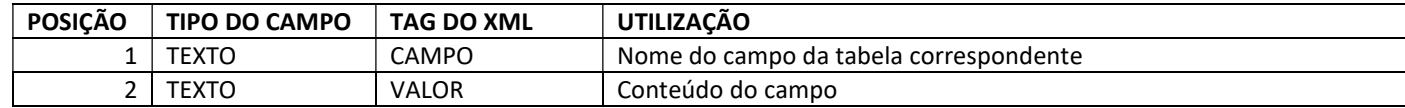

### Método INCLUIRCONTATO

Efetua a inclusão de um novo cadastro de Contato no ERP (tabela SU5) via rotina automática MSEXECAUTO TMKA070 e já vincula a um Cliente (código e loja) que deve ser informado. Permite também a alteração de alguns campos do cadastro informando a OPERACAO através de uma TAG específica.

O sucesso da inclusão/alteração dependerá das regras de validação do ERP que podem ser customizadas (exemplos: campos customizados, campos obrigatórios além do padrão, validações de campos, campos bloqueados para edição, etc.).

### Parâmetros de Entrada (REQUEST)

Estrutura do XML de requisição <INCLUIRCONTATO>

```
<INCLUIRCONTATO> 
       <INCONTATO> 
             {CAMPOS DO CADASTRO} 
       </INCONTATO> 
       <INLOGIN> {Usuário:Senha criptografado} </INLOGIN> 
</INCLUIRCONTATO>
```
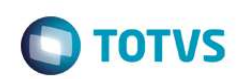

Descrição dos campos do Cadastro <INCONTATO>

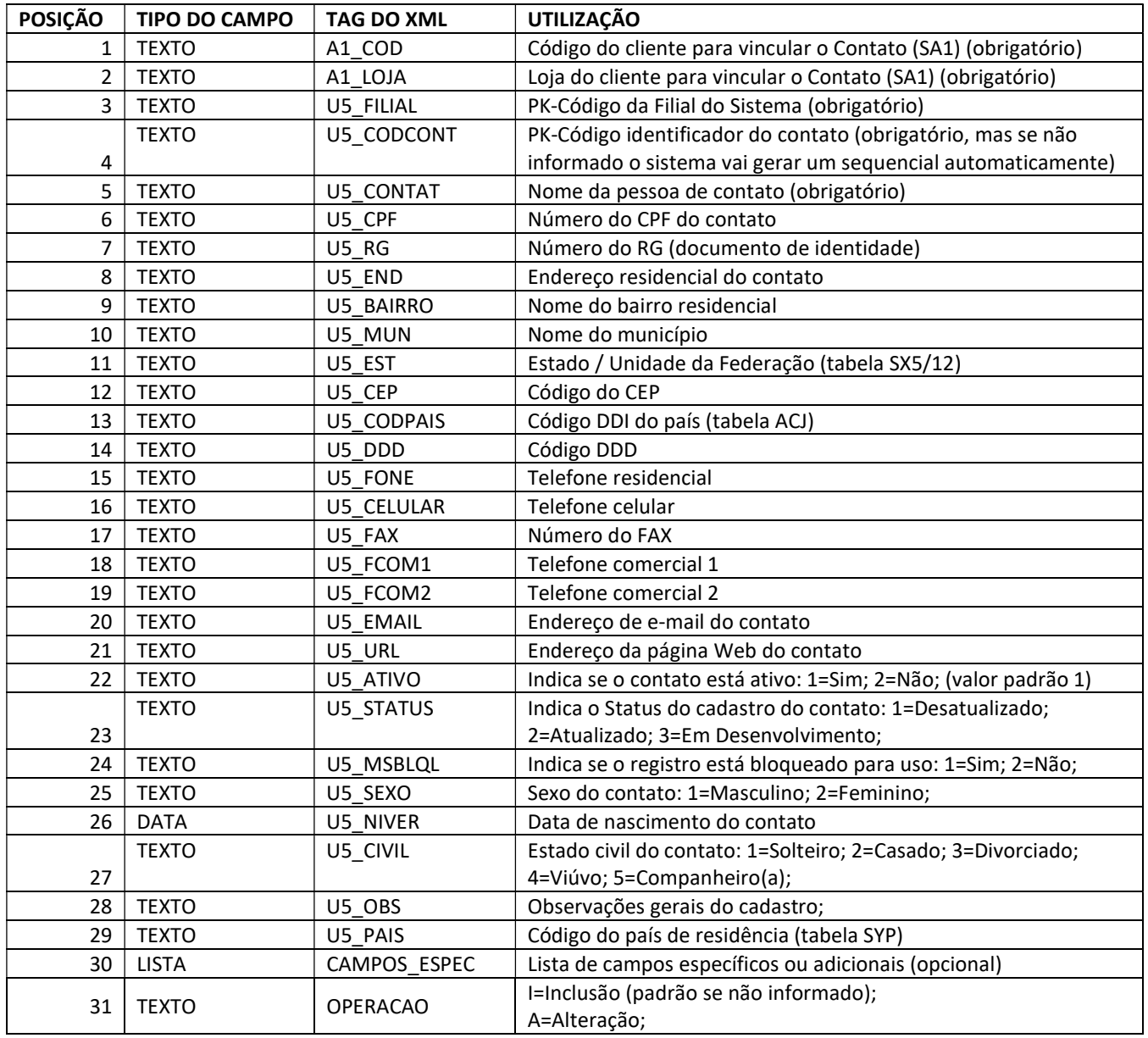

## Descrição dos campos específicos <CAMPOS\_ESPEC>

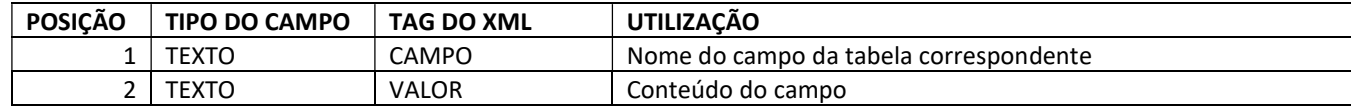

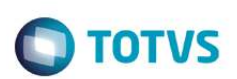

## Estrutura de Retorno dos métodos (RESULT)

### Estrutura do XML de retorno <RETSTATUS>

```
<RETSTATUS> 
       <STATUSPEDIDO/> 
       <AMENSAGEM> 
              <C01TPMENSAGEM/> 
              <C02PRODUTO/> 
              <N03MENSAGEM/> 
       </AMENSAGEM> 
</RETSTATUS>
```
### Descrição do Status de Retorno <RETSTATUS>

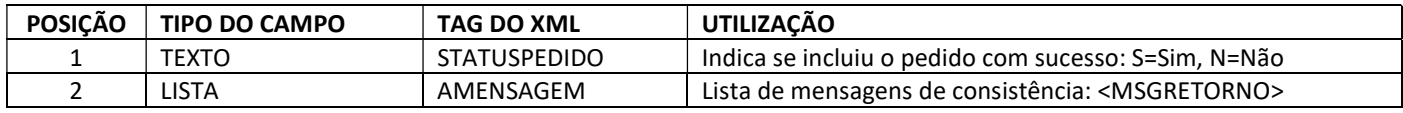

### Descrição da mensagem de retorno <MSGRETORNO>

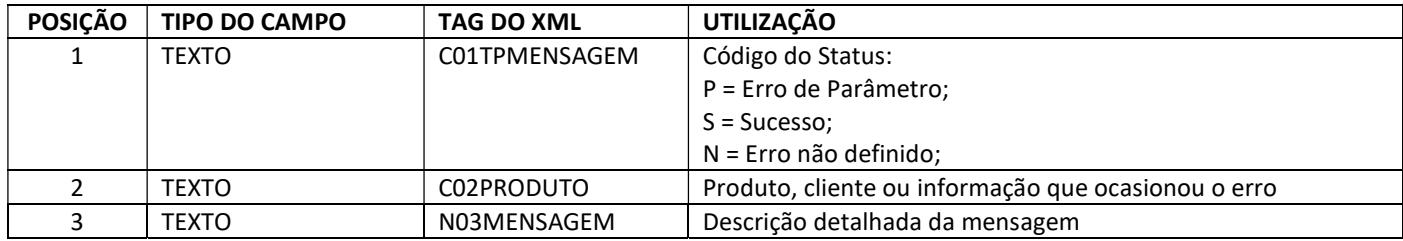

## WSSIM3G\_VENDA\_ASSISTIDA - Importação de Orçamentos de Venda vindos pela Rotina do Venda Assistida

## Método INCLUIRVENDAASSISTIDA

Efetua a inclusão de Orçamento de Vendas no Venda Assistida gerado na aplicação MASTERSALES como um Orçamento de Venda no ERP (tabelas SLQ/SLR/SL4 -> SL1/SL2/SL4) via rotina automática MSEXECAUTO LOJA701.

Importante se atentar, que será gerado neste momento Orçamento de Venda, onde deverá ser finalizado pelo módulo de Controle de Lojas, onde após este processamento irá gerar de forma automática Nota Fiscal, Financeiro, etc. Por default da rotina Execauto LOJA701, não é permitido e possível realizar Finalização de Venda via rotina Automática (Webservices/Jobs/etc).

## Parâmetros de Entrada (REQUEST)

### Estrutura do XML de requisição <INCLUIRVENDAASSISTIDA>

```
<INCLUIRVENDAASSISTIDA> 
       <INVENDAASSISTIDA> 
             {CAMPOS DE CABECALHO} 
              <AITENS> 
                    <ITEMVENDAASSISTIDA> 
                          {CAMPOS ITEM DO PEDIDO} 
                    </ITEMVENDAASSISTIDA> 
              </AITENS> 
              <AFORMA> 
                    <FORMAPAGAMENTOVENDA> 
                           {CAMPOS ITEM DO PEDIDO} 
                    </FORMAPAGAMENTOVENDA> 
              </AFORMA> 
       </INVENDAASSISTIDA> 
       <INLOGIN> {Usuário:Senha criptografado} </INLOGIN> 
</INCLUIRVENDAASSISTIDA>
```
Nó processo de Venda Assistida, o mesmo trabalha com tabelas Virtuais e tabelas Físicas, sendo estas referencias, abaixo estrutura:

SLQ -> SL1 – Cabeçalho Orçamento de Venda (Obrigatório)

- SLR -> SL2 Itens Orçamento de Venda (Obrigatório)
- SL4 Pagamentos (Opcional)

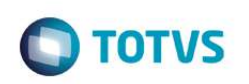

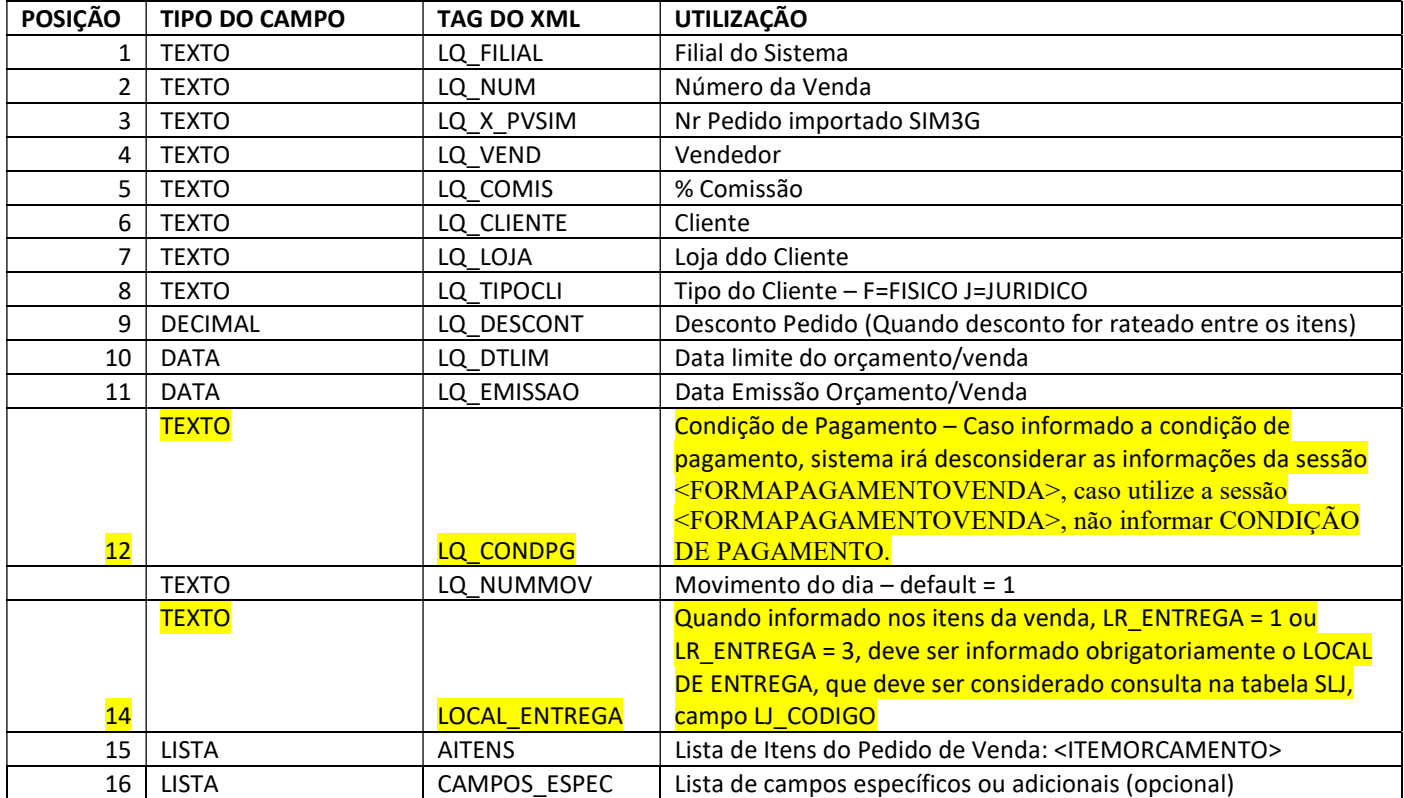

Descrição dos campos do Cabeçalho do Pedido <INVENDAASSISTIDA>

## Descrição dos campos do Item do Pedido <ITEMVENDAASSISTIDA>

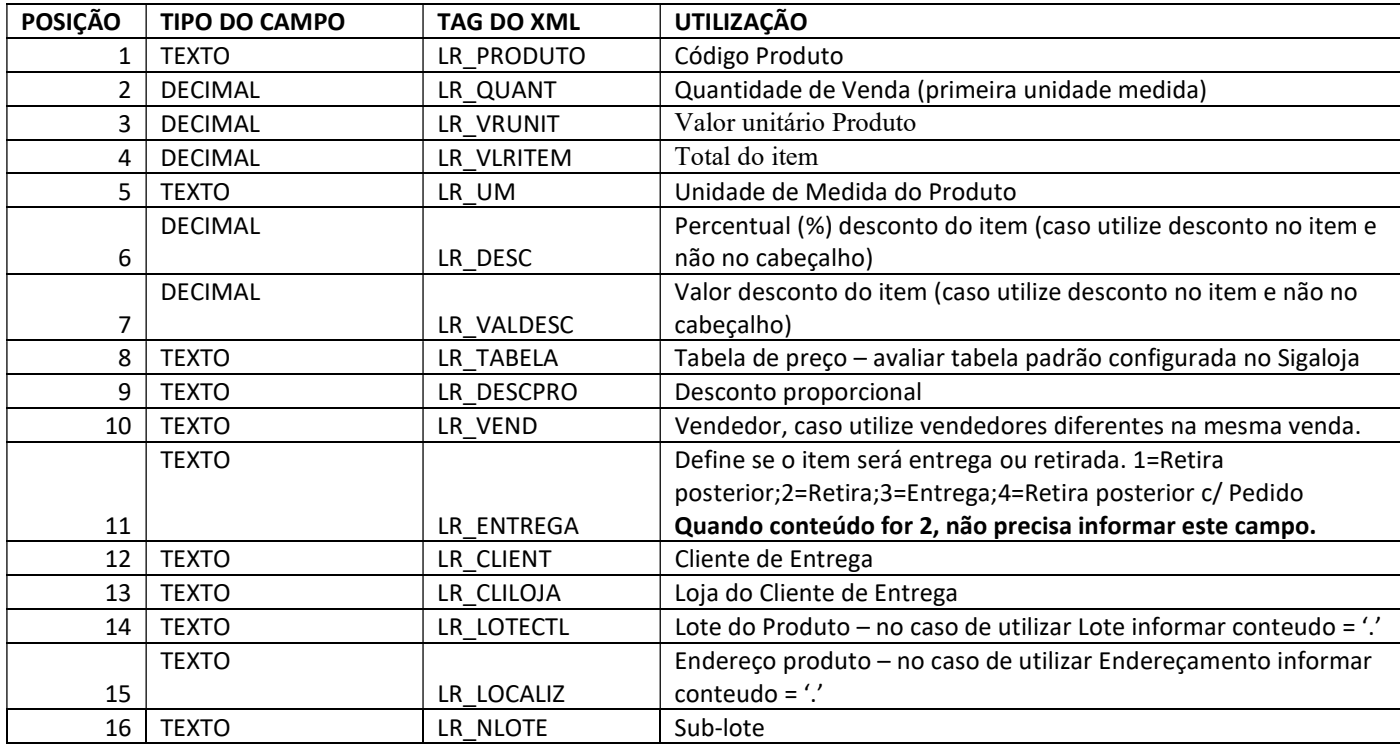
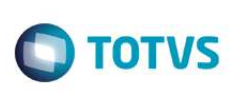

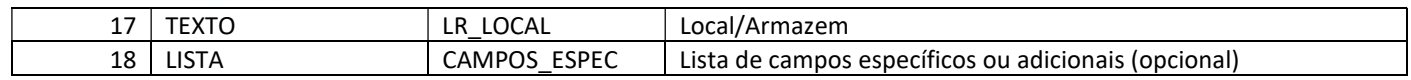

#### Observação: Esta integração não é compativel com Produtos configurados com Grade de Produto.

Descrição dos campos das Formas de Pagamentos da Venda <FORMAPAGAMENTOVENDA>

Importante: Para que o sistema considere esta sessão, não deve ser informado condição de pagamento no cabeçalho. Lembrando que as formas de pagamentos são opcionais, caso haja uma negociação previa estas informações podem ser alimentadas nesta sessão.

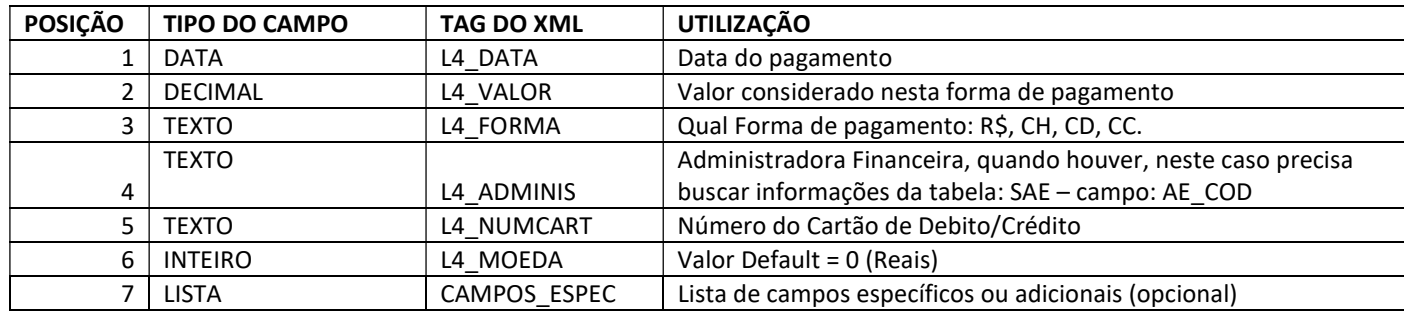

Descrição dos campos específicos <CAMPOS\_ESPEC>

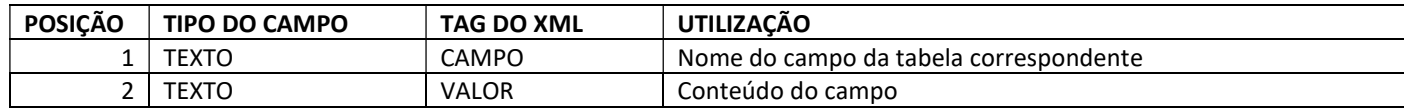

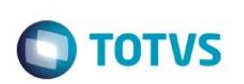

### WSSIM3G (RESTFUL)

Webservice no padrão RESFUL/JSON para retornar dados do ERP através de métodos como o GETIMPOSTOS para simulação dos impostos sobre um pedido de venda e o GETGENERICO para consulta em tabelas do banco de dados.

#### GETIMPOSTO - Cálculo e simulação de impostos sobre vendas

Este método utiliza a planilha de cálculo padrão do ERP Protheus MAFISRET para realizar o cálculo com base nas configurações do cadastro da Filial, do Cliente, Produto, TES entre outros.

#### Utilização

#### Método de acesso: POST

URL Base: IP e Porta configurados e liberados para acesso externo mais o nome do serviço. Exemplo: http://localhost:8036/rest/WSSIM3G/

Autenticação: BASIC (se habilitado) ou NO AUTH (se não habilitado)

Headers:

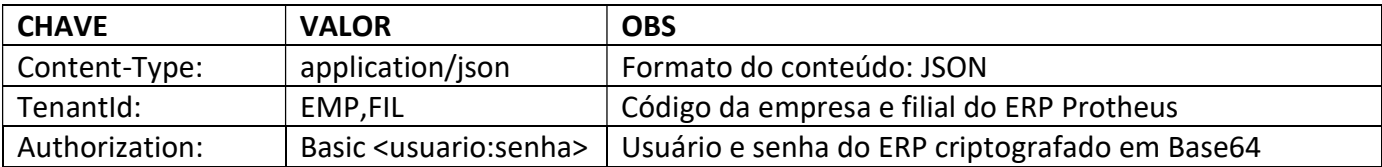

Body (Request): parâmetros de entrada para o cálculo em formato JSON.

Result: campos de retorno do cálculo em formato JSON.

#### Parâmetros de Entrada (BODY)

Descrição dos campos de cabeçalho do pedido:

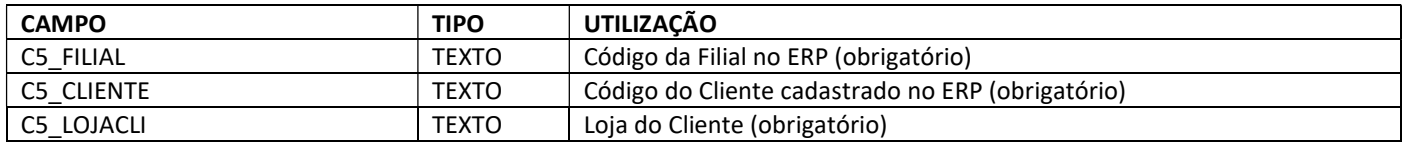

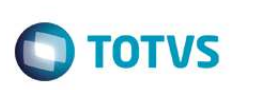

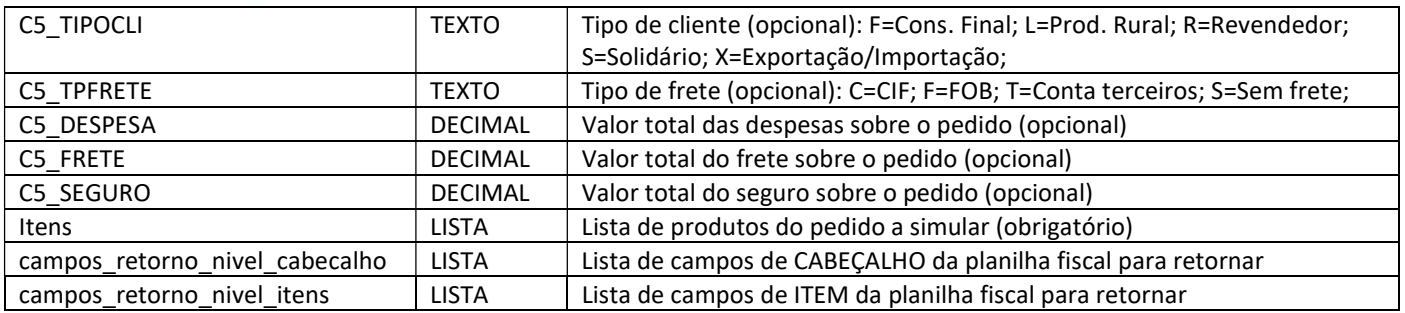

Descrição dos campos de item do pedido:

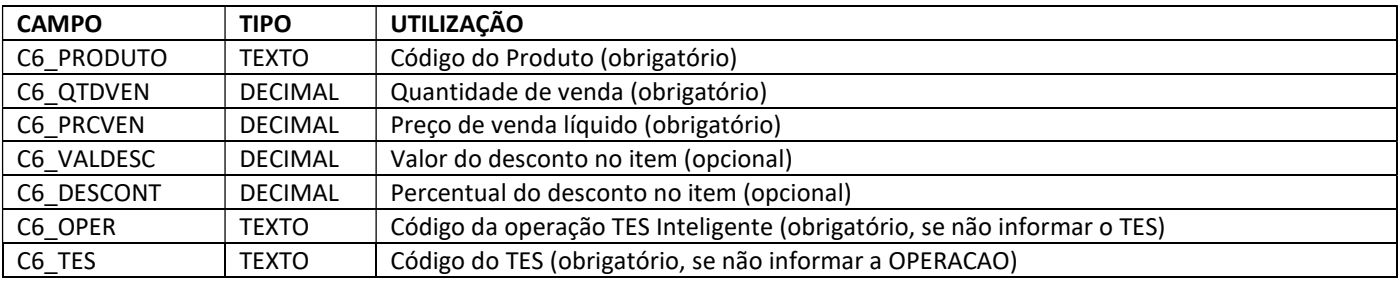

#### Exemplo:

```
{ 
       "C5_FILIAL": "0101", 
      "C5<sup>-</sup>CLIENTE": "004359509",
       "C5_LOJACLI": "0001", 
      "C5<sup>T</sup>IPOCLI": "F",
      "C5_TPFRETE": "S", 
       "itens": [ 
\{ "produto": { 
                         "C6_PRODUTO": "000001", 
                         "C6_QTDVEN": 10.00, 
                         "C6_PRCVEN": 119.75, 
                         "C6_VALDESC": 37.00, 
                        "C6<sup>DESCONT": 3.00,</sup>
                         "C6_OPER": "01" 
                         "C6_TES": "", 
 } 
             }, 
\{ "produto": { 
                         "C6_PRODUTO": "000002", 
                         "C6_QTDVEN": 20.00, 
                        "C6_PRCVEN": 45.67,
                         "C6_VALDESC": 0.00, 
                        "C6<sup>DESCONT": 0.00,</sup>
                         "C6_OPER": "" 
                         "C6_TES": "501", 
 } 
 } 
       ],
```
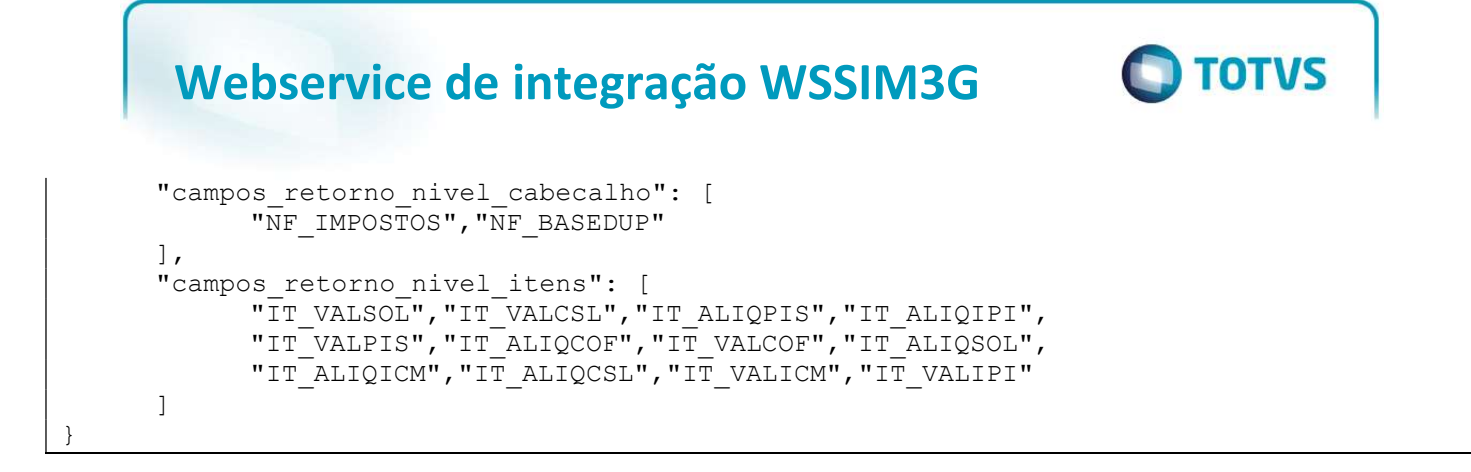

#### Estrutura de Retorno (RESULT)

Descrição dos campos:

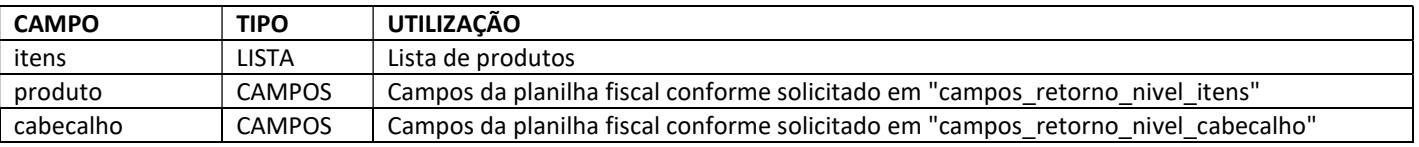

Exemplo:

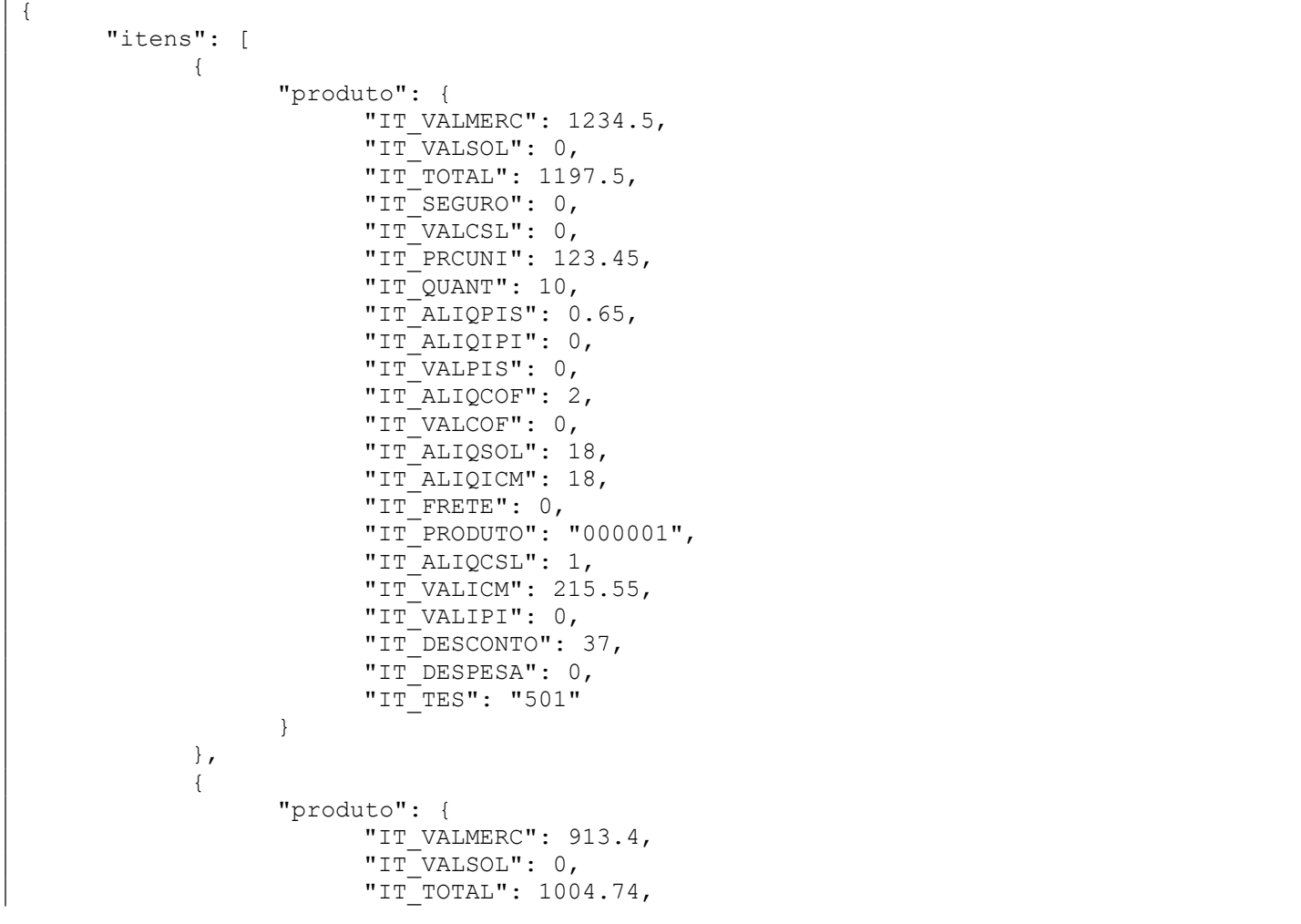

```
"IT_SEGURO": 0,
                         "IT_VALCSL": 0,
                         "IT_PRCUNI": 45.67,
                         "IT_QUANT": 20, 
                         "IT_ALIQPIS": 0.65, 
                          "IT_ALIQIPI": 10, 
                          "IT_VALPIS": 0, 
                          "IT_ALIQCOF": 2, 
                          "IT_VALCOF": 0, 
                          "IT_ALIQSOL": 18, 
                          "IT_ALIQICM": 18, 
                         "IT<sup>T</sup>FRETE": 0,
                         "IT_PRODUTO": "000002",
                          "IT_ALIQCSL": 1, 
                        "IT<sup>VALICM": 180.85,</sup>
                        "IT<sup>-</sup>VALIPI": 91.34,
                        "IT<sup>DESCONTO": 0,</sup>
                         "IT<sup>DESPESA": 0,</sup>
                         "IT_TES": "502" 
 } 
 } 
       ], 
       "cabecalho": { 
             "NF_TOTAL": 2202.24, 
             "NF_VALMERC": 2147.9, 
             "NF_DESCONTO": 37, 
             "NF_BASEDUP": 2202.24, 
             "NF_SEGURO": 0, 
            "NF_FRETE": 0,
             "NF_IMPOSTOS": [ 
{
                          "ALIQUOTA_IMPOSTO": 18, 
                          "BASE_IMPOSTO": 2202.24, 
                          "VALOR_IMPOSTO": 396.4, 
                          "NOME_IMPOSTO": "ICMS", 
                          "CODIGO_IMPOSTO": "ICM" 
 }, 
{
                         "ALIQUOTA_IMPOSTO": 10, 
                         "BASE_IMPOSTO": 913.4, 
                         "VALOR_IMPOSTO": 91.34, 
                         "NOME_IMPOSTO": "IPI ", 
                         "CODIGO_IMPOSTO": "IPI" 
 } 
             ], 
             "NF_DESPESA": 0 
       } 
}
```
#### Campos da planilha fiscal MAFISRET

Principais campos da planilha fiscal referente ao cabeçalho do pedido:

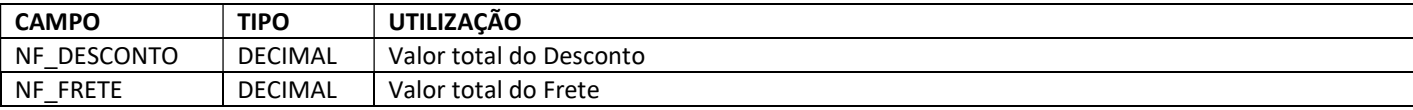

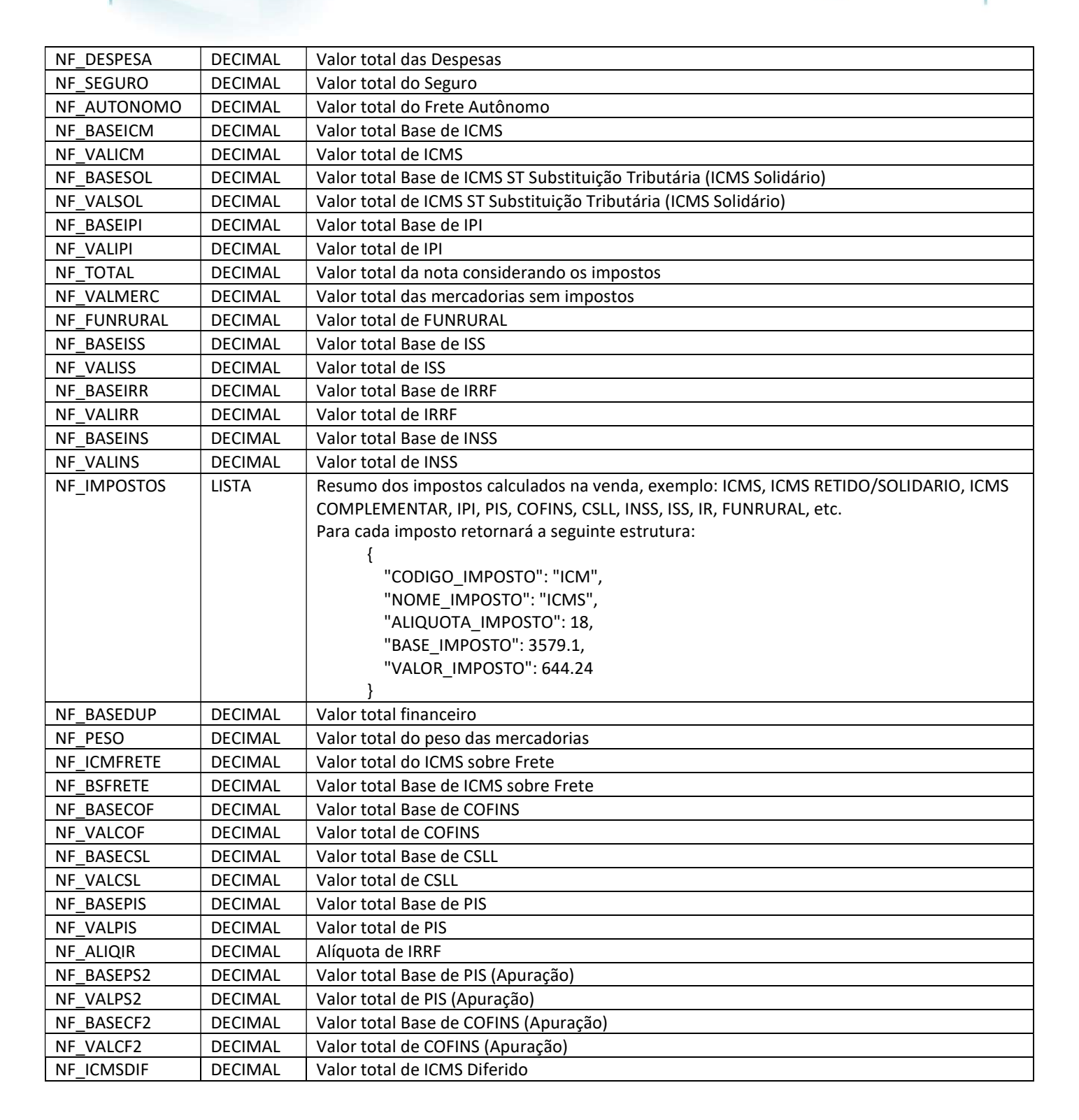

Principais campos da planilha fiscal referente ao item do pedido:

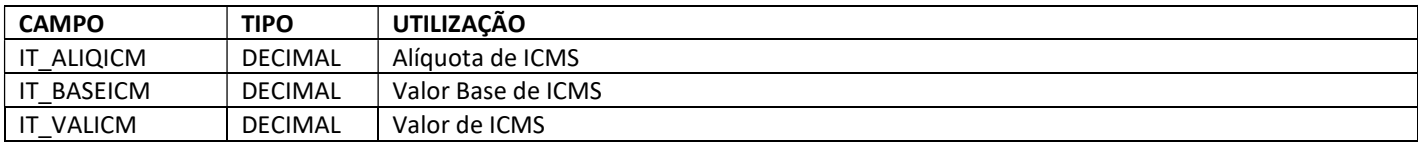

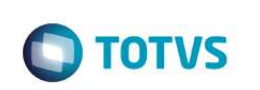

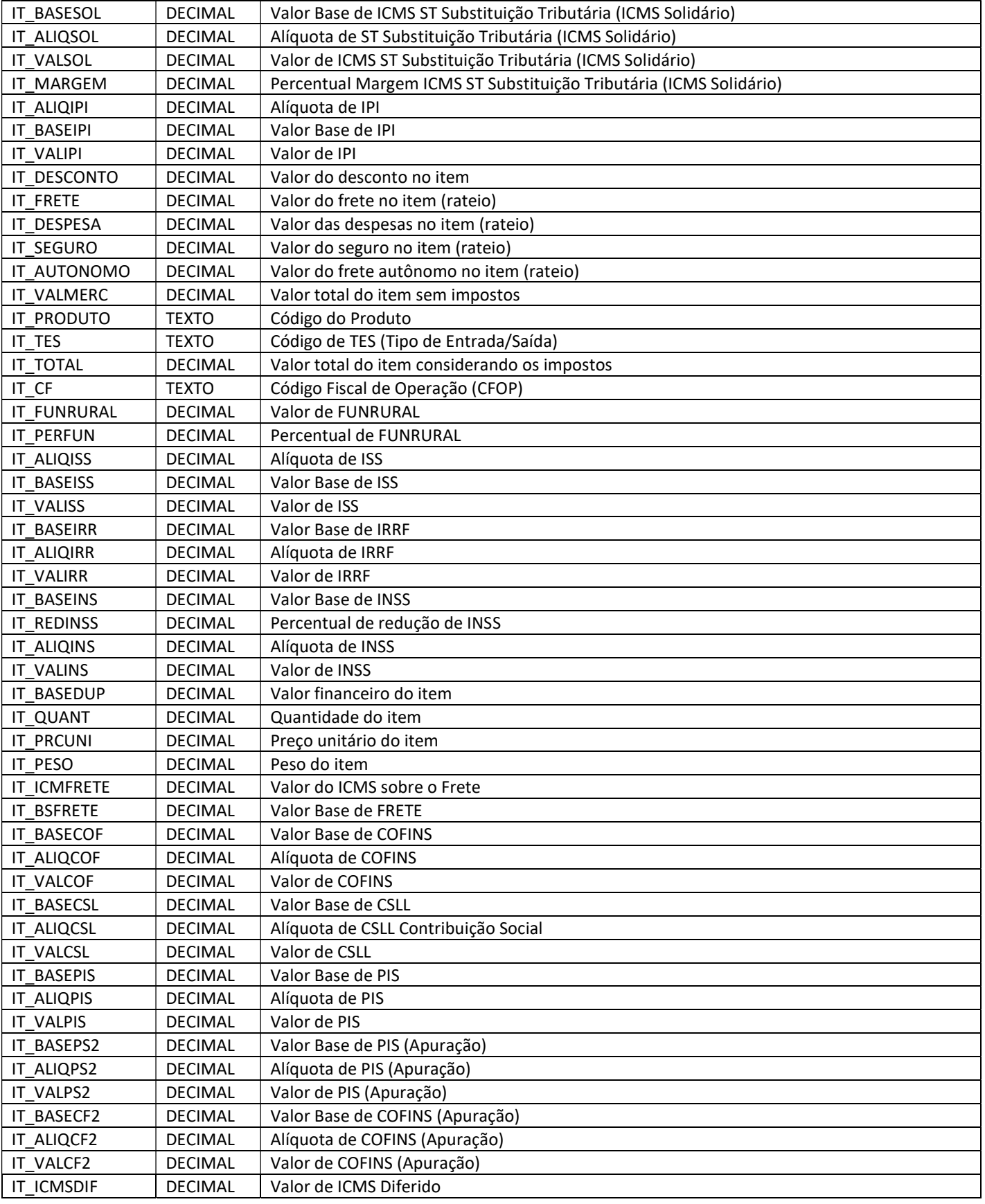

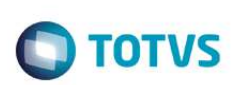

#### GETGENERICO - Consulta genérica de tabelas

Este método retorna os registros de uma única tabela do banco de dados do ERP de forma genérica, passando parâmetros na chamada do método, como o nome da tabela, campos solicitados, expressões de filtro, ordenação dos registros, com ou sem paginação.

Considerações importantes em relação ao Webservice REST:

- 1. O GETGENERICO trabalha com tabela única, ou seja, somente uma tabela por chamada (não faz combinação de tabelas - JOIN);
- 2. Controle de DELTA/FULL campo "\* X EXPO" precisa ser tratado via Filtros;
- 3. Validação do retorno de registros configurados com campo "\* X SIM3G", deve ser tratado utilizando filtros;
- 4. Não tem nenhum filtro interno sobre os registros da tabela, todos os filtros devem ser passados via parâmetros do GET;
- 5. Não retorna campos "virtuais" do Protheus;
- 6. Para versões do ERP Protheus que utilizam dicionário de dados em sistema de arquivo, não irá ser possível fazer requisição da tabela de Filiais do sistema (SM0) por este método.

#### Utilização

Método de acesso: GET

URL Base: IP e Porta (liberados para acesso externo)

Nome do método: GETGENERICO

Exemplo: http://localhost:8036/rest/wssim3g/getgenerico

Autenticação: BASIC (se habilitado) ou NO AUTH (se não habilitado)

Header:

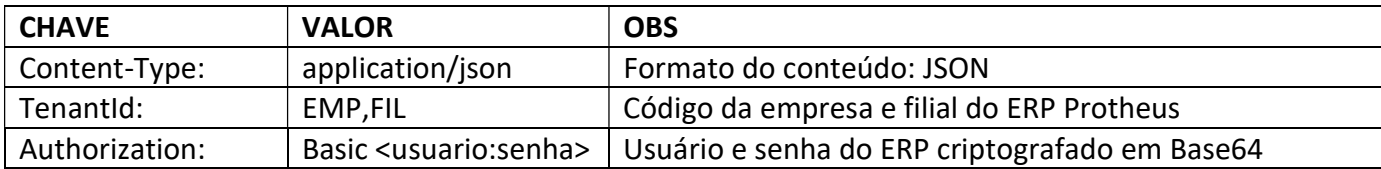

Body (Request): não precisa

Result: objeto JSON contendo os dados do retorno da consulta.

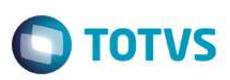

#### Parâmetros do Método

Descrição dos parâmetros que são passados na chamada do método GET (querystring):

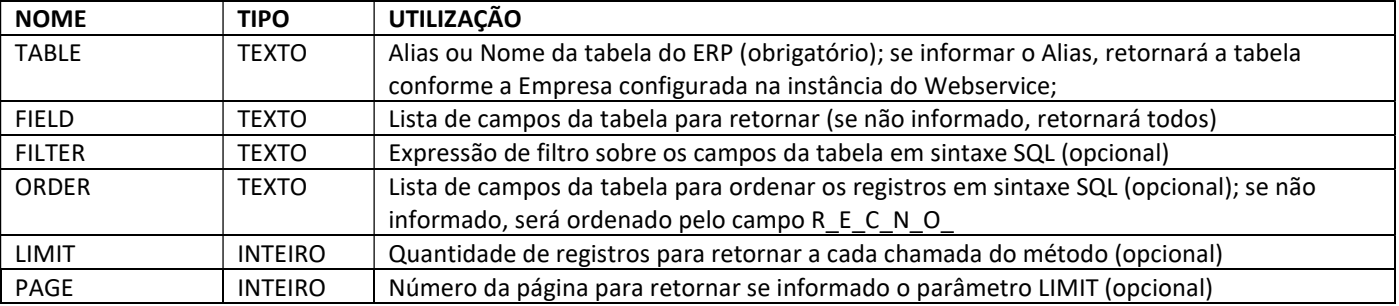

#### Estrutura de Retorno (RESULT) em JSON

```
{ 
        "result": [], 
        "count": 0, 
        "page": 1 
}
```
#### Descrição dos campos:

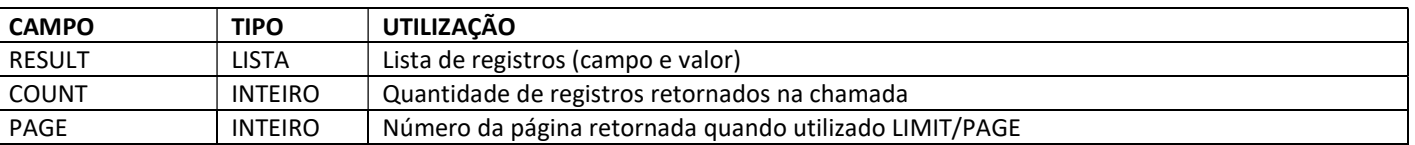

#### Exemplo de retorno:

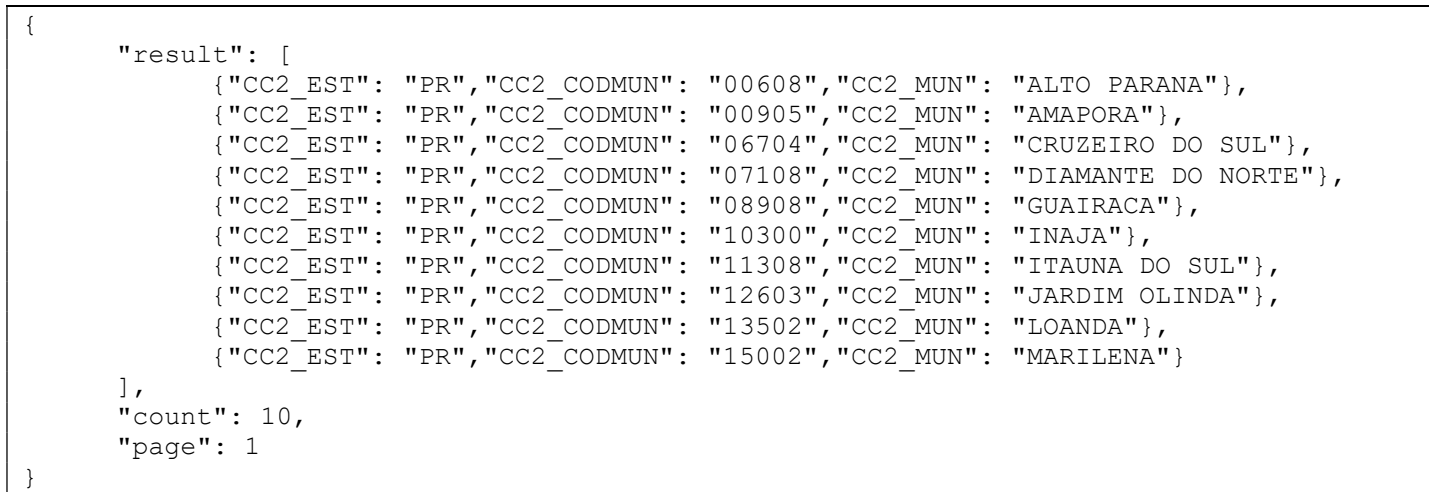

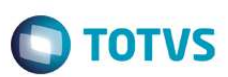

#### Exemplos de utilização do GETGENERICO

TABELA CC2 (CIDADES) - TODOS OS CAMPOS, SEM FILTRO:

http://localhost:8036/rest/WSSIM3G/getgenerico?table=CC2

CAMPOS ESPECIFICADOS, SEM FILTRO:

http://localhost:8036/rest/WSSIM3G/getgenerico?table=CC2&field=CC2\_CODMUN,CC2\_MUN

CAMPOS ESPECIFICADOS, COM FILTROS DIVERSOS (SINTAXE SQL):

http://localhost:8036/rest/WSSIM3G/getgenerico?table=CC2&field=CC2\_CODMUN,CC2\_MUN&filter= CC2\_EST='PR'

http://localhost:8036/rest/WSSIM3G/getgenerico?table=CC2&field=CC2\_CODMUN,CC2\_MUN&filter= CC2\_EST='PR' AND CC2\_CODMUN='04808'

http://localhost:8036/rest/WSSIM3G/getgenerico?table=CC2&field=CC2\_CODMUN,CC2\_MUN&filter=CC2\_ CODMUN='04808' OR CC2\_CODMUN='04908'

http://localhost:8036/rest/WSSIM3G/getgenerico?table=CC2&field=CC2\_CODMUN,CC2\_MUN&filter=CC2\_ CODMUN >= '04000' AND CC2\_CODMUN <= '04999'

http://localhost:8036/rest/WSSIM3G/getgenerico?table=CC2&field=CC2\_CODMUN,CC2\_MUN&filter=CC2\_ CODMUN BETWEEN '04000' AND '04999'

http://localhost:8036/rest/WSSIM3G/getgenerico?table=CC2&field=CC2\_CODMUN,CC2\_MUN&filter=CC2\_ CODMUN IN ('04808','04908')

http://localhost:8036/rest/WSSIM3G/getgenerico?table=CC2&field=CC2\_CODMUN,CC2\_MUN&filter=D\_E  $L$  E T =  $'$ \*'

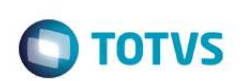

CAMPOS ESPECIFICADOS, COM FILTRO E ORDENAÇÃO DE REGISTROS:

http://localhost:8036/rest/WSSIM3G/getgenerico?table=CC2&field=CC2\_CODMUN,CC2\_MUN&filter= CC2\_EST='PR'&order=CC2\_MUN

http://localhost:8036/rest/WSSIM3G/getgenerico?table=CC2&field=CC2\_CODMUN,CC2\_MUN&filter= CC2\_EST='PR'&order=CC2\_EST,CC2\_MUN

CAMPOS ESPECIFICADOS, SEM FILTRO, COM PAGINAÇÃO DE DADOS:

http://localhost:8036/rest/WSSIM3G/getgenerico?table=CC2&field=CC2\_CODMUN,CC2\_MUN&limit=100& page=1

http://localhost:8036/rest/WSSIM3G/getgenerico?table=CC2&field=CC2\_CODMUN,CC2\_MUN&limit=100& page=2

CAMPOS ESPECIFICADOS, SEM FILTRO, COM PAGINAÇÃO DE DADOS E ORDENAÇÃO:

http://localhost:8036/rest/WSSIM3G/getgenerico?table=CC2&field=CC2\_CODMUN,CC2\_MUN&limit=100& page=1&order=CC2\_EST,CC2\_MUN

CAMPOS ESPECIFICADOS, COM FILTRO, COM PAGINAÇÃO DE DADOS E ORDENAÇÃO:

http://localhost:8036/rest/WSSIM3G/getgenerico?table=CC2&field=CC2\_CODMUN,CC2\_MUN&limit=100& page=1&order=CC2\_EST,CC2\_MUN&filter=CC2\_EST='PR'

CAMPOS ESPECIFICADOS, COM FILTRO, COM PAGINAÇÃO DE DADOS E ORDENAÇÃO - DELTA:

http://localhost:8036/rest/WSSIM3G/getgenerico?table=CC2&field=CC2\_CODMUN,CC2\_MUN&limit=100& page=1&order=CC2\_EST,CC2\_MUN&filter=A1\_X\_EXPO = ''

CAMPOS ESPECIFICADOS, COM FILTRO, COM PAGINAÇÃO DE DADOS E ORDENAÇÃO - FULL:

http://localhost:8036/rest/WSSIM3G/getgenerico?table=CC2&field=CC2\_CODMUN,CC2\_MUN&limit=100& page=1&order=CC2\_EST,CC2\_MUN

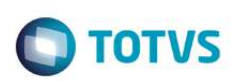

#### GETGENERICO/COUNT - Total de registros da consulta genérica

Este método retorna a quantidade de registros de uma tabela do banco de dados do ERP de forma genérica, passando parâmetros na chamada do método, como o nome da tabela e expressões de filtro.

Se não especificar um filtro, será retornado o total de registros da tabela inteira, inclusive considerando os registros deletados logicamente (campo D\_E\_L\_E\_T\_ = '\*').

#### Utilização

Método de acesso: GET

URL Base: IP e Porta (liberados para acesso externo)

Nome do método: GETGENERICO/COUNT

Exemplo: http://localhost:8036/rest/wssim3g/getgenerico/count

Autenticação: BASIC (se habilitado) ou NO AUTH (se não habilitado)

Header:

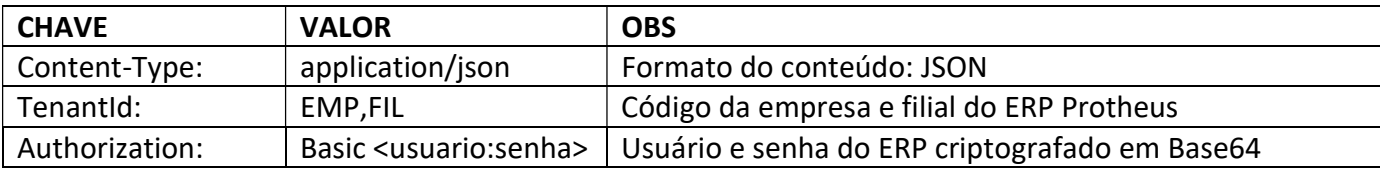

Body (Request): não precisa

Result: objeto JSON contendo os dados do retorno da consulta.

#### Parâmetros do Método

Descrição dos parâmetros que são passados na chamada do método GET:

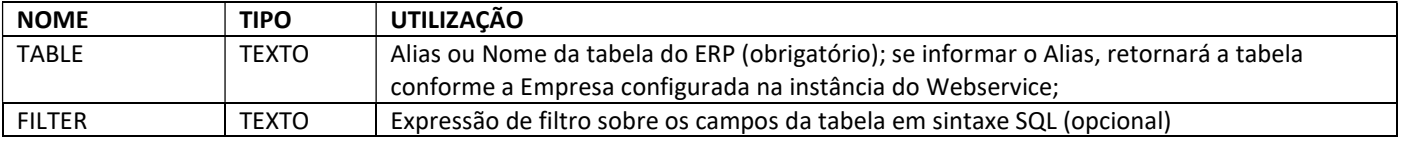

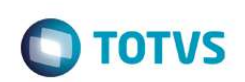

#### Estrutura de Retorno (RESULT) em JSON

```
{ 
        "table": "", 
        "count": 0, 
        "filter": "" 
}
```
Descrição dos campos:

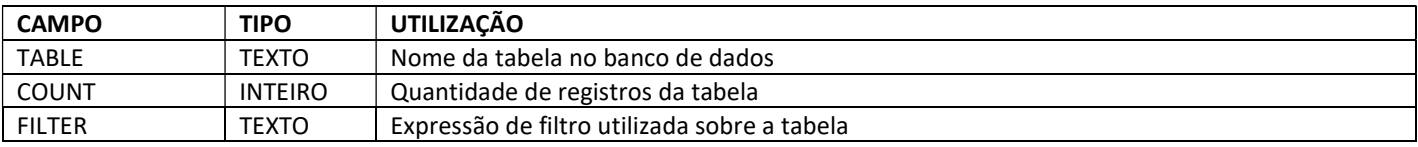

#### Exemplos de utilização do GETGENERICO/COUNT

Quantidade de registros da tabela CC2 (Cidades) sem filtro:

http://localhost:8036/rest/wssim3g/getgenerico/count?table=CC2

```
{ 
      "table": "CC2010",
       "count": 5507, 
       "filter": "" 
}
```
{

#### Quantidade de registros da tabela CC2 (Cidades) filtrando somente o Estado = PR:

http://localhost:8036/rest/wssim3g/getgenerico/count?table=CC2&filter=CC2\_EST=%27PR%27

```
 "table": "CC2010", 
       "count": 399, 
       "filter": "CC2_EST='PR'" 
}
```
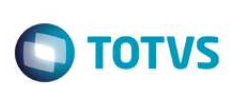

#### PUTGENERICO – Atualização Status Cadastro campo Exportação nas tabelas do Plugin

Este método realiza atualização do status de campo nas tabelas do Plugin, atualizando o campo \*\_X\_EXPO no controle de Delta, passando parâmetros na chamada do método, como o nome da tabela a serem atualizados e formato de atualização, no body a ser enviado considerar lista de recnos.

Para tratativas de registros a setarem a não mais subir ao MasterCRM, atualizando campo \*\_X\_SIM3G/\*\_X\_SIM3, como N, existe possibilidade implementada e descrita abaixo.

#### Considerações importantes em relação ao Webservice REST:

- 1. Somente uma tabela por requisição poderá ser atualizada;
- 2. Método não fará distinção se o Recno passado em parametro está deletado lógicamente, simplesmente irá realizar atualização de seu status, portanto, o método irá sim validar se o recno é existente (pois pode ter sido deletado físicamente) e caso não identifique o recno, terá um retorno falso para o mesmo no retorno do JSON;
- 3. Não irá realizar atualização de Status de tabelas que não tiverem campo \* X EXPO criadas.

#### Utilização

#### Método de acesso: PUT

#### URL Base: IP e Porta (liberados para acesso externo)

Nome do método: PUTGENERICO

Exemplo: http://localhost:8036/rest/wssim3g/putgenerico

#### Autenticação: BASIC (se habilitado) ou NO AUTH (se não habilitado)

Header:

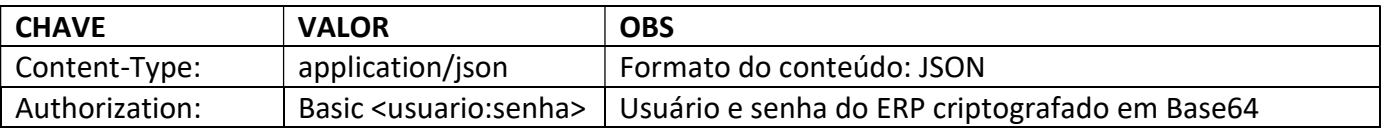

Body (Request): parâmetros de entrada com os RECNOS separados por virgula em formato JSON.

Result: objeto JSON contendo os dados do retorno da consulta.

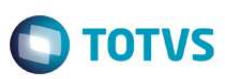

#### Parâmetros do Método

Descrição dos parâmetros que são passados na chamada do método PUT:

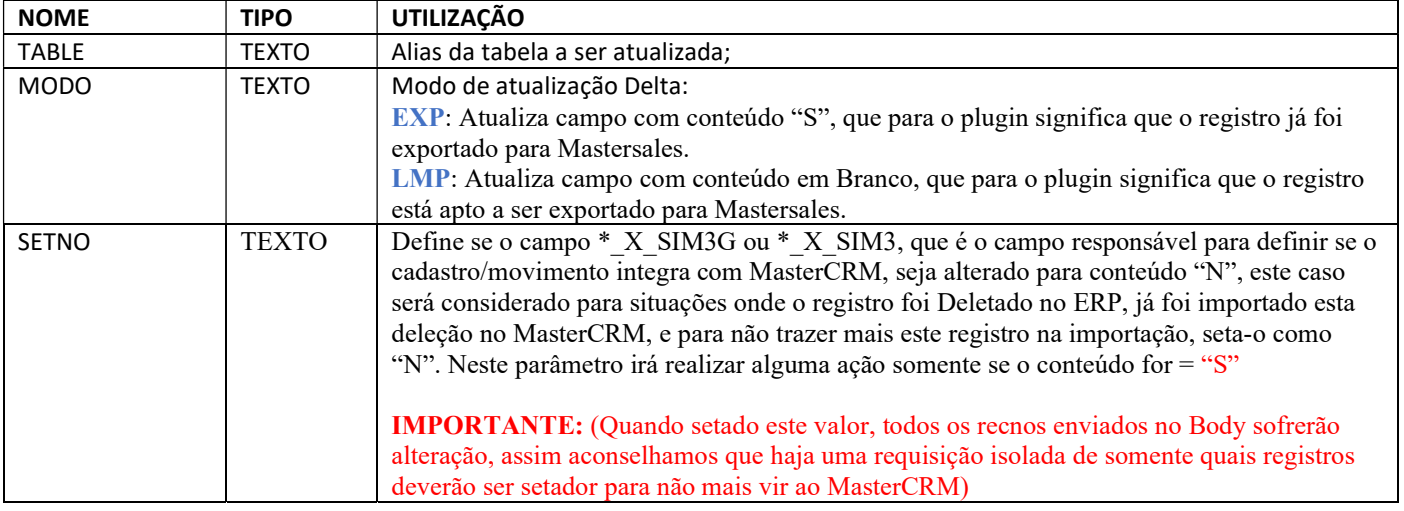

#### Conteúdo BODY - Obrigatório

Exemplo:

Media Type *w*-form-urlencoded  $\boxed{\bullet}$  **B Post QueryString** 109, 230, 1090, 1390, 2333

#### Estrutura de Retorno (RESULT) em JSON

"result": [],

{

}

#### Descrição dos campos:

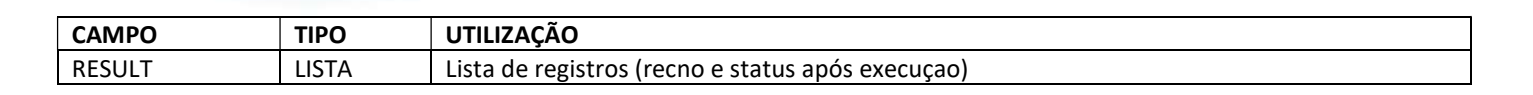

Sendo o conteúdo IT\_STATUS = .t. quando achou o campo e realizou update, e .f. quando não achou o campo ou que não conseguiu realizar update.

Exemplo de retorno:

```
{"result": [ 
       { 
       "IT_STATUS": ".t.", 
       "IT_RECNO": "1" 
    }, 
\{ "IT_STATUS": ".t.", 
       "IT_RECNO": "4" 
    }, 
\{ "IT_STATUS": ".f.", 
      "IT_RECNO": "100"
    } 
]}
```
#### Exemplos de utilização do PUTGENERICO

TABELA SA1 (CLIENTES), atualizando para como já exportado com sucesso (para o Delta este registro não iria trazer novamente até que o mesmo sofra alguma alteração novamente):

http://localhost:8036/rest/wssim3g/putgenerico?modo=EXP&table=SA1&setno=N

TABELA SA1 (CLIENTES), atualizando para como já exportado com sucesso, e seta registro como Não Exportar mais para MasterCRM – todos registros da cadeia serão setados para não exportar mais, por isso aconselhamos fazer uma requisição especifica para este modelo:

http://localhost:8036/rest/wssim3g/putgenerico?modo=EXP&table=SA1&setno=S

TABELA SA1 (CLIENTES), atualizando para como a exportar (para o Delta este registro irá ficar disponível):

**D** TOTVS

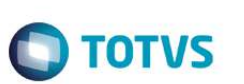

#### http://localhost:8036/rest/wssim3g/putgenerico?modo=LMP&table=SA1&setno=N

TABELA SB1 (PRODUTOS), atualizando para como já exportado com sucesso (para o Delta este registro não iria trazer novamente até que o mesmo sofra alguma alteração novamente):

http://localhost:8036/rest/wssim3g/putgenerico?modo=EXP&table=SB1&setno=N

TABELA SB1 (PRODUTOS), atualizando para como a exportar (para o Delta este registro irá ficar disponível):

http://localhost:8036/rest/wssim3g/putgenerico?modo=LMP&table=SB1&setno=N

### Informativo Técnico do Pacote

Abaixo seguem informações técnicas sobre o conteúdo do PLUG-IN e alterações efetuadas após sua aplicação.

#### Rotinas específicas do Pacote

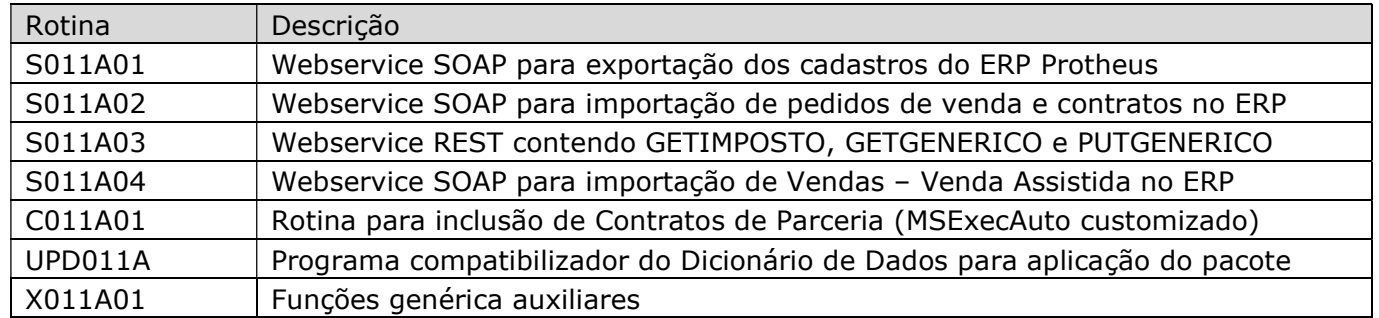

#### Pontos de entrada do Pacote

Pontos de entrada disponibilizados para serem personalizados em cada Cliente conforme necessidade específica (não inclusos no pacote)

#### Webservice de exportação dos cadastros:

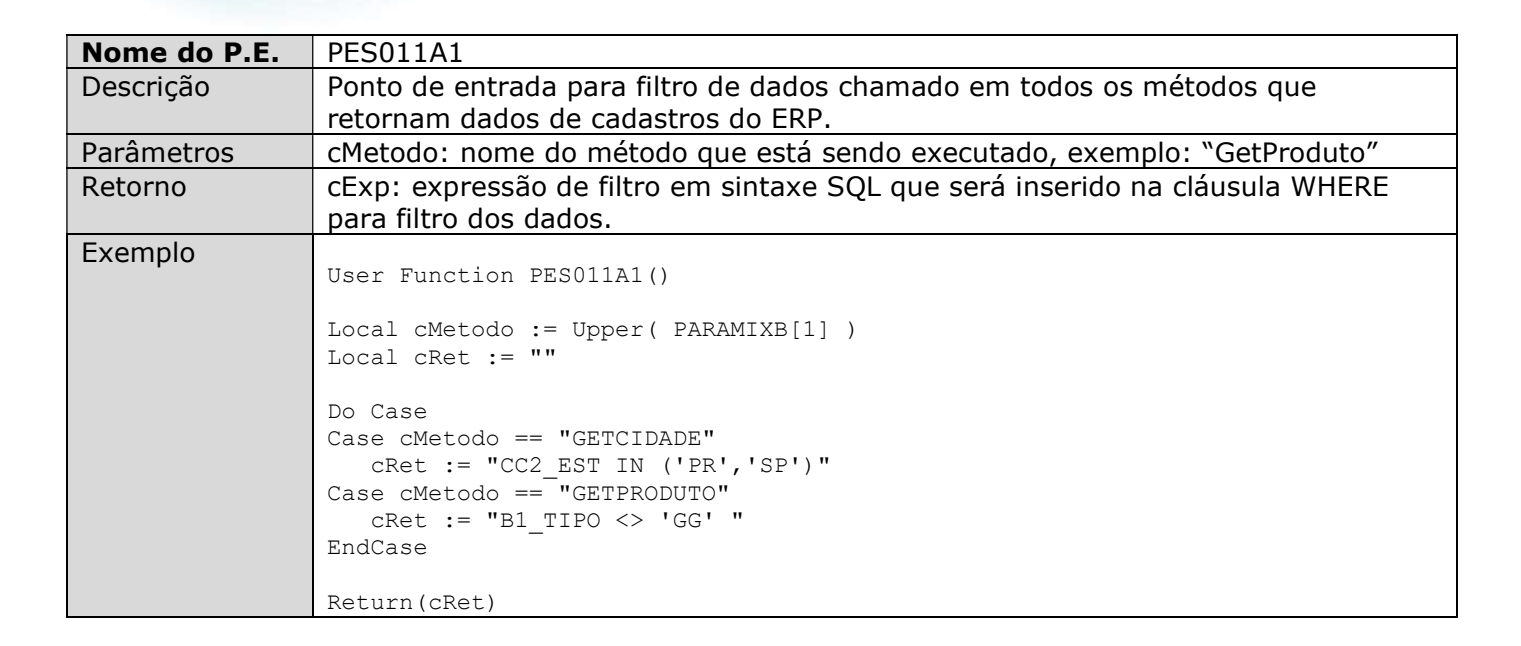

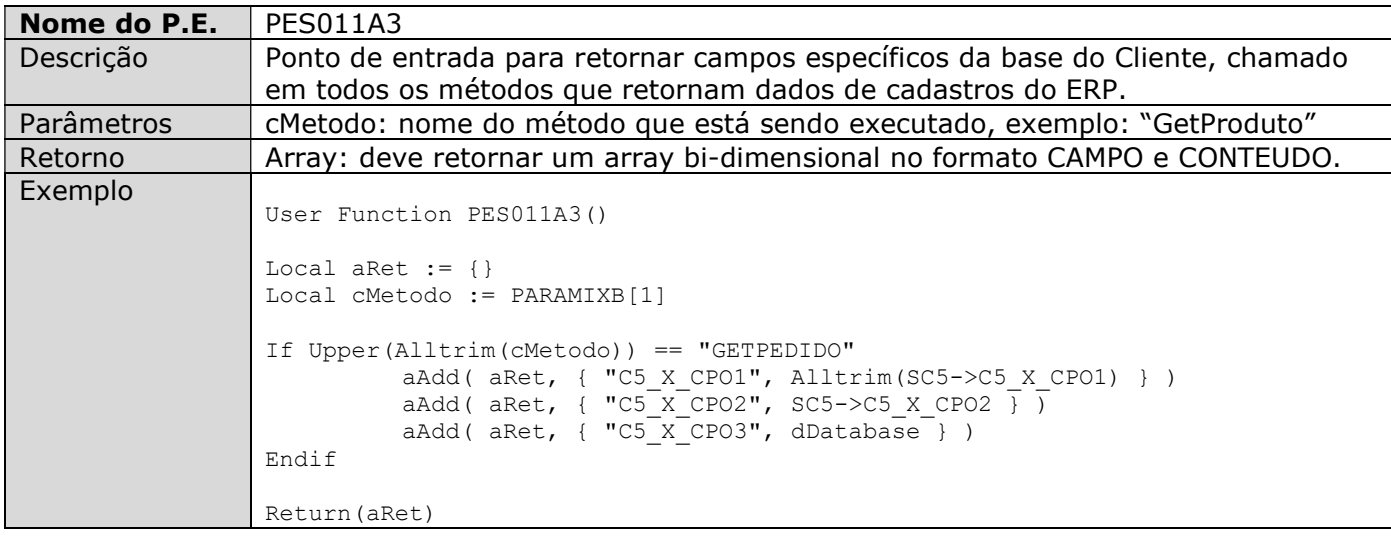

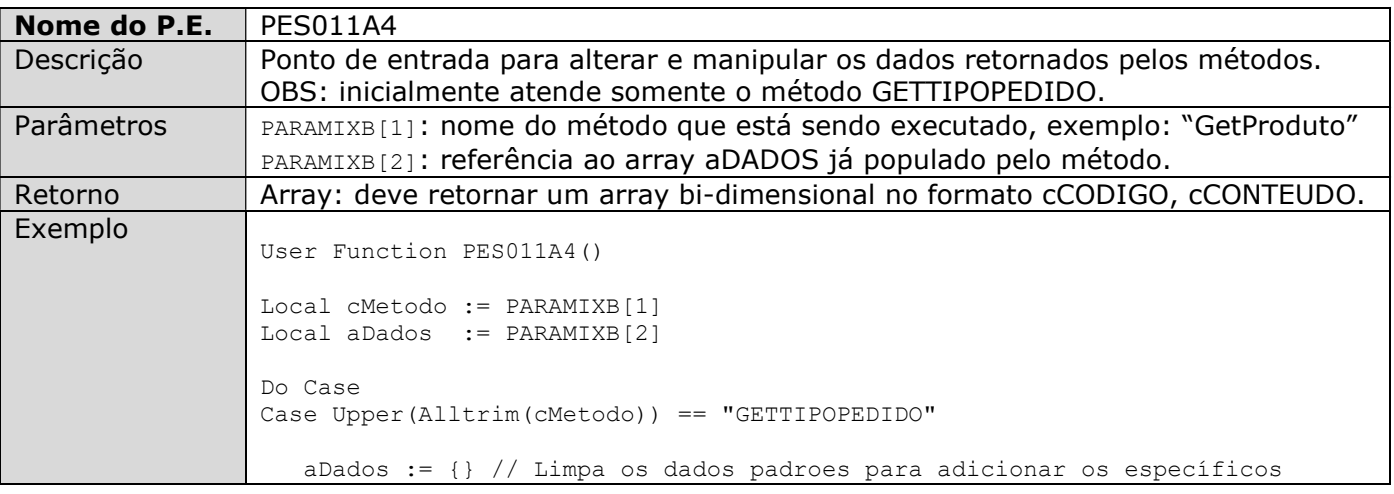

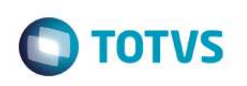

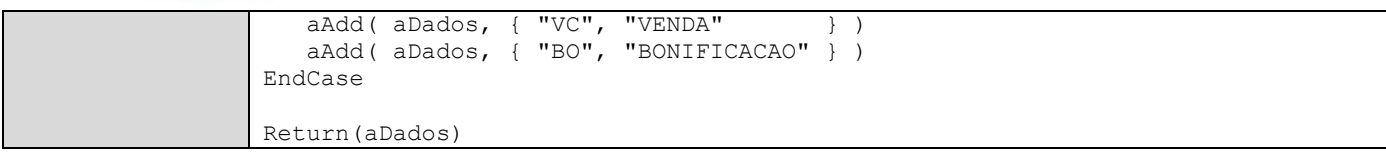

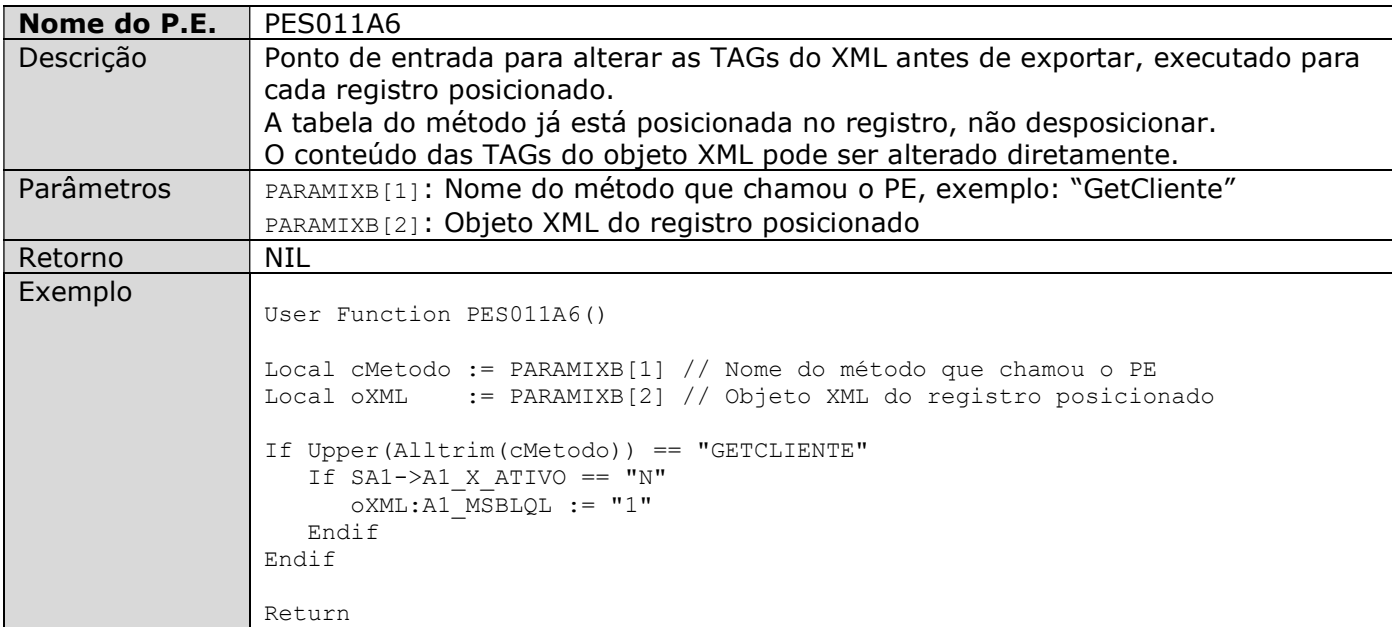

#### Webservice de Inclusão do Pedido:

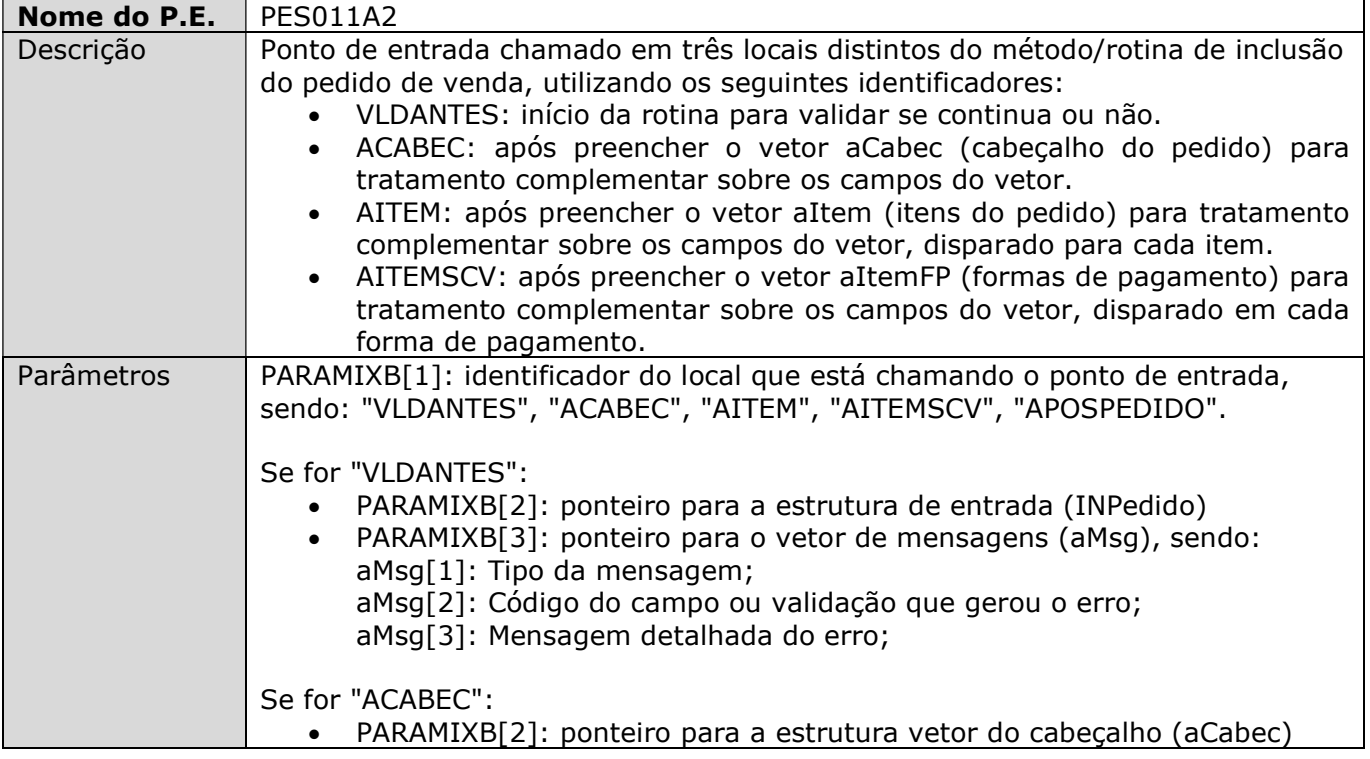

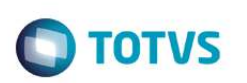

Se for "AITEM": PARAMIXB[2]: ponteiro para a estrutura vetor dos itens (aItem) Se for "AITEMSCV": PARAMIXB[2]: ponteiro para a estrutura vetor de forma de pagamento (aItemFP) Se for "APOSPEDIDO": PARAMIXB[2]: número do pedido incluído (C5\_NUM) Retorno | Retorno conforme função chamada: Funções: ACABEC, AITEM, AITEMSCV = Retorno Array. Funções: VLDANTES, APOSPEDIDO = Retorno Lógico. Exemplo User Function PES011A2() Local cOrigem := Upper( PARAMIXB[1] ) Local INPedido := nil Local aCabec := nil Local aItem := nil<br>Local aMsq := nil Local aMsg := nil Local aItemFP := nil Local xRet := Nil Do Case Case cOrigem == "VLDANTES" INPedido := PARAMIXB[2]  $aMsq$  := PARAMIXB[3] // Executa regras de validação e retorna mensagem em caso de erro // Exemplo: // If  $INPedido: C5 VEND1 == "999999"$  $\frac{1}{10}$  aAdd(aMsg, $\frac{1}{10}$ ", "Vendedor", "Vendedor inválido: 999999 "}) // Endif xRet := .T. Case cOrigem == "ACABEC" aCabec := PARAMIXB[2] // Adiciona campos específicos do cliente no cabeçalho do pedido // Exemplo: // aAdd(aCabec, {"C5\_X\_CAMPO", "TESTE CABEC" ,NIL} ) xRet := aCabec Case cOrigem == "AITEM" aItem := PARAMIXB[2] // Adiciona campos específicos do cliente no Item do Pedido // Exemplo: // aAdd(aItem, {"C6 X CAMPO", "TESTE ITEM" ,NIL} ) xRet := aItem Case cOrigem == "AITEMSCV" aItemFP := PARAMIXB[2]

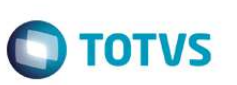

```
 // Adiciona campos específicos das Formas de Pagamentos 
    // Exemplo: 
   // aAdd(aItem, {"CV_X_CAMPO", "TESTE ITEM" ,NIL} )
    xRet := aItemFP 
Case cOrigem == "ANTESPEDIDO" 
  xRet := T.
Case cOrigem == "APOSPEDIDO" 
   cNumPed := PARAMIXB[2] 
    // Complemento após inclusão do Pedido 
 // Exemplo: 
 // dbSelectArea("SC5") 
   // RecLock("SC5",.F.) 
   // C5_X_CPO01 := "ABC" 
   \overline{1}/ ms\overline{Unlock()
   xRet := .T.
EndCase 
Return xRet
```
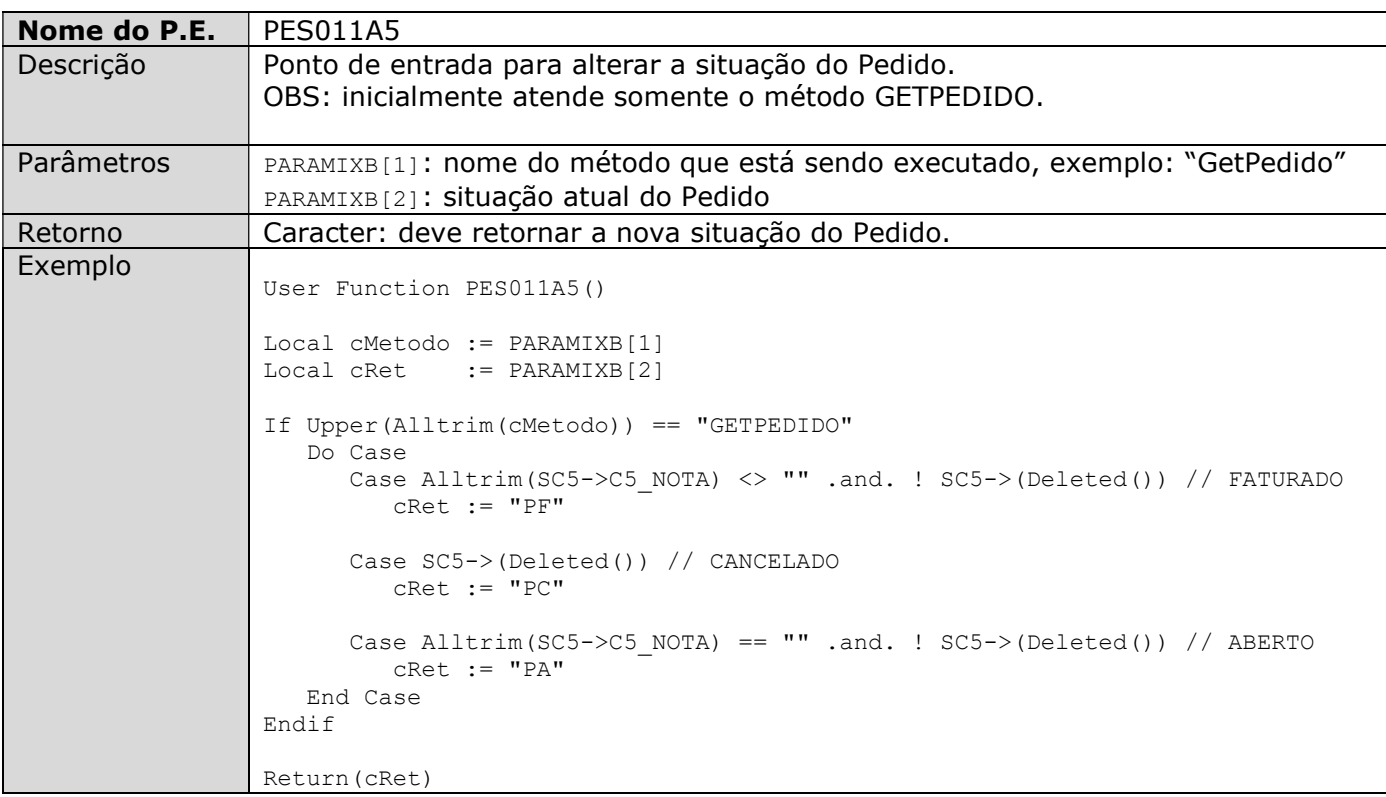

#### Webservice de Inclusão de Vendas – Venda Assistida:

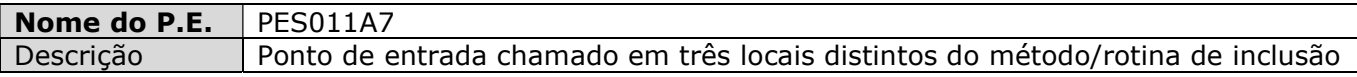

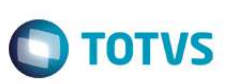

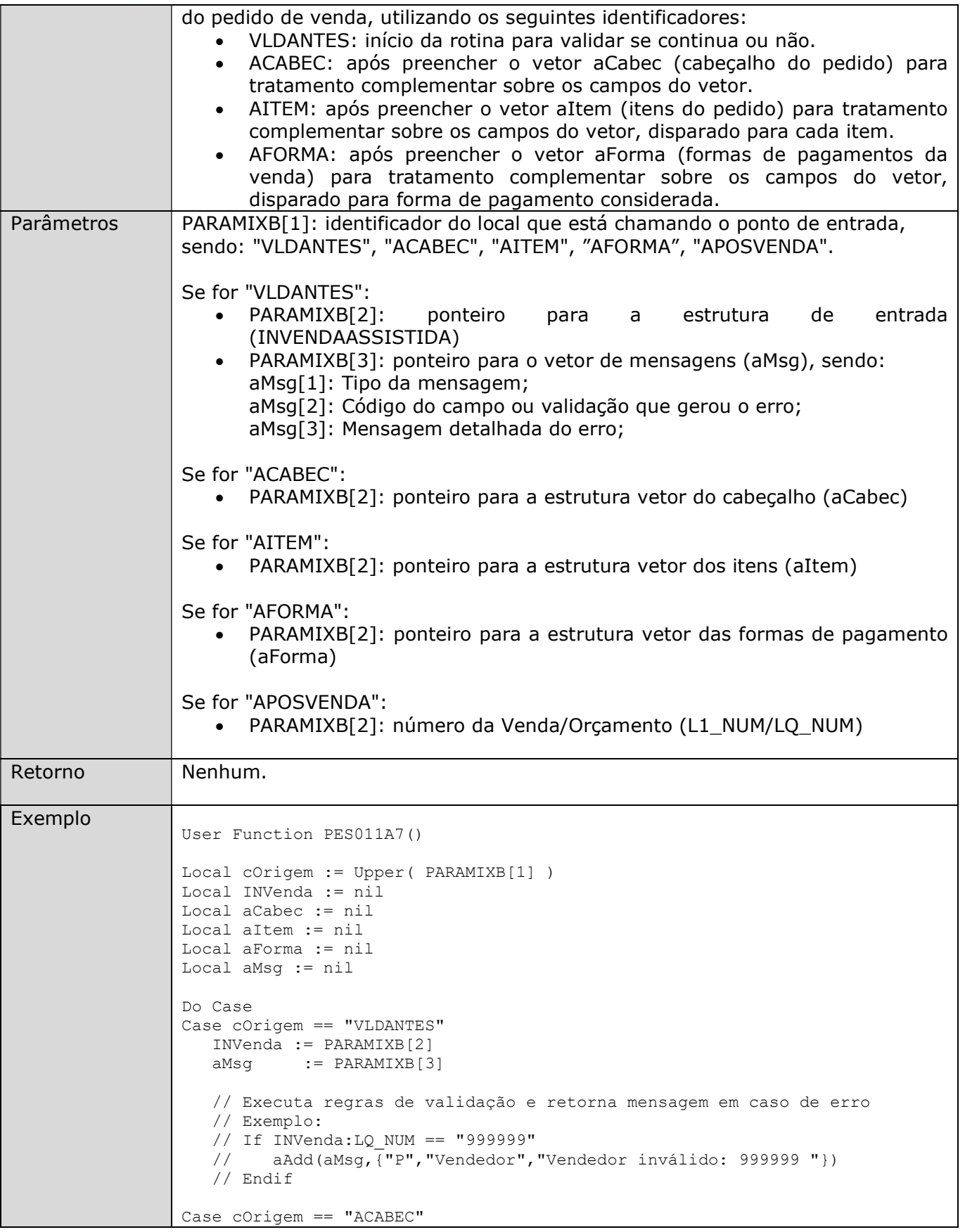

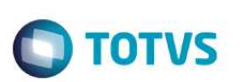

```
 aCabec := PARAMIXB[2] 
    // Adiciona campos específicos do cliente no cabeçalho do pedido 
    // Exemplo: 
    // aAdd(aCabec, {"LQ_X_CAMPO", "TESTE CABEC" ,NIL} ) 
Case cOrigem == "AITEM" 
  aItem := PARAMIXB[2]
    // Adiciona campos específicos do cliente no Item da Venda 
    // Exemplo: 
   // aAdd(aItem, {"LQ X CAMPO", "TESTE ITEM" ,NIL} )
Case cOrigem == "APOSVENDA" 
    cNumVen := PARAMIXB[2] 
    // Complemento após inclusão da Venda 
    // Exemplo: 
    // dbSelectArea("SL1") 
    // RecLock("SL1",.F.) 
   // L1 X CPO01 := "ABC"
   \frac{1}{\sqrt{m}}\sqrt{m\log n}EndCase 
Return
```
#### Alterações no arquivo SIX - Índices

#### TABELA: SC5 - PEDIDOS DE VENDA

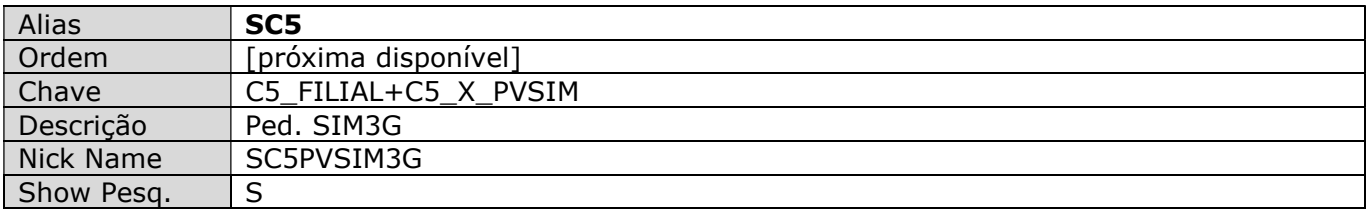

#### TABELA: ADA - CONTRATOS DE PARCERIA

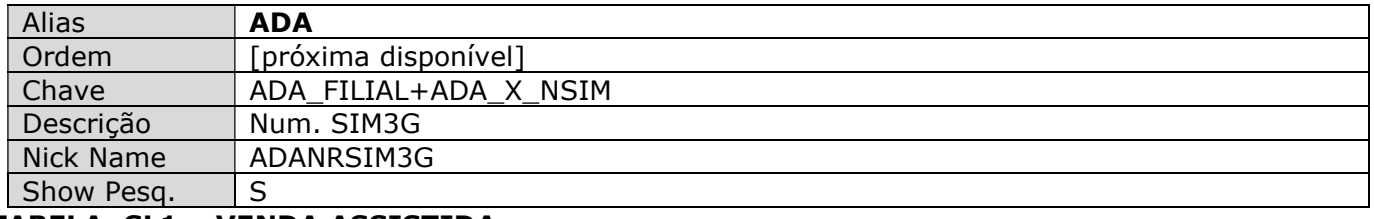

#### TABELA: SL1 – VENDA ASSISTIDA

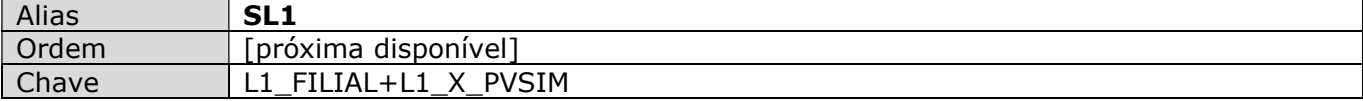

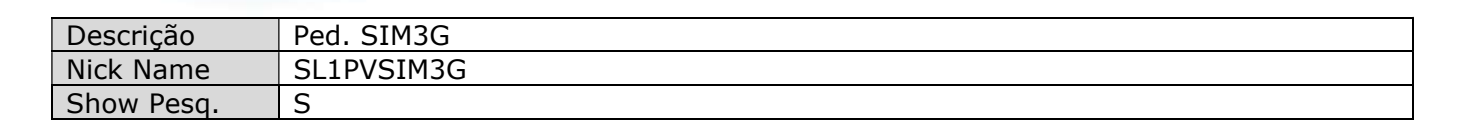

#### TABELA: SLQ – VENDA ASSISTIDA

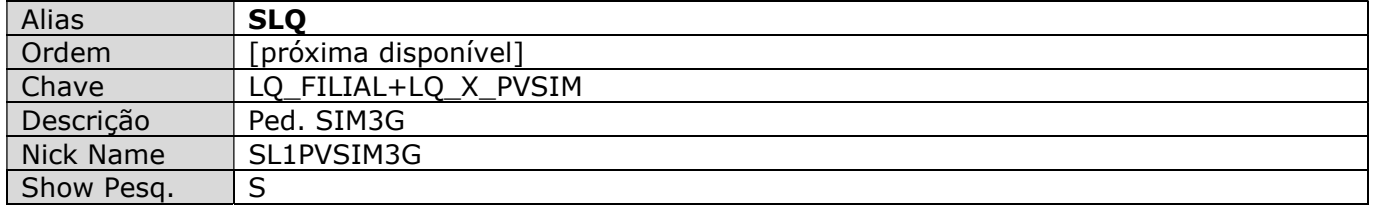

Observação: Tabelas SL1/SLQ são tabelas agregadas, a tabela SL1 é a tabela que recebe toda movimentação de Venda, e possui as vendas gravadas no Banco de Dados, na tabela SLQ o sistema utiliza como "clone" de controle, a mesma não possui dados gravados no banco de dados.

Alterações no arquivo SX1 - Perguntas

Não se aplica.

Alterações no arquivo SX2 - Tabelas Não se aplica.

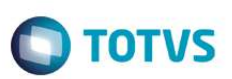

#### Alterações no arquivo SX3 - Dicionário de Campos

#### TABELA: SB1 - CADASTRO DE PRODUTOS

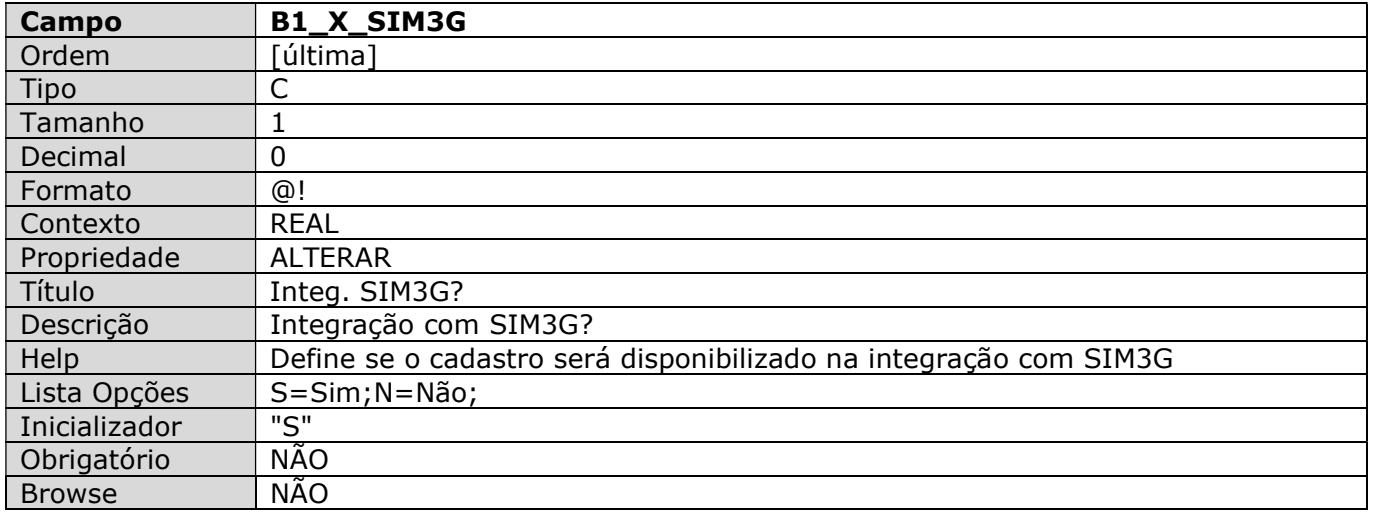

#### TABELA: SBM - GRUPO DE PRODUTOS

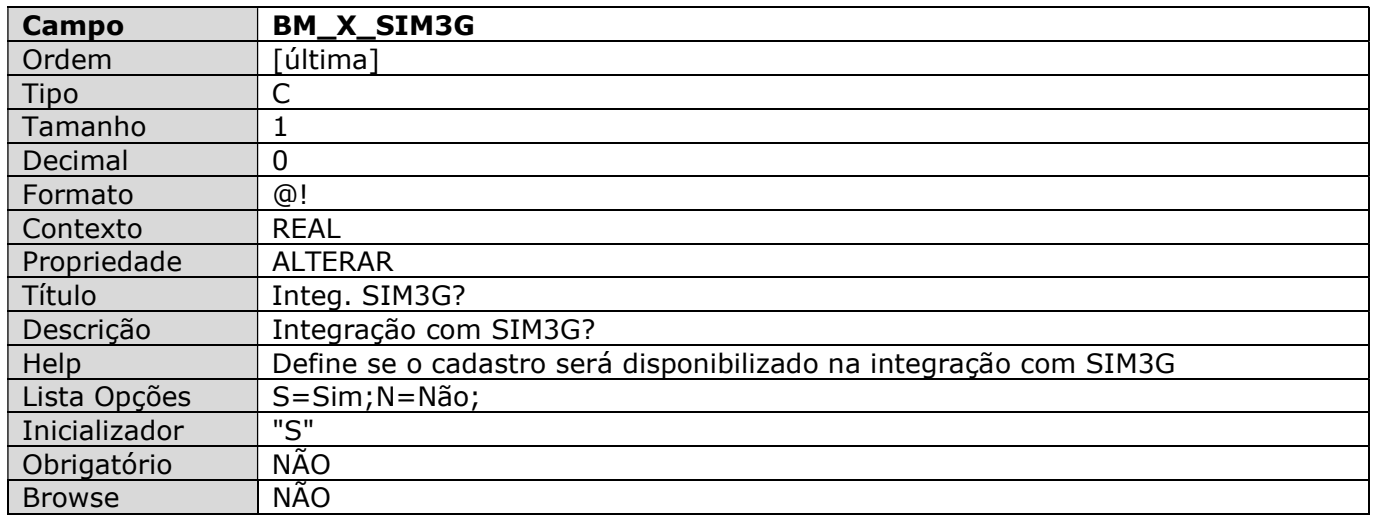

#### TABELA: SA1 - CADASTRO DE CLIENTES

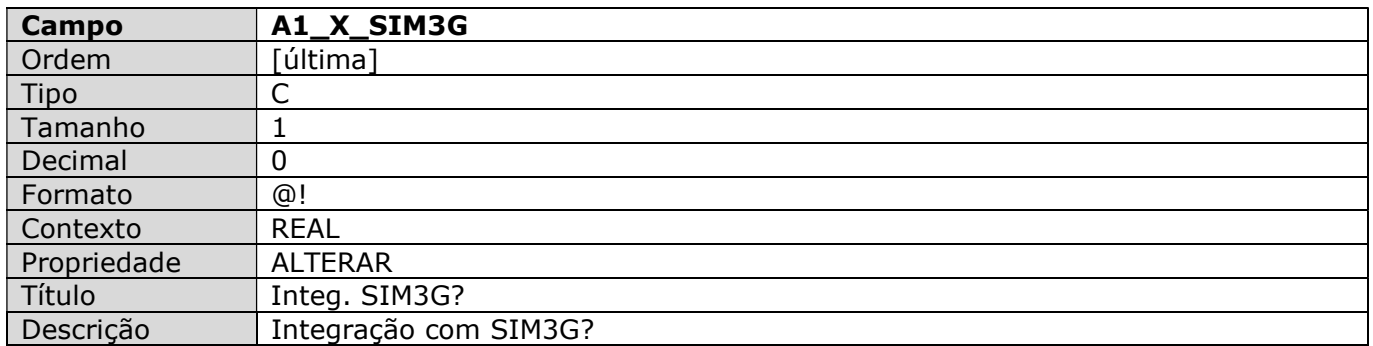

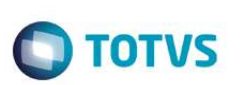

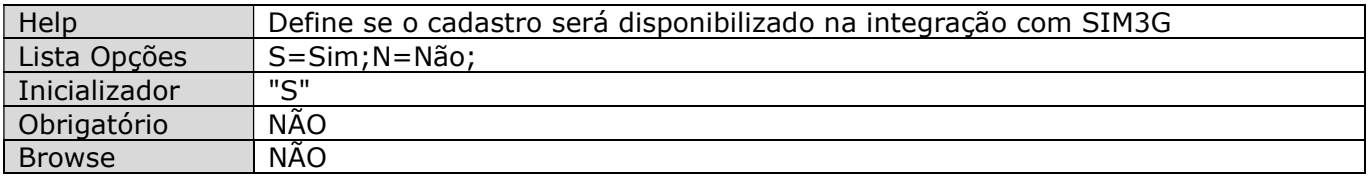

#### TABELA: SA3 - CADASTRO DE VENDEDORES

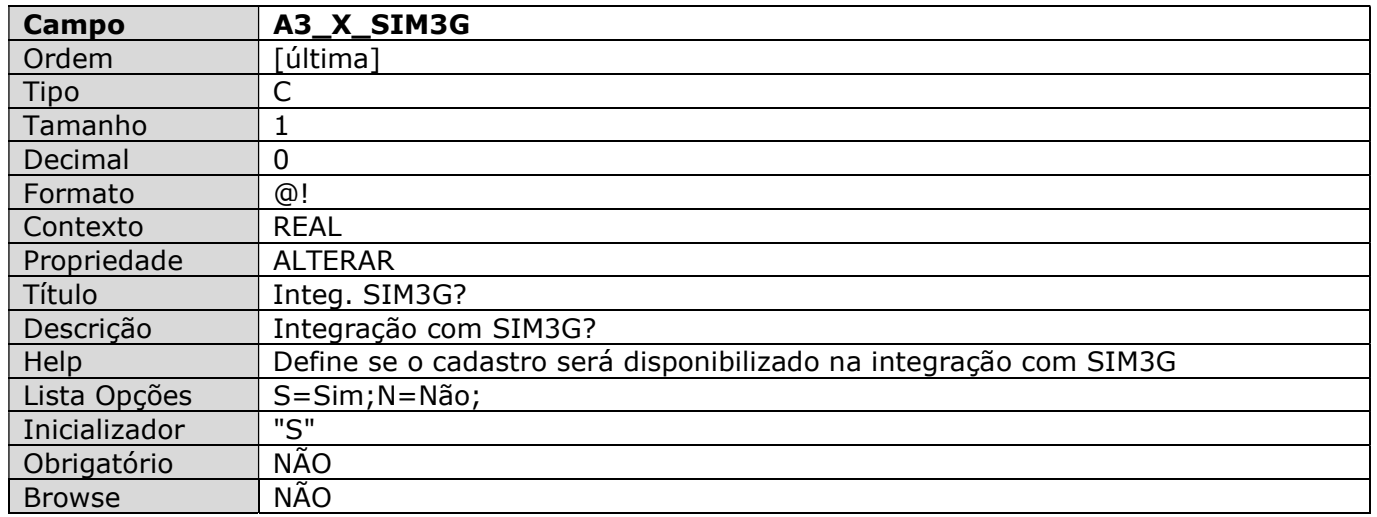

#### TABELA: SE4 - CONDIÇÕES DE PAGAMENTO

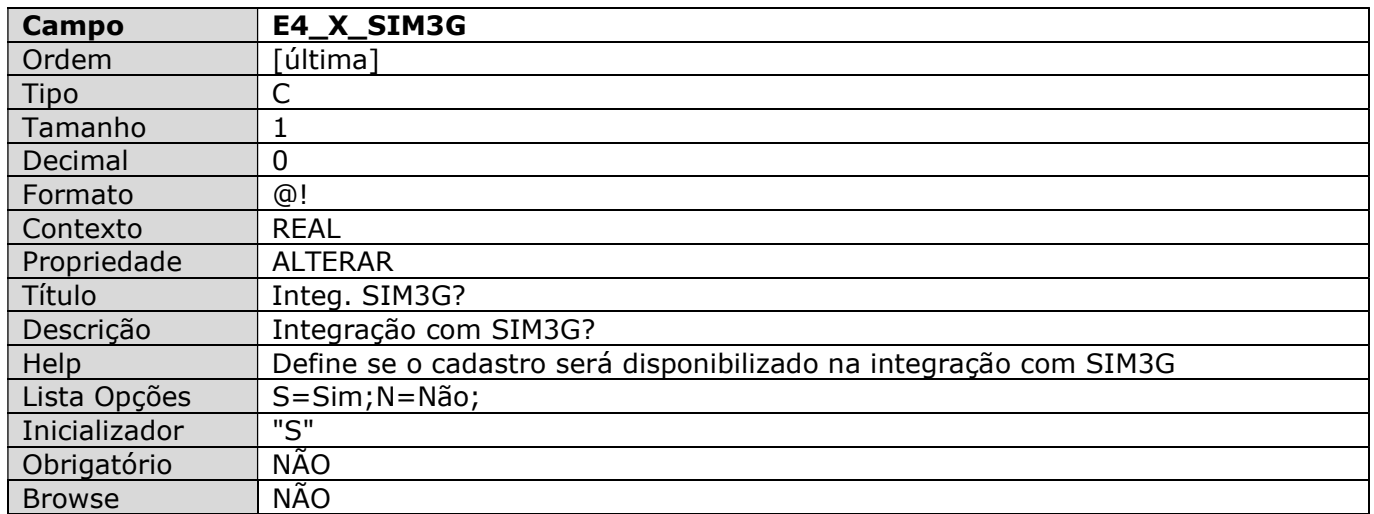

#### TABELA: DA0 - TABELA DE PREÇOS

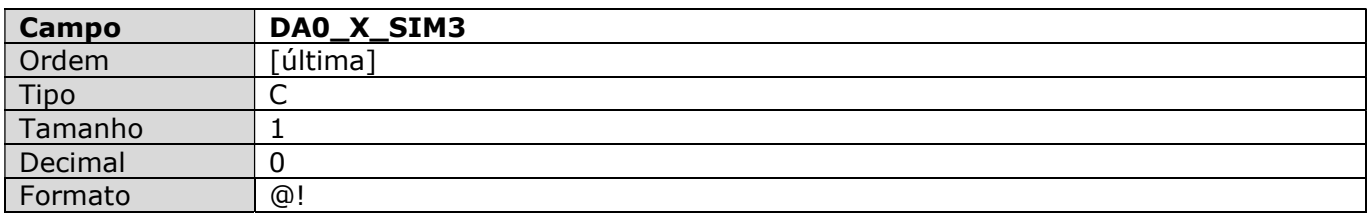

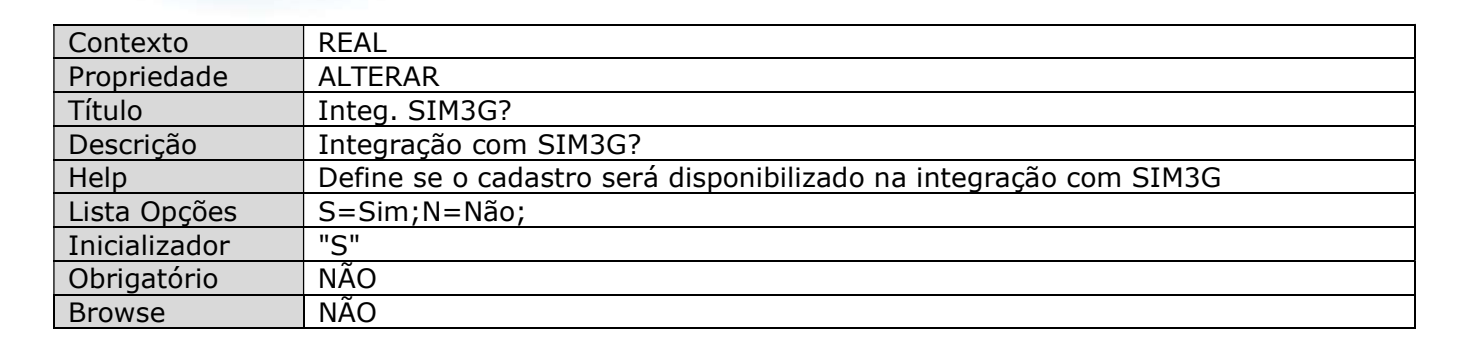

#### TABELA: DA1 - ITEM DA TABELA DE PREÇOS

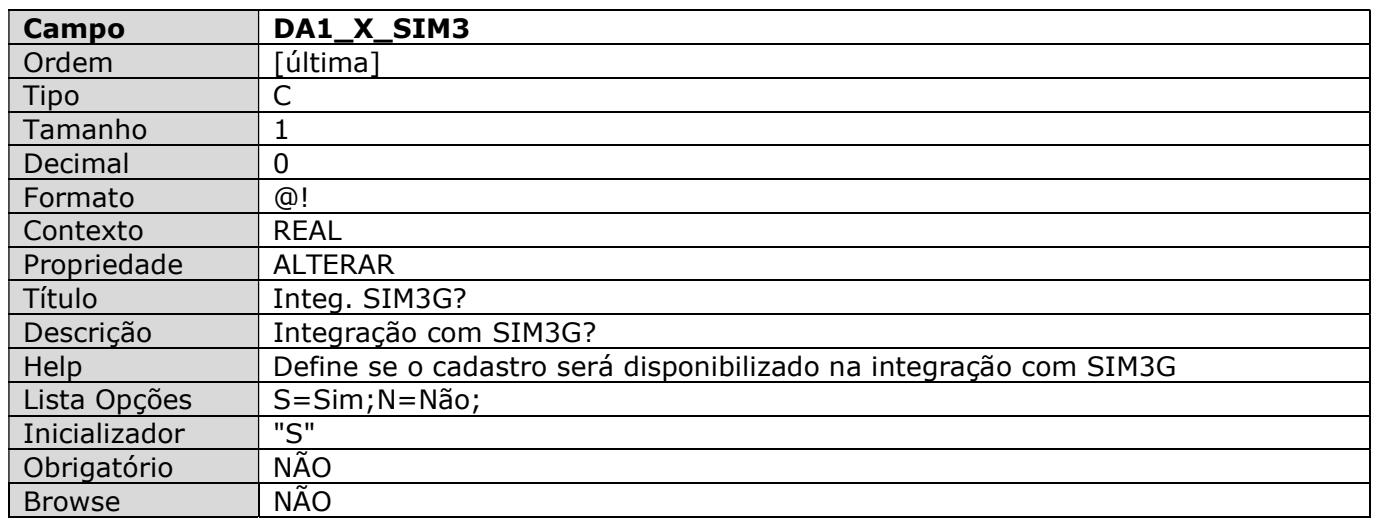

#### TABELA: NNR – LOCAIS/ARMAZÉNS DE ESTOQUE

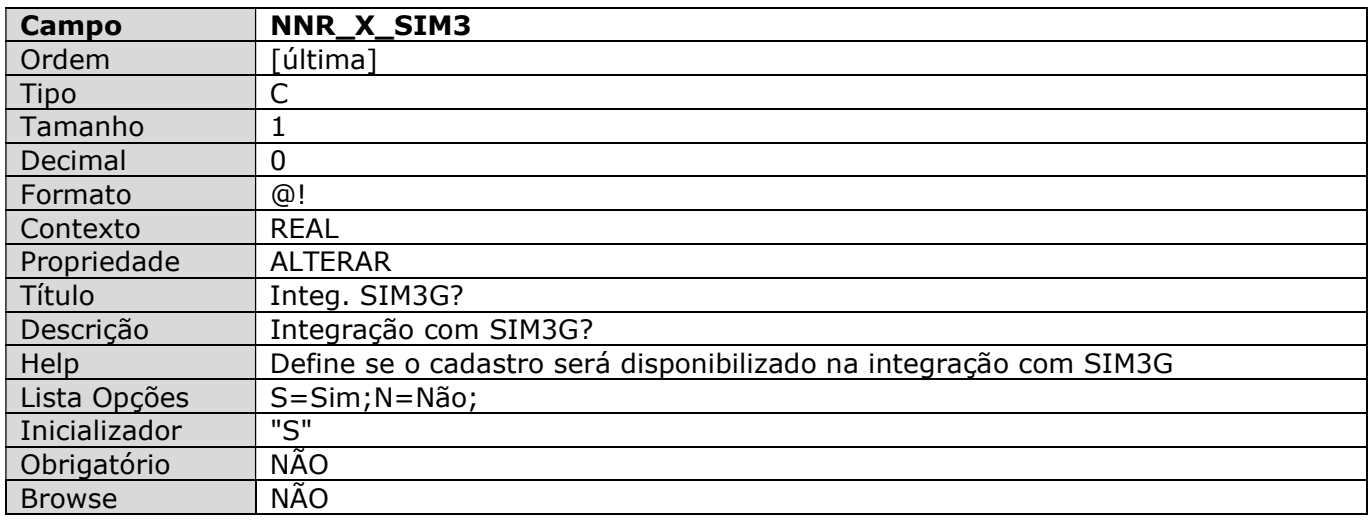

#### TABELA: SA4 - CADASTRO DE TRANSPORTADORA

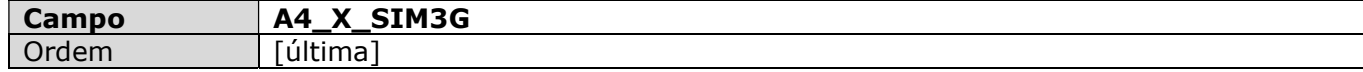

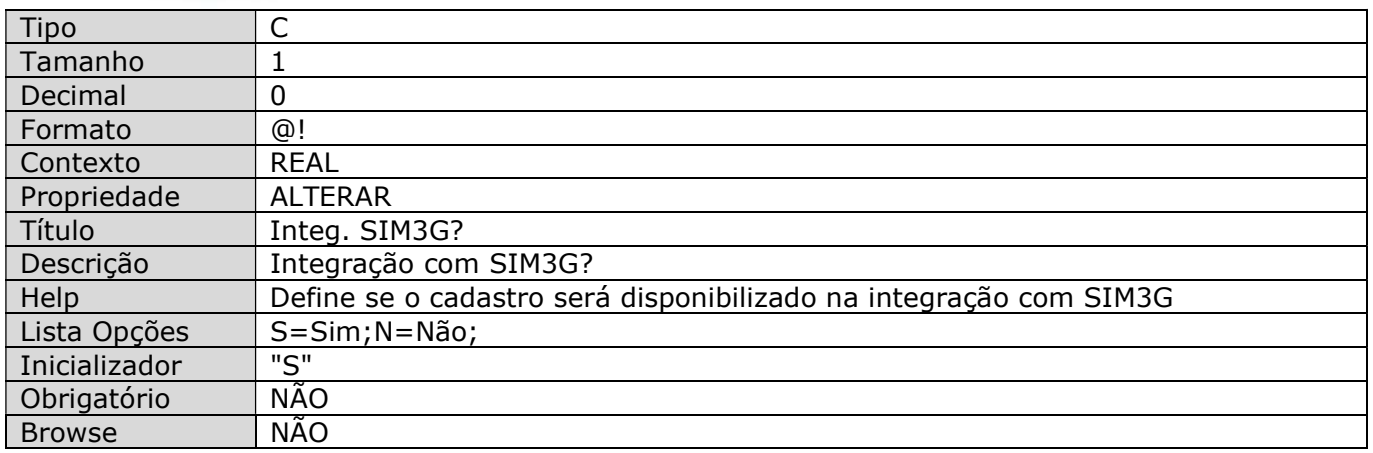

#### TABELA: SC5 - PEDIDOS DE VENDA

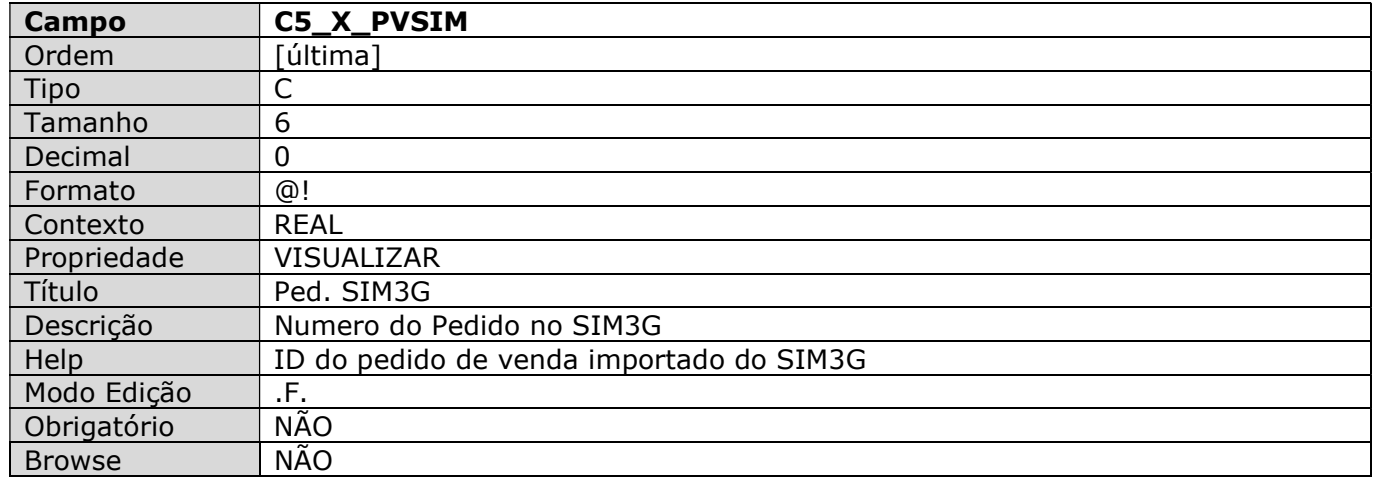

#### TABELA: SL1 – VENDA ASSISTIDA

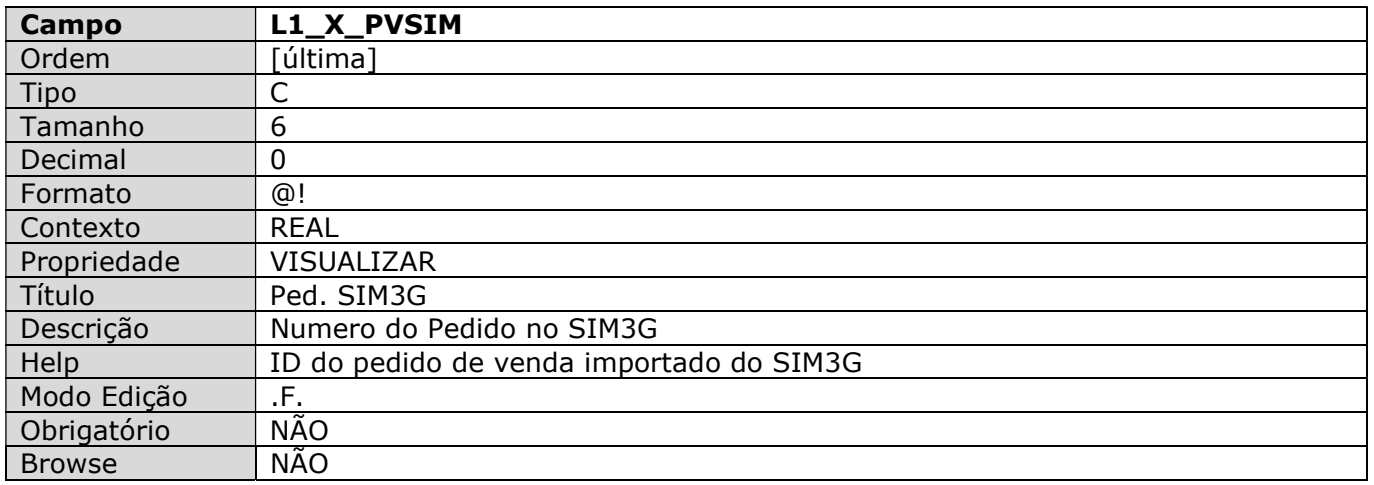

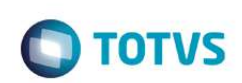

#### TABELA: SLQ – VENDA ASSISTIDA

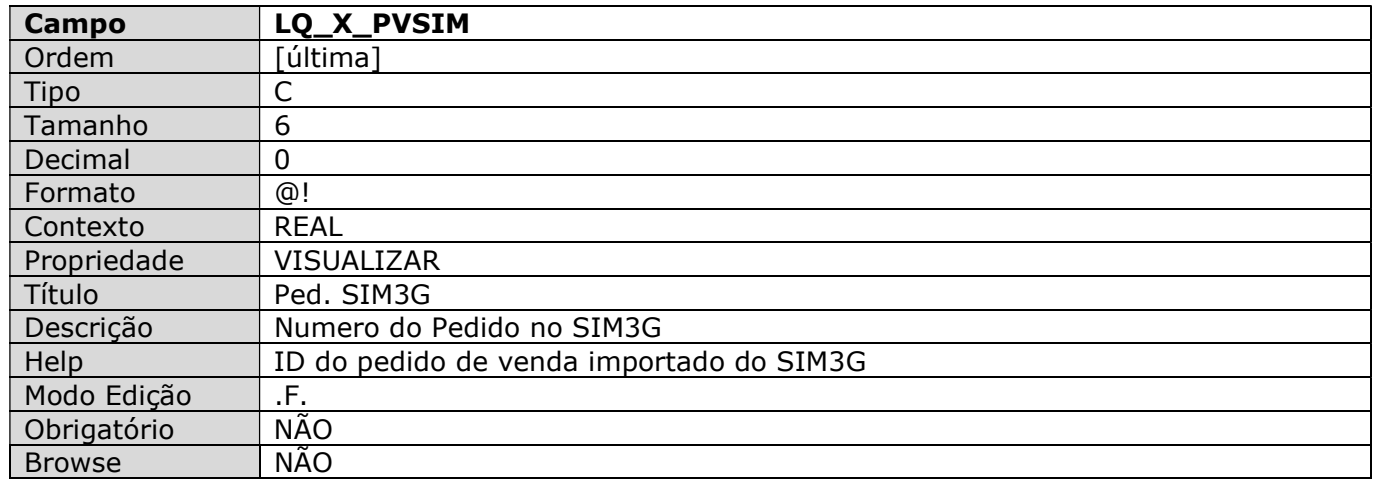

#### TABELA: ADA - CONTRATOS DE PARCERIA

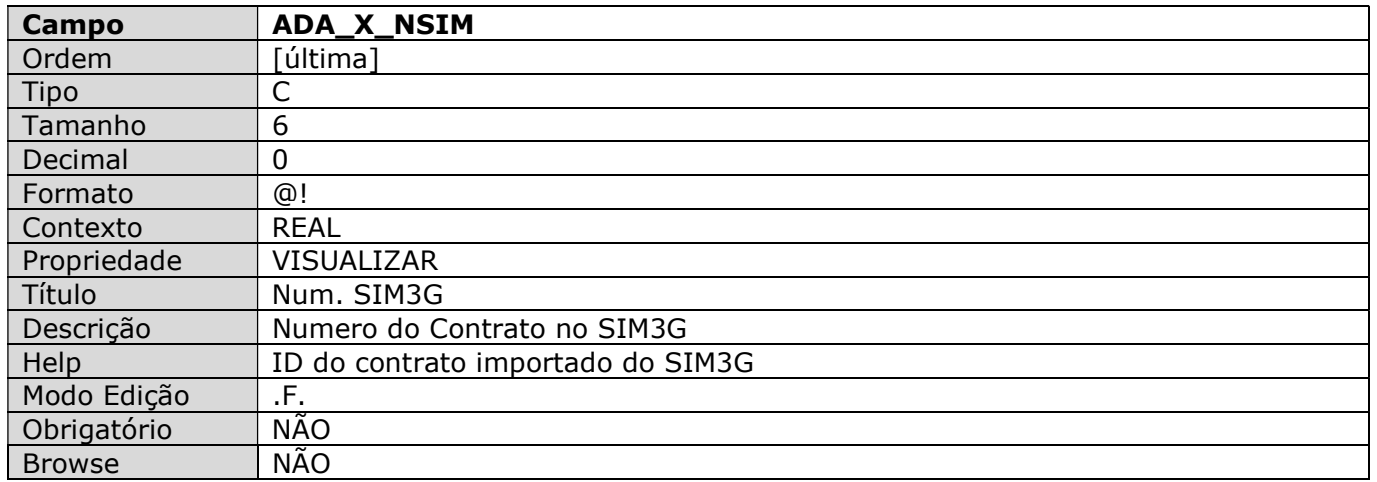

#### Alterações no arquivo SX6 - Parâmetros

Não se aplica.

### Alterações no arquivo SX7 - Gatilhos

Não se aplica.

### Alterações no arquivo SXB - Consulta Padrão

Não se aplica.